Copie de conservation et de diffusion, disponible en format électronique sur le serveur WEB du CDC : URL = http://www.cdc.qc.ca/parea/705057-desjardins-mieux-ecrire-ordinateur-maisonneuve-PAREA-1990.pdf Rapport PAREA, Collège de Maisonneuve, 1990. note de numérisation: les pages blanches ont été retirées.

\* \* \* SVP partager l'URL du document plutôt que de transmettre le PDF \* \* \*

nieux **JjOÛASL/**

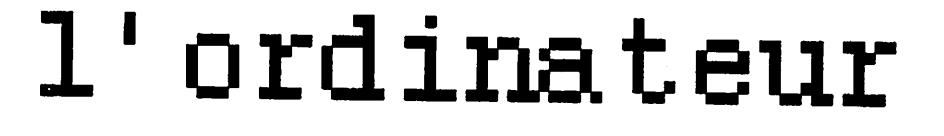

*à*

*Expérimentation du logiciel SITO en service individualisé et en classe*

> *Rapport final de recherche Louise Desjardins*

*Collège de Maisonneuve Janvier 1990*

 $71 - 3948$ **0S0S1**

 $\label{eq:2.1} \frac{1}{\sqrt{2\pi}}\int_{\mathbb{R}^3}\frac{1}{\sqrt{2\pi}}\int_{\mathbb{R}^3}\frac{1}{\sqrt{2\pi}}\int_{\mathbb{R}^3}\frac{1}{\sqrt{2\pi}}\int_{\mathbb{R}^3}\frac{1}{\sqrt{2\pi}}\int_{\mathbb{R}^3}\frac{1}{\sqrt{2\pi}}\int_{\mathbb{R}^3}\frac{1}{\sqrt{2\pi}}\int_{\mathbb{R}^3}\frac{1}{\sqrt{2\pi}}\int_{\mathbb{R}^3}\frac{1}{\sqrt{2\pi}}\int_{\mathbb{R}^3}\frac{1$ 

 $\label{eq:2} \rho_{\rm eff} = \frac{1}{2} \frac{1}{\sqrt{2}} \frac{1}{\sqrt{2}} \left( \frac{1}{\sqrt{2}} \right)^{\frac{1}{2}}$ 

 $\label{eq:2.1} \mathcal{L}(\mathcal{L}^{\text{max}}_{\mathcal{L}}(\mathcal{L}^{\text{max}}_{\mathcal{L}}(\mathcal{L}^{\text{max}}_{\mathcal{L}}(\mathcal{L}^{\text{max}}_{\mathcal{L}^{\text{max}}_{\mathcal{L}}})))))$ 

a de 1970, estas de 1970, estas de 1970, estas de 1970, estas de 1970, estas de 1970, estas de 1970, estas de<br>Altres de 1970, estas de 1970, estas de 1970, estas de 1970, estas de 1970, estas de 1970, estas de 1970, esta

 $\mathcal{L}^{\text{max}}_{\text{max}}$ 

 $\label{eq:2.1} \frac{1}{\sqrt{2}}\sum_{i=1}^n\frac{1}{\sqrt{2}}\sum_{i=1}^n\frac{1}{\sqrt{2}}\sum_{i=1}^n\frac{1}{\sqrt{2}}\sum_{i=1}^n\frac{1}{\sqrt{2}}\sum_{i=1}^n\frac{1}{\sqrt{2}}\sum_{i=1}^n\frac{1}{\sqrt{2}}\sum_{i=1}^n\frac{1}{\sqrt{2}}\sum_{i=1}^n\frac{1}{\sqrt{2}}\sum_{i=1}^n\frac{1}{\sqrt{2}}\sum_{i=1}^n\frac{1}{\sqrt{2}}\sum_{i=1}^n\frac$ 

Recherche réalisée avec l'aide d'une subvention octroyée par la Direction générale de l'enseignement collégial du ministère de l'Enseignement supérieur et de la science

> Contro de documentation collégiale that, the trafferro (soalle (thubbed) H8N 2J4

> > $\mathcal{L}^{\pm}$

On peut se procurer des exemplaires de ce rapport en s'adressant à:

COLLEGE DE MAISONNEUVE Service de Développement pédagogique 3800 est, rue Sherbrooke Montréal, Québec H1X 2A2

Inclure un chèque au nom du Collège au montant de 15,00 \$ pour chaque exemplaire

 $1532.0213$ ISBN 2-920820-09-5 Dépôt légal, l<sup>er</sup> trimestre 1990 Bibliothèque nationale du Québec Bibliothèque nationale du Canada Expérimentation du logiciel *SITO* Rapport final

 $\mathcal{A}$ 

 $\frac{1}{2} \left( \frac{1}{2} \right)^{2} \left( \frac{1}{2} \right)^{2} \left( \frac{1}{2} \right)^{2} \left( \frac{1}{2} \right)^{2} \left( \frac{1}{2} \right)^{2} \left( \frac{1}{2} \right)^{2} \left( \frac{1}{2} \right)^{2} \left( \frac{1}{2} \right)^{2} \left( \frac{1}{2} \right)^{2} \left( \frac{1}{2} \right)^{2} \left( \frac{1}{2} \right)^{2} \left( \frac{1}{2} \right)^{2} \left( \frac{1}{2} \right)^{2} \left( \frac$ 

l,

### *Table des matières*

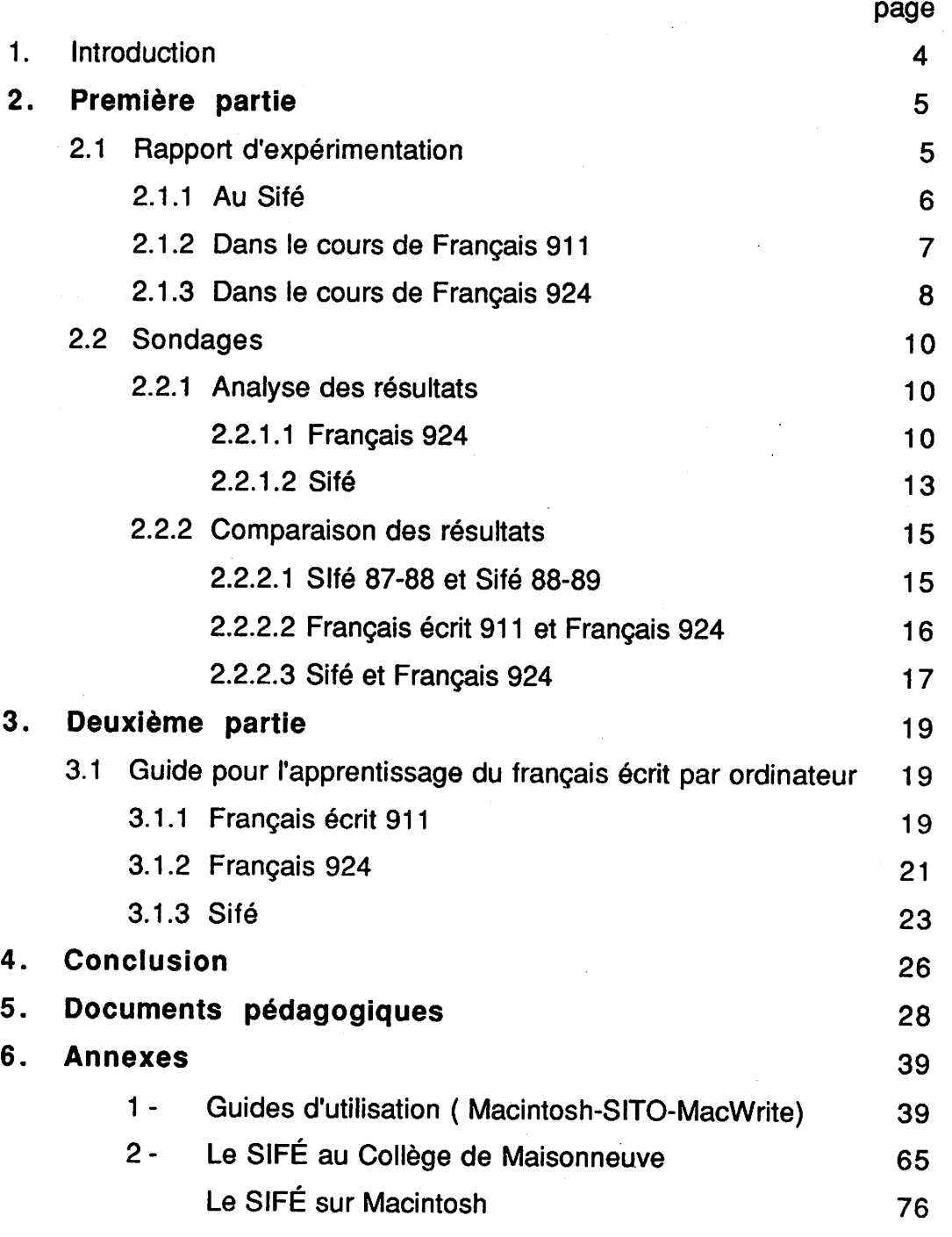

أنفرض فلأمر

 $\label{eq:2} \mathcal{L}^{\mathcal{A}}(\mathcal{A}) = \mathcal{L}^{\mathcal{A}}(\mathcal{A}) = \mathcal{L}^{\mathcal{A}}(\mathcal{A}) = \mathcal{L}^{\mathcal{A}}(\mathcal{A}) = \mathcal{L}^{\mathcal{A}}(\mathcal{A}) = \mathcal{L}^{\mathcal{A}}(\mathcal{A}) = \mathcal{L}^{\mathcal{A}}(\mathcal{A}) = \mathcal{L}^{\mathcal{A}}(\mathcal{A}) = \mathcal{L}^{\mathcal{A}}(\mathcal{A}) = \mathcal{L}^{\mathcal{A}}(\mathcal{A}) = \mathcal{L}^{\mathcal{A}}$ 

يتحصن والوالي

 $\overline{2}$ 

Southernement of the state of the state of the state of the state of the state of the state of the state of the state of the state of the state of the state of the state of the state of the state of the state of the state

*AVfe*

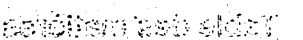

 $\frac{1}{2}$ 

 $\hat{\Sigma}$ 

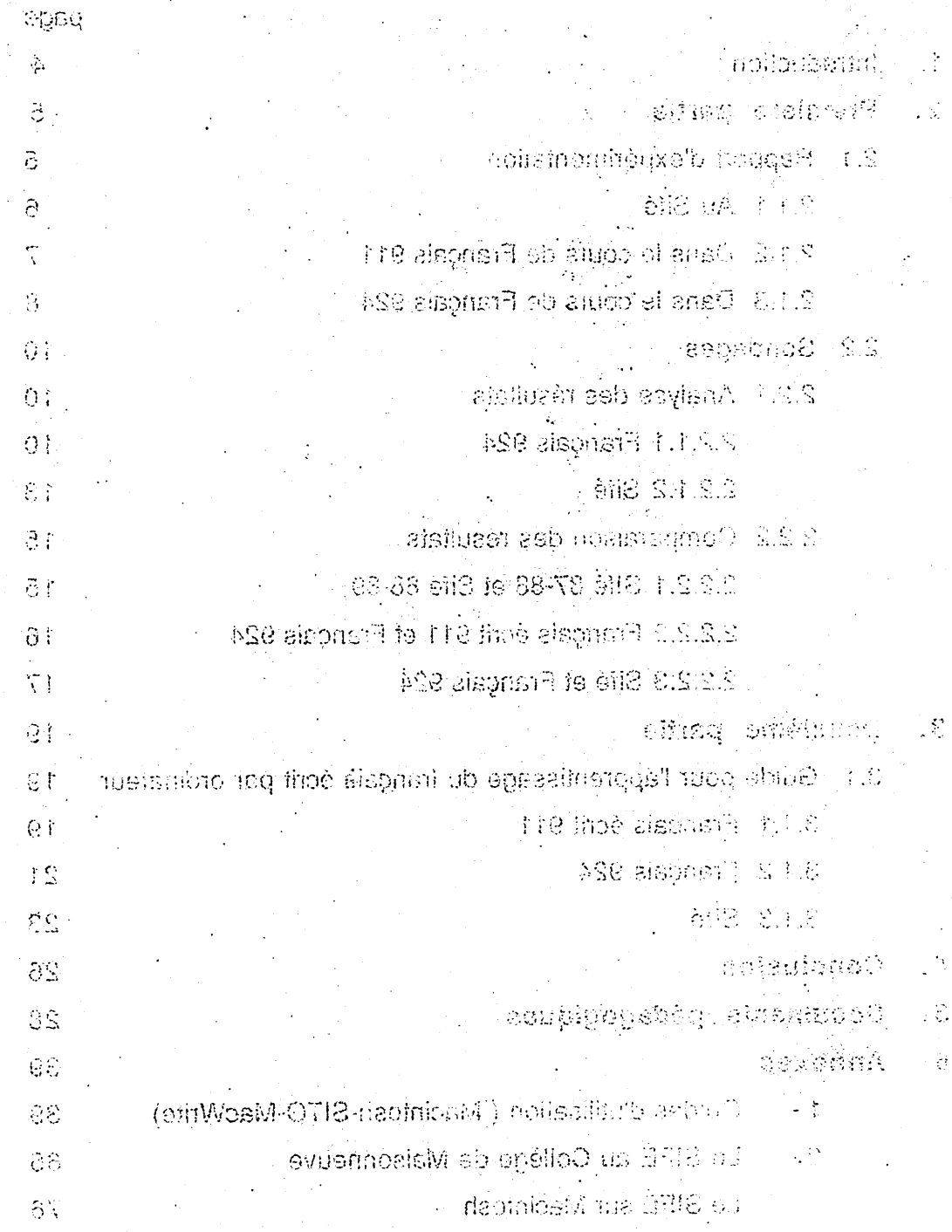

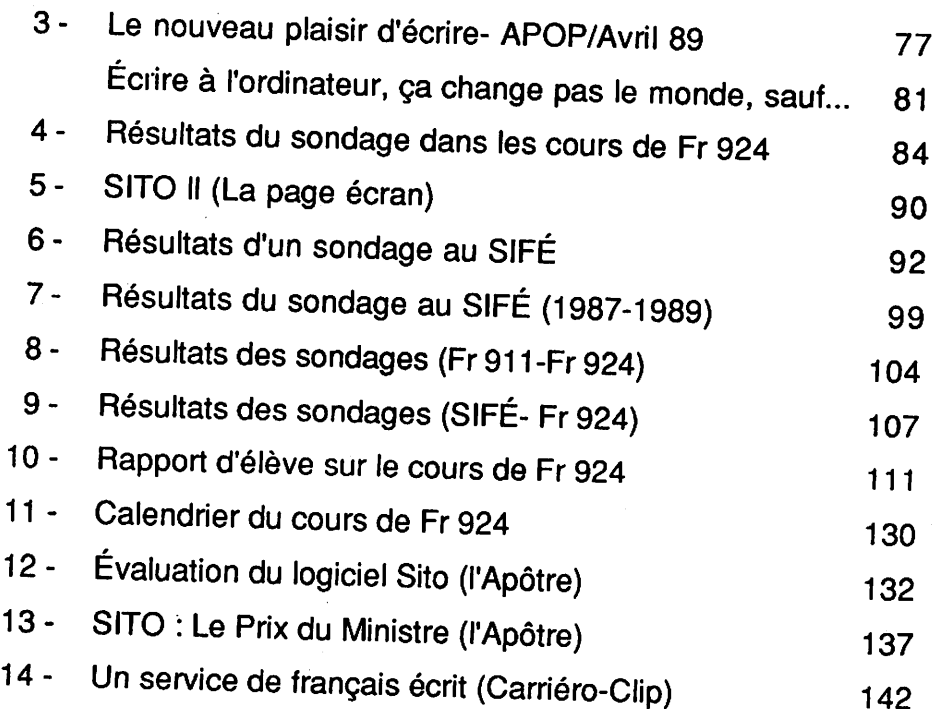

### $\overline{3}$

### *1. Introduction*

*Enseigner le français avec ordinateur semblait relever de la mystification il ya quelques années. Aujourd'hui, aiors que le traitement de texte est devenu monnaie courante dans le domaine de l'enseignement et de l'administration autant que dans le domaine privé, il semble qu'il n'y ait plus de mystère, mais seuiement un énorme défi àrelever. Après une expérimentation du logiciel SITO dans le cadre <sup>d</sup>'un service mdividualisé de français écrit et de deux cours en classe, expérimentation qui s'est échelonnée sur deux ans. il yatout lieu de croire que ce soit une erreur de penser que l'ordinateur peut remplacer un professeur ou un livre, peut alléger la tâche du professeur ou celle de <sup>l</sup>'étudiant, peut amener àne plus avoir besoin de penser.*

*Tous les espoirs de miracle se calment et font place àdes découvertes <sup>d</sup>'un tout autre ordre. Mais à quoi peut donc servir <sup>l</sup>'ordinateur? À faire passer des connaissances, àfaire acquérir des automatismes. Cette petite machine àmots nous rappelle constamment àl'ordre :dire <sup>l</sup>'essentiel, dire juste. En grammaire on aappris à dire trop, souvent et à côté. C'est que la langue française, tout comme l'enseignement de cette langue, ne se laisse pas facilement cerner par des règles de fonctionnement univoques. Quand une règle doit apparaître àl'écran pour aider un élève, il faut qu'elle soit formulée avec rigueur, qu'elle ne prête pas àconfusion et qu'elle soit assez exhaustive pour «parler» àn'importe quel scripteur, dans <sup>n</sup>'importe quel contexte. Pour faire un logiciel de grammaire, il ne faut rien tenir pour acquis, il faut revoir le fonctionnement de la langue dans la perspective de ce qui «se passe réellement» quand on écrit et donner des explications quand elles sont nécessaires seulement.*

*Le principal avantage de l'enseignement de l'écriture et de la grammaire par ordinateur réside dans le fait que les élèves sont pris d'un enthousiasme nouveau pour apprendre àécrire, que la plupart <sup>d</sup>'entre eux se laissent prendre au jeu et qu'ils*

se mettent à écrire davantage, tout en étant sensibilisés au fait que des erreurs peuvent se produire, mais qu'ils peuvent arriver à les corriger.

Ce rapport d'expérimentation du logiciel SITO sera divisé en deux grandes parties. Dans la première sera présenté un rapport d'expérimentation proprement dit qui reviendra brièvement sur les deux rapports d'étape remis antérieurement, puis un rapport de la dernière étape de janvier à mai 89 et enfin une analyse des différents sondages soumis aux élèves depuis deux ans; la deuxième partie consistera en une réflexion sur l'enseignement du français par ordinateur et en une proposition de méthode d'apprentissage du français comportant des documents qui ont servi de base aux explications contenues dans les répertoires du logiciel *SITO.*

### *2. Première partie*

### *2.1 Rapport d'expérimentation*

Il peut être utile de rappeler ici les conditions dans lesquelles s'est faite cette expérimentation. Pendant <sup>l</sup>'année scolaire 87-88. le logiciel *SITO* aété utilisé par quelques élèves du SIFÉ dans le cadre d'un enseignement individualisé afin de garnir les répertoires du SITO qui ne contenaient à l'époque que deux répertoires : homophones et mots invariables. Pendant l'année scolaire 88-89. le *SITO* aété utilisé comme soutien àla rédaction par trois groupes <sup>d</sup>'élèves du cours de *Français écrit* (911) et par un groupe du cours de *Français, langue de l'administration et de la technique* (924). Pendant l'année scolaire 88-89. deux professeurs ont également exigé que tous leurs élèves utilisent le logiciel *SITO* dans le cadre du SIFÉ pour écrire leurs textes hebdomadaires. On peut donc dire qu'environ deux cents étudiants ont utilisé le *SITO* depuis deux ans et que leurs réactions et leurs commentaires ont servi grandement à améliorer le logiciel, de même qu'à développer desstratégies d'utilisation du *SITO.*

### *2.1.1 Au SIFÉ*

*Le SITO a été conçu pour être utilisé avant tout dans le cadre <sup>d</sup>'un enseignement individualisé. Ce logiciel se voulait une sorte de coquille dans laquelle le professeur ou la professeure pourrait introduire toutes sortes d'explications grammaticales susceptibles d'aider un élève ayant des difficultés au moment où il réd.ge un texte. Au cours de l'année 87-88. seule la professeure expérimentatrice (et auteurs du logiciel) afait utiliser le logiciel par quelque vingt étudiants. Pour plus de détails, on pourra consulter le premier rapport d'étape soumis en janvier 1988, rapport dans lequel des observations relatives aux modifications àapporter au logiciel étaient nombreuses : raccourcissement du temps d'enregistrement des répertoires, simplification des manoeuvres dans la fabrication des répertoires, augmentation et simplification des messages d'avertissement, possibilité d'impression des répertoires, et augmentation et diversification des répertoires existants. Cette première expérimentation adonc sen/i plus spécialement àmettre en place des mécanismes permettant aux élèves d'avoir accès à des répertoires individualisés et de mieux profiter du support pédagogique de l'ordinateur.*

*Pendant la deuxième session s'est profilée plus clairement la vocation spécifique du SITO, lequel se devait de se distinguer d'un simple vérificateur d'orthographe en présentant des explications contextuelles relatives àdes confusions homophoniques. De plus, ce logiciel devait rester «ouvert» en donnant la possibilité àdes professeurs ou des professeures d'inclure des explications personnelles et de modifier celles qui étaient déjà contenues dans le SITO.*

*Au cours de l'année 88-89, les deux professeurs du SIFÉ ont fait utiliser le logiciel* SITO par *tous leurs élèves* à partir d'un seul répertoire multiple contenant une *sélection des erreurs les plus fréquemment observées. Ces professeurs ont mis au*

point une méthode pour se familiariser avec l'ordinateur en petits groupes, méthode qui est apparue très rapide et très efficace et dont on peut prendre connaissance dans l'annexe 1.

Pour faciliter l'accès à l'ordinateur, le collège de Maisonneuve a aménagé un laboratoire de 19 appareils *Macintosh Plus* branchés en réseau. Ce laboratoire permettait à tous les élèves de disposer <sup>d</sup>'un temps dans l'horaire pour écrire et corriger leurs textes hebdomadaires avec le *SITO.*

Faute de temps, et à cause du fait que les élèves devaient travailler sur des ordinateurs en réseau (et non plus sur des disquettes individuelles sur lesquelles on pouvait inclure un répertoire personnel) , à cause également de la lenteur des modifications apportées au temps d'enregistrement, ces professeurs n'ont pas fait de répertoires «personnalisés» à leurs élèves. Pourtant, même en n'ayant recours qu'à un seul grand répertoire commun, les élèves du *SIFÉ* se sont montrés très satisfaits du *SITO* selon les résultats du sondage auquel ils ont répondu en mai 89 et dont les résultats seront analysés plus loin en 3.2.1.2. En annexe 2, on trouvera des textes de ces deux professeurs concernant l'utilisation du *SITO* dans le cadre du *SIFÉ.*

### *2.1.2 Dans le cours de Français 911*

Le deuxième rapport d'étape soumis en janvier 89 faisait état d'une expérience effectuée en classe dans le cours de *Français écrit 911.* Grâce à cette expérimentation, une méthodologie propre à l'apprentissage du français écrit à l'aide de l'ordinateur a pu se développer. Encore là. les témoignages de satisfaction des élèves permettent de croire que l'ordinateur peut être un excellent facteur de motivation dans l'enseignement du français écrit. On peut consulter à ce sujet en annexe 3le texte publié dans le journal du syndicat local, **Le Bulletin** du mois de mars 1989 et dans **i'APOP** du mois d'avril 1989. La méthode d'enseignement par

 $\overline{7}$ 

ordinateur proposée dans la deuxième partie de ce rapport s'inspire largement de cette expérimentation.

# *2.1.3 Dans le cours de Français 924*

Au cours de la session d'hiver 89, et comme prévu dans le rapport d'étape de janvier 89, le logiciel *SITO* a fait <sup>l</sup>'objet d'une expérimentation dans le cours de *Français langue de radministratlon et de la technique* (924). En fait, tous les cours ou à peu près se sont donnés dans le laboratoire de Macintosh et les élèves ont écrit tous leurs documents administratifs (lettre d'affaires, note de service, rapport.etc.) àl'aide du *SITO.* La première version de leurs textes se faisait à l'aide du *SITO* et la deuxième, à l'aide du MacWrite, pour en vérifier l'orthographe et en faire une édition plus soignée.

Dans le groupe de départ, il y avait 22 élèves, dont la moitié avait suivi le cours de Français écrit (911) à la session d'automne 88. Parmi les dix-huit élèves qui ont terminé leur cours avec succès, dix étaient des «anciens» ( une seule défection) et huit étaient des «nouveaux» (trois défections). L'ordinateur ne décourage donc pas les étudiants, même si la somme du travail et des contraintes est plus importante que dans un cours traditionnel. C'est ce qui ressort du rapport que tous les élèves ont dû remettre à la fin de la session, rapport dans lequel ils devaient faire un compte rendu des connaissances qu'ils avaient acquises pendant ce cours et commenter ces apprentissages.

En observant les évaluations des élèves du cours de *Français 924,* on se rend i compte que leur performance en orthographe <sup>n</sup>'évolue presque pas. Dès le premier | texte, ces élèves ne faisaient en moyenne que 9 erreurs par 150 mots. Cette moyenne est restée sensiblement la même tout au cours de la session et a fluctué entre 9 et 12 erreurs. L'objectif premier de ce cours n'est cependant pas de mieux maîtriser la

langue écrite, mais bien d'apprendre une langue de bois et d'en connaître les normes Force nous est donc de constater que les élèves qui ont écrit avec le *SITO* dans le cours de *Français langue de l'administration et de la technique* n'ont pas amélioré leur performance en langue écrite.

Pour nuancer un peu cette affirmation, on peut dire que ces élèves du cours de *Français 924,* qui faisaient moins d'erreurs au départ que les élèves du cours de Français 911 (13 erreurs par 150 mots) et encore moins que ceux du *SIFÉ* (22 erreurs par 150 mots), avaient moins de possibilité d'améliorer leur performance. À un certain stade, le progrès se fait sentir moins rapidement. Les élèves qui font énormément d'erreurs sont ceux qui profitent le plus de l'utilisation du SITO. Le logiciel a d'ailleurs été conçu pour cette clientèle spéciale d'élèves en difficulté.

Le logiciel *SITO* reste cependant un instrument pédagogique intéressant dans ce cours, car il yapporte un élément de nouveauté: il modernise cet enseignement qui asouvent mauvaise presse chez les élèves en «activant» la grammaire, en la sortant du manuel au moment exact où ils écrivent un mot.

Dans le cadre d'un cours de *Français 924,* ce n'est pas seulement le *SITO* qui en renouvelle l'apprentissage, mais tout l'environnement *Macintosh* avec le *MacWrite* et son vérificateur d'orthographe. Les élèves se sont montrés très intéressés à connaître les rudiments d'un traitement de texte parce qu'ils savent que c'est un atout pour eux de savoir comment on peut écrire en se servant de l'ordinateur et de toutes ses ressources.

Même si les progrès se sont moins fait sentir que je ne l'avais espéré en faisant cette expérimentation, il est certain que j'aurais beaucoup de réticences à donner de nouveau ce cours sans pouvoir utiliser un laboratoire d'ordinateurs. Àcause de

l'esprit de travail «bien fait» que la pratique du traitement de texte fait acquérir aux élèves, à cause de l'atmosphère de recueillement pendant les cours, à cause de la satisfaction qu'éprouvent les élèves à écrire leurs textes.

C'est là toute l'importance de l'utilisation de l'ordinateur dans l'apprentissage de la langue écrite. D'ailleurs les étudiants du groupe de *Français 924* ont tous dit dans leur rapport qu'ils étaient «contents» d'avoir fait ce cours en utilisant l'ordinateur. Les résultats des sondages sont d'ailleurs assez éloquents à ce sujet.

### *2.2. Sondages*

Comme à la fin de chacune des sessions qu'a duré cette recherche, les élèves du cours de *Français <sup>924</sup>* ont répondu à un sondage, de même que les élèves du SIFÉ.

Dans l'ensemble, on peut dire que les résultats de ce sondage (annexe 4) confirment ceux qui ont précédé en mai 88 et en décembre 88 et prouvent que les élèves aiment beaucoup se servir de l'ordinateur Macintosh et du *SITO* pour écrire.

### *2.2.1 Analyse des résultats*

### *2.2.1.1 Français 924*

### *Les difficultés en français écrit*

Dix-sept élèves ont répondu au sondage et parmi eux, 35 % considèrent qu'ils ont des problèmes mineurs en français, ce qui correspond aux résultats qu'ils ont obtenus dans ce cours. En effet, 39 % des élèves ont eu une note supérieure à la moyenne, soit une note de 70 % et plus. Par contre, seulement 12 % avouent qu'ils ont des problèmes majeurs en français, alors que 22 % de ces élèves ont obtenu de justesse la note de passage.

# *Aimer écrire avec l'ordinateur, le SITO, le MacWrlte.*

Soixante-seize pour cent des élèves disent qu'ils aiment beaucoup écrire avec l'ordinateur Macintosh. Une seule personne dit qu'elle n'a pas du tout aimé son expérience. C'est d'ailleurs la seule personne également qui n'a pas l'intention de continuer à utiliser le SITO après le cours. C'est également la seule personne à dire qu'elle n'utilisera plus le MacWrite. Le pourcentage des élèves à vouloir se servir souvent du *MacWrlte* est <sup>d</sup>'ailleurs plus élevé que le pourcentage des élèves à vouloir se servir souvent du *SITO (70%, MacWrlte; <sup>53</sup> %SITO).* Il est peut-être normal qu'après avoir utilisé le *SITO* en classe pour apprendre des règles de grammaire spécifiques, on veuille n'utiliser que le *MacWrlte* comme traitement de texte. N'oublions pas que 35 % des élèves de ce groupe n'ont que des difficultés d'ordre mineur, ce qui pourrait vouloir dire que des 65 % qui restent aux prises avec des difficultés <sup>d</sup>'ordre moyen ou majeur, <sup>53</sup> %continueraient <sup>d</sup>'utiliser le *SITO.*

# *Le SITO permet d'améliorer l'écriture*

Deux questions voulaient vérifier si les élèves avaient l'impression que le fait d'écrire avec le SITO permettait d'améliorer leur écriture. À la première question portant sur le SITO comme logiciel (tel qu'il est conçu), 24 % constatent que le SITO permet d'améliorer l'écriture de façon significative. L'autre question portait sur le fait d'écrire avec le SITO (d'utiliser le SITO pour écrire) et 35 % disent que le fait d'écrire avec le SITO permet d'améliorer leur écriture de façon significative. Une troisième question portait sur <sup>l</sup>'ensemble du cours et <sup>41</sup> %des élèves trouvaient que le cours dans son ensemble leur avait fait faire des progrès significatifs.

On pourrait interpréter ces réactions différentes en disant que les élèves trouvent que le *SITO* seul ne les fait pas tellement progresser, mais qu'intégré dans un cours d'écriture, il leur permet d'améliorer leur écriture de façon significative. D'ailleurs à la

question : «Pour le cours de Français 924, le fait d'écrire à l'ordinateur est (très utile,<br>utile, un peu utile, pas utile du tout )», 94% des élèves disent que c'est utile ( 59 % très utile, 35 % utile).

# *Le SITO est plutôt facile à faire fonctionner* ~~

Sur sept répondants qui commençaient à écrire avec le SITO (dix élèves avaient déjà fait le cours de Français 911 à la première session et connaissaient bien le fonctionnement du SITO), personne n'avait écrit souvent avec un ordinateur (12 % seulement avaient souvent utilisé une machine à écrire), et un élève seulement a rouvé le fonctionnement du *SITO* très difficile. Les autres <sup>n</sup>'ont pas eu de dificulté à D'ailleurs, pendant cette session, seulement 18 % de tous les répondants ont souvent consulté la documentation. Seulement un élève a dû la consulter souvent (celui qui a eu de la difficulté). Le fait de ne pas savoir bien taper à la machine ne semble pas avoir d'influence sur le fait d'aimer à écrire à l'ordinateur ni sur le fait d'en trouver facile l'apprentissage. Il est par ailleurs important de prévoir une pénode de cours pour bien expliquer àtous le fonctionnement du *Macintosh* et du *SITO* et s'assurer que les fonctions principales du logiciel sont bien comprises.

# *Les exercices aident* ... *un peu*

Pour la première fois, les élèves ont fait des exercices (l'un sur des accords du nom et du verbe, l'autre sur les accords de participes passés). 47 % des élèves estiment que ces exercices les ont beaucoup aidés; 53 % croient que ces exercices les ont aidés un peu seulement. Personne ne les juge inutiles. Peut-être que c'est une formule à développer à l'intérieur du SITO, surtout dans un cours de Français 911 où l'objet premier du cours est l'étude de la grammaire. C'est aussi une excellente façon de familiariser les élèves, en dasse, avec les explications contenues dans les répertoires du *SITO.*

# *Les types d'erreurs que le SITO aide à corriger*

Dans ce cours de *Français 924,* les élèves ont trouvé que le *SITO* les avait surtout aidés dans les accords du nom (47 %), du verbe (58 %), des participes passés (65 %), de l'orthographe (53 %). Ces élèves ont utilisé le multirépertoire qui était sensiblement le même que celui utilisé par les élèves du *SIFÉ.*

### *Le plaisir d'écrire*

C'est là le résultat le plus encourageant de l'expérience d'écriture par ordinateur avec le SITOI En effet, 47 % des élèvent affirment avoir plus de plaisir à écrire qu'auparavant. Comme le plaisir est à la base de la motivation, il y a tout lieu de croire que ces élèves, ayant pris goût à écrire, écriront davantage et qu'en écrivant davantage, ils apprendront à écrire...

#### 2.2.1.2 SIFÉ

Une professeure et un professeur, Lisette Girouard et Michel Vermette, se sont partagé la responsabilité du SIFÉ au cours de la session d'hiver 89. Ces professeurs ont fait écrire tous leurs élèves avec le *SITO* en utilisant le multirépertoire. Le fait que ces professeurs fassent travailler leurs élèves avec le *SITO* a permis de développer des stratégies d'apprentissage du *SITO.* Ce sont eux par exemple qui ont eu l'idée d'organiser des sessions de formation en groupes au lieu de prendre une heure par étudiant pour enseigner comment utiliser le *SITO.* Ils ont d'ailleurs mis au point une documentation relative à ces sessions de formation que l'on peut consulter en annexai.

Les commentaires de ces deux professeurs ont été très précieux dans le projet d'élaboration du *SITO II,* lequel consistera en une modification du *SITO-étudlant* et en l'ajout d'un *SITO-correcteur.* Lisette Girouard se chargera de réaliser ce *SITO*

II, avec <sup>l</sup>'aide de <sup>l</sup>'auteure et de Michel Vermette (Annexe 5).

Un sondage semblable à celui qui a été administré aux élèves du *SIFÉ* de l'année dernière a été soumis à ceux de la session d'hiver 89. Les résultats qu'on peut consulter en annexe 6 sont très encourageants.

Une question (question 15) avait été ajoutée concernant les aspects de la grammaire pour lesquels les élèves pensaient recevoir l'aide la plus adéquate du *SITO.* Les pourcentages les plus forts concernent les homophones (53 %), l'accord du verbe (65 %). l'accord des participes et l'orthographe (59 %). Les explications concernant les autres aspects sont jugées pertinentes par 47 % des élèves. Les élèves du *SIFÉ* trouvent donc que le *SITO* les aide pour corriger leurs textes àtous les points de vue.

Si les élèves du cours de *Français 924* ont été avares de commentaires sur le SITO (ils avaient, parallèlement au sondage, à remettre un rapport sur le cours), les élèves du SIFÉ quant à eux ont fait plusieurs commentaires et suggestions à retenir : «La grille de correction qui englobe presque toutes les erreurs qu'on peut faire devrait être intégrée au logiciel.»

«En remarquant qu'un élève éprouve de la difficulté dans un domaine ( ex. ponctuation), on devrait lui suggérer de consulter des documents ou les règles qui portent sur le sujet.»

«J'aime beaucoup travailler avec ce système. Je n'ai pas fait des grosses (sic) améliorations, mais, quand même, dans mes examens, je n'ai eu aucune faute. J'ai appris beaucoup de petits trucs pour écrire le français avec le moins de fautes possibles.»

«Cette méthode est très efficace parce que la partie correctrice permet une plus grande compréhension de nos erreurs.»

«Le programme *SITO* est bien construit. C'est plaisant de travailler, car on apprend toujours dans ce programme. On ale goût de <sup>s</sup>'appliquer, de prendre notre temps à travailler sur nos textes. SITO est une source de motivation.»

# *2.2.2 Comparaison des résultats*

Comme plusieurs sondages ont été soumis aux élèves du SIFÉ à des moments d>fférents d'une part et aux élèves des cours de *Français <sup>911</sup>* et de *Français 924* d'autre part, il est intéressant d'en comparer les résultats afin de mieux cerner les possibilités d'utilisation du *SITO.*

### *2.2.2.1 SIFÉ 87-88 et SIFÉ 88-89*

En premier lieu, si on compare les résultats du sondage de 88 avec les résutats du sondage de 89. on peut voir (annexe 7) que la satisfaction est encore entière.

# *Aimer écrire avec l'ordinateur, le SITO.*

Autant pour cette année que pour l'année dernière, 100 % des élèves sont contents de savoir écrire avec un traitement de texte et 94 % aiment beaucoup écrire avec l'ordinateur. 88 % des élèves pensent continuer à utiliser le SITO pour corriger leurs travaux.

# *Le SITO permet d'améliorer l'écriture*

Soixante-seize pour cent des élèves de cette année, comparativement à <sup>63</sup> % l'an dernier, croient qu'ils ont fait des progrès significatifs dans leur écriture. Il faut peut être imputer cette constatation au fait que les répertoires cette année étaient plus garnis et que les élèves avaient un accès plus facile à l'ordinateur. En outre, les opérations du *SIFÉ* avec soutien de l'ordinateur étaient plus encadrées et structurées par les professeurs. Ecrire avec le *SITO* au *SIFÉ* est entré dans les moeurs et n'est déjà plus au stade de l'expérimentation. Écrire les textes à l'ordinateur est même

devenu une condition d'admission au *SIFÉ.*

# *Le SITO est plutôt facile à faire fonctionner*

Soixante-cinq pour cent des élèves cette année (contre 59% <sup>l</sup>'an dernier) <sup>n</sup>'ont pas trouvé difficile du tout <sup>d</sup>'apprendre àfaire fonctionner le *SITO.* <sup>L</sup>'apprentissage se fait en une heure cette année pour tous les élèves alors que l'an dernier, 23 % des élèves disaient avoir pris deux heures pour apprendre. <sup>94</sup> %des élèves cette année écrivent leur texte de 150 mots en une heure, tout comme l'année dernière. Écrire avec le SITO ne semble guère plus compliqué pour eux que d'écrire à la main et, pour le professeur, c'est beaucoup plus lisible I

### *Le plaisir d'écrire*

Quatre-vingt-huit pour cent des élèves par rapport à 76 % l'an dernier disent qu'ils ont plus de plaisir àécrire qu'auparavant. Sans doute les professeurs du *SIFÉ* qui sont très engagés, compétents et disponibles ont eu un rôle à jouer dans cet «engouement» pour l'écriture, mais un fait est de plus en plus acquis : la combinaison SIFÉ/SITO est une formule qui a un impact certain sur la motivation des élèves. Le contact individuel avec un renforcement de l'ordinateur semble être la voie royale pour amener des étudiants très faibles à mieux aimer écrire.

# *2.2.2.2 Français écrit 911 et Français 924*

Si on compare maintenant les résultats du sondage dans les cours de *Français <sup>911</sup>* et dans les cours de *Français 924* (voir annexes), on se rend compte qu'ils sont assez semblables en ce qui concerne <sup>l</sup>'attrait qu'a <sup>l</sup>'écriture à <sup>l</sup>'ordinateur pour les élèves : 94 % dans les deux cas ont beaucoup aimé écrire à l'ordinateur et 100 % sont contents de savoir écrire avec un traitement de texte.

Le temps d'apprentissage du *SITO* fut en général moins long pour les élèves du

cours de *Français <sup>924</sup>* (88 %ont appris en une heure) que pour les élèves du cours de *Français <sup>911</sup>* (63 %ont appris en une heure). On pourrait expliquer ce phénomène par le fait que les élèves du cours de *Français 911* étaient beaucoup plus nombreux (trois groupes <sup>d</sup>'une trentaine <sup>d</sup>'élèves), alors que les étudiants du cours de *Français 924* n'étaient qu'une vingtaine dans un seul groupe et disposaient chacun d'un ordinateur.

Pour ce qui est de l'aide apportée par le *SITO,* il semble que les élèves du cours de *Français 924* n'en aient pas eu autant que les élèves du cours de *Français 911,* sauf en ce qui concerne l'accord des participes. Ces élèves faisaient en général moins d'erreurs que ceux du cours de *Français 911.*

Les élèves du cours de *Français 924,* dans une proportion de 94% croient qu'ils ont fait des progrès (significatifs ou moyens) dans leur écriture depuis qu'ils écrivent avec le *SITO.* Cette proportion est la même que celle des élèves du cours de *Français 911.* Le *SITO,* on le voit par cette réaction des élèves dans les cours même s'il est davantage conçu pour un enseignement individualisé où le professeur réagit chaque fois au texte et à la correction de l'élève, peut quand également permettre à des élèves en classe de faire des progrès et ce, en augmentant leur plaisir d'écrire.

En effet, le plaisir <sup>d</sup>'écrire aaugmenté et pour les élèves du cours de *Français <sup>924</sup>* (47 %ont dit mieux aimer écrire qu'auparavant) et pour les élèves du cours de Français 911 (39 %). Cela revient peut-être à dire que plus on devient habile à écrire, plus on aime écrire. Moins on fait d'erreurs, plus on aime écrire. Plus on aime écrire, plus on écrit...

# 2.2.2.3 SIFÉ et Français 924

*17*

Hest intéressant, en dernier lieu, de comparer les résultats des sondages soumis aux élèves du cours de *Français 924* (17 élèves plus forts, en classe) avec ceux qui ont été soumis aux élèves du SIFÉ (17 élèves plus faibles, en service individualisé). On peut voir cette comparaison de résultats en annexe 9.

Les élèves du *SIFÉ* (88 %) sont beaucoup plus nombreux que ceux du cours de Français 924 (24%) à croire que le logiciel SITO leur a permis d'améliorer leur écriture. Les deux groupes de répondants réagissent de même quand ils répondent à la question formulée différemment : «Depuis que j'ai commencé à travailler avec le *SITO.* <sup>j</sup>'ai fait dans mon écriture un progrès (significatif, moyen, non significatif)» Les élèves du cours de Français 924 sont moins nombreux (35 %) à penser qu'ils ont fait un progrès significatif que ceux du *SIFÉ* (63 %). Les élèves du cours de Français 911, quant à eux, sont encore moins nombreux à penser qu'ils ont fait des progrès significatifs dans leur écriture depuis qu'ils ont commencé à écrire avec le *SITO* : 20 % seulement.

Pour ce qui est du plaisir d'écrire, il augmente beaucoup plus chez les élèves du *SIFE* que chez les élèves du cours de *Français 924.* En effet, <sup>76</sup> %des élèves du SIFÉ disent qu'ils aiment mieux écrire qu'auparavant contre 47 % seulement des élèves du cours de *Français 924.* Encore là, le pourcentage des élèves aimant mieux écrire qu'auparavant est quand même plus élevé que pour les élèves du cours de *Français 911* (39%).

Peut-être que les élèves des cours de *Français 911* et de *Français 924* aimaient mieux écrire que les élèves du *SIFÉ* au départ, mais les résultats du sondage vont toujours dans le même sens : plus les élèves sont faibles en français, plus ils trouvent que le *SITO* les aide; plus l'attention est individuelle, plus les élèves trouvent qu'ils font un progrès significatif dans leur écriture et plus ils aiment écrire

### *3. Deuxième partie*

# *3.1 Guide pour l'apprentissage du français par ordinateur*

Les élèves qui écrivent avec l'ordinateur n'écrivent peut-être pas mieux que ceux qui écrivent sans l'ordinateur. Même avec le *SITO,* il n'est pas certain que les élèves écrivent vraiment mieux. On aimerait peut-être que l'ordinateur apporte enfin la solution au problème de la langue écrite chez les élèves, mais tel n'est pas encore le cas. Le miracle n'est pas encore arrivé. Cependant il y a plusieurs facteurs qui nous incitent à poursuivre, en dépit de tout, cet enseignement du français avec le support pédagogique de l'ordinateur. La nature de ces facteurs est étroitement liée d'ailleurs à celle du cours dans lequel est utilisé l'ordinateur.

### *3.1.1 Français écrit 911*

Apprendre à utiliser l'ordinateur et le *SITO* pour écrire est une activité pédagogique en soi et nécessite qu'on lui accorde un temps appoprié dans la conception d'un cours. L'erreur que j'ai faite dans cette expérimentation fut de ne pas considérer <sup>l</sup>'habileté à utiliser le *SITO* ou le *MacWrlte* comme un objectif d'apprentissage. Je fus donc portée à sauter l'étape importante de l'apprentissage comme tel du *SITO* ou du traitement de texte. Je reléguais constamment au second plan cet apprentissage au profit de l'enseignement de la grammaire comme tel. Si je recommençais l'expérience, j'accorderais plus de temps au début du cours à la mise en place des notions nécessaires à une familiarisation plus grande de l'ordinateur par les élèves. Sans exagération cependant car, à mon avis, l'ordinateur doit rester au service de l'écriture et son utilisation ne doit jamais masquer le fait que c'est à l'élève de trouver des idées originales, de construire son texte et ses phrases de façon personnelle. Bien montrer que l'ordinateur est un merveilleux outil, mais qu'il n'est

qu'un outil et non un palliatif au manque de connnaissances grammaticales ou au manque d'inspiration.

C'est peut-être dans le cours de *Français <sup>911</sup>* que l'ordinateur et le *SITO* ont été les moins populaires et les moins bénéfiques selon les sondages dont il a été<br>question au chapitre précédent. Dans ces groupes, il faut dire qu'il y avait un grand *zzn2 :précédem-Dans ces 9roupes' ",aut dire \*\* y«\* »•»«* nomb^d lèves et que <sup>c</sup>'était la première fois qu'une telle expérience était menée. Malgré tout, il vaut la peine de recommencer l'expérience dans ce cours de français écrit à cause des facteurs suivants :

•La nouveauté et la popularité de <sup>l</sup>'ordinateur *Macintosh* ont eu une influence sur la motivation des élèves. Ne serait-ce que pour les 39% d'élèves qui disent qu'ils aiment mieux écrire qu'auparavant, cela vaut la peine de continuer.

• Le fait que les explications grammaticales apparaissent sporadiquement à l'écran a mis les élèves en contact «forcé» avec la terminologie de la grammaire et les a amenés ainsi à se poser des questions. Souvent, quand un mot était repéré par le *SITO.* surgissaient des commentaires comme :«J'avais jamais vu ça écrit comme ça avant. Je savais pas que ça pouvait s'écrire comme ça.» De tels commentaires sont moins fréquents dans la correction traditionnelle. Les questions et remises en question sont plus nombreuses en cours d'écriture assistée par ordinateur.

•Pendant que les élèves écrivaient leurs textes avec le *SITO.* ils étaient très concentrés sur ce qu'ils faisaient et plusieurs ont même dit qu'ils étaient plus attentifs aux mots qu'ils écrivaient que s'ils avaient écrit à la main. Il semble que le fait d'écrire à l'ordinateur les ait obligés à être davantage conscients de ce qu'ils faisaient et ait

ainsi contribué à développer leur faculté de concentration.

•Écrire àl'ordinateur permet de considérer que la phrase <sup>n</sup>'est pas immuable, qu'elle peut être transformée facilement, corrigée facilement. Après avoir écrit leur texte avec l'ordinateur, les élèves furent moins enclins à le considérer comme définitif. Le texte devient mouvement, action. Les élèves peuvent le retravailler, le rendre plus parfait D'ailleurs, même si la copie imprimée est remise au professeur, elle est conservée sur la disquette et l'élève peut y revenir quand il le veut.

•Le fait de faire imprimer un texte dactylographié, lisible et propre après un cours a donné l'impression que le travail accompli pendant le cours était plus visible, plus satisfaisant. Il devenait impossible de cacher les incertitudes par un gribouillis ou d'écrire très gros pour camoufler un manque d'inspiration.

Pour toutes ces raisons, je crois qu'il est avantageux d'utiliser l'ordinateur comme soutien à l'apprentissage de la langue écrite et cela, non seulement dans les cours de français écrit, mais dans tous les cours où écrire est important, comme dans les cours de création littéraire ou d'analyse littéraire.

#### *3.1.2 Français 924*

Dans ce cours, je crois que c'est l'utilisation du traitement de texte qui a été très appréciée, à cause du contenu du cours justement. Dans le cours de Francais *<sup>924</sup>* (langue de <sup>l</sup>'administration et de la technique), les élèves étaient en général plus forts que ceux du cours de *Français* 911. Pour la moitié d'entre eux, c'était la poursuite d'une expérience amorcée pendant la session précédente. Ils étaient donc plus familiers avec l'ordinateur et pouvaient se concentrer sur l'apprentissage de la

*angue de affaire œmme tel. «faut ajouter que le groupe était moins nombreux et que la documentation concernant <sup>l</sup>'utilisation de .'ordinateur, du S.TO et du MacWrite* était plus pertinente. Cette documentation en annexe 1 a été produite, *-PPeons,, en collaboration avec .es deux autres professeurs qui utilisaient ,e S.TO avec leurs élèves du SIFÉ :Lisette Girouard et Michel Vermette.*

*Il me semblerait désormais impensable de ne pas donner ce cours avec l'ordinateur* comme support pédagogique, car son objectif principal est d'amener les  $\theta$ ièves à produire des documents conformes aux normes de présentation et à la *langue de l'administration* et *de* la technique. L'ordinateur leur permet d'atteindre en *classe cet objectif en peu de temps.* À la fin de la session, les élèves ont remis un *rapport* sur le cours qu'ils avaient suivi avec, en annexe, une copie de tous les documents qu'ils avaient produits : lettre de demande d'information, lettre de demande<br>d'emploi, curriculum vitæ, note de service, lettre de remerciement. Tous les élèves ont *dit dans leur rapport (on trouvera un exemple de rapport en annexe 10, qu'ils avaient \*ouve que le cours, parce qu'il leur apermis de fournir des documents personnels et b-en faits, leur serait utile tout au long de leur vie. Certains on. même affirmé qu'ils allaient immédiatement se servir des lettres de demande d'emploi et de leur* curriculum vitæ.

*Les élèves qui avaient un peu plus de difficulté en français écrit se sont servis davantage du S.TO avant de faire une édition pius soignée de leurs textes en MacWrlte. Les autres ont utilisé davantage le MacWrlte pour écrire leurs documents. Le plan de cours qui était en annexe au rapport <sup>d</sup>'étape de janvier <sup>1989</sup> a*  $e^{i\theta}$  quelque peu modifié et on peut voir en annexe 11 le calendrier tel qu'il fut *remamé. Acause des commentaires positifs des élèves et de la qualité du travail*

*qu'ils ont accompli avec beaucoup d'ardeur, je me propose de recommencer <sup>l</sup>'expenence dans le même contexte et je recommande àceux qui voudraient tenter l'expénence de le faire en les assurant qu'ils en tireront beaucoup de satisfaction*

### *3.1.3 SIFÉ*

*Comme <sup>l</sup>'indiquent les réponses au sondage qui leur aété administré à plusieurs reprises, ies élèves qui se sont inscrits au Service individualisé de français écnt (SIFE) et qui ont utilisé le SITO sont ceux qui semblent avoir tiré le plus de Plaisir, de satisfaction et de profit de cette expérience. Au fil des quatre session qu'a duré l'expérimentation du SITO s'est développée une pédagogie propre au rattrapage en français écrit àl'aide de <sup>l</sup>'ordinateur. Au SIFÉ maintenant, tout se fait sur ordinateur :les horaires, la documentation pédagogique, <sup>l</sup>'écriture <sup>d</sup>'un texte par l'élève, la correction du texte par le professeur, la correction du texte par l'élève Le fart <sup>d</sup>'avoir accès directement au texte de <sup>l</sup>'étudiant pour yajouter des corrections et des commentaires rend cet enseignement individualisé beaucoup plus vivant et pertinent. Il faut dire que les répertoires du SITO ont d'abord été conçus pour les élevés qui ont beaucoup de difficultés en français écrit, c'est-à-dire ceux qui font en moyenne plus de 20 erreurs dans une page, ceux qui font plutôt des erreurs dans les confusions homophoniques.*

*Lisette Girouard, professeure au SIFÉ, autilisé le SITO avec tous ses élèves au cours de la session <sup>d</sup>'hiver 89. Dans une entrevue accordée àla radio FM de Radio-Canada àl'émission Langue et langage. Lisette Girouard soutient que le fait <sup>d</sup>'écnre devant un écran permet àl'élève de regarder son texte avec plus <sup>d</sup>'objectivité donc de le manipuler davantage afin de lui donner une forme plus parfaite. Elle ajoute que le fait que <sup>l</sup>'élève se pose des questions àl'aide du SITO en cours <sup>d</sup>'écriture*

*permet de développer des réflexes tout en donnant des trucs d'autocorrection.*

*Le SITO, dans cet environnement d'enseignement individualisé, est très rentable parce que lors des rendez-vous hebdomadaires, le professeur peut intervenir sur récriture de <sup>l</sup>'élève, revenir sur les explications non comprises et aider <sup>l</sup>'élève àne Plus faire les mêmes erreurs. De plus, quand le professeur revient sur le texte de Iélève, il dispose <sup>d</sup>'une grille de correction qui lui permet de corriger toutes les erreurs que le SITO n'a pas repérées.*

*Il est difficile de faire la part du SITO dans l'efficacité de l'apprentissage de (écriture. Les élèves qui <sup>s</sup>'Inscrivent au SIFÉ sont très motivés au départ parce qu'ils le font de façon volontaire. Ils bénéficient <sup>d</sup>'un professeur individuel une demi-heure par semaine, ils écrivent un texte d'une page chaque semaine. C'est dans cet ensemble de conditions favorables àl'apprentissage qu'il faut peut-être situer la valeur pédagogique réelle du SITO.*

*Le SITO a subi au cours de la session d'hiver <sup>89</sup> les modifications / proposées depuis longtemps concernant la lenteur de l'enregistrement. C'est •' <sup>d</sup>'ailleurs la critique principale qui aété faite àl'égard du SITO dans <sup>l</sup>'excellent article ! produit par Yvon Dubeau dans UApôtre de mars-avril 89 (annexe 12). Le SITO est! maintenant prêt àêtre utilisé comme prévu àl'origine: possibilité <sup>d</sup>'ajouter ou de j modifier des explications dans les répertoires existants, possibilité de créer de ! nouveaux répertoires, possibilité d'adapter les répertoires àchacun des étudiants i Ces attributs sont présentés de façon intéressante dans l'article de Philippe Sicard que l'on peut consulter en annexe 13. Dans les pages qui suivent sera présentée une «méthode» d'apprentissage de <sup>l</sup>'écriture à <sup>l</sup>'aide du SITO et de <sup>l</sup>'ordinateur en*

général. (Annexe 13)

Que pensent les étudiants d'université qui sont passés par le *SIFÉ* et qui ont utilisé ie *SITO* pendant leur séjour au Cégep? Beaucoup de bien, si on *en* croit *cet* article que s'est donné la peine d'écrire une ancienne du SIFÉ dans le Carriéo'clip<br>de l'UQAM de janvier-février 89 et qu'on pourra lire en annexe 14.

### *3.2 Conclusion*

Quelques principes seront à retenir pour enseigner à écrire à <sup>l</sup>'aide de l'ordinateur. Le premier consisterait à ce que le professeur ou la professeure s'assure que tous les élèves ont très bien compris le fonctionnement minimal de l'ordinateur avant de commencer à les faire écrire à l'aide du SITO. Le petit guide en annexe 1 sera très précieux pour ceux et celles qui travaillent à l'intérieur d'un réseau. Si cette étape de familiarisation avec l'ordinateur est escamotée, il y a risque de perte de temps et de répétitions inutiles. Il vaut mieux prendre deux bonnes heures pour permettre aux élèves de «jouer» avec l'ordinateur parce que nombreux sont ceux qui touchent à un clavier ou à un ordinateur pour la première fois de leur vie. Une fois que les élèves sauront pointer, cliquer, fermer les fenêtres, ouvrir les menus, enregistrer, il sera plus facile de les amener à écrire leurs propres textes sur l'ordinateur.

Le deuxième principe consiste à bien expliquer la différence entre un traitement de texte *(MacWrlte)* et un didacticiel *(SITO)* en insistant sur le fait que le *SITO* apporte une aide grammaticale et que le *MacWrlte* permet d'effectuer une belle mise en page <sup>d</sup>'un texte tout en vérifiant la stricte orthographe. Une fois que les élèves comprennent bien la différence entre les deux logiciels, il est bon de leur rappeler que le *SITO* ne rendra aucun service si on «oublie» d'ajouter un répertoire en commençant et si on ne réfléchit pas sur les explications qui s'affichent. Plusieurs élèves croient en effet que tout se fera par magie et que dès qu'ils écriront à l'aide du clavier de l'ordinateur, les fautes disparaîtront par enchantement. Cela prend même un certain temps avant de les convaincre de toujours faire attention même s'ils écrivent avec l'ordinateur. Les éléments contenus dans le guide de l'annexe 1 sont très utiles à cet égard.

Le troisième principe, qui n'en est pas un au fond, consiste à avoir des nerfs

*très solides et àêtre très patient en classe. <sup>L</sup>'informatique fait parfois défaut pour toutes sortes de raisons qui souvent nous échappent (panne de réseau, bris mécanique, panne de courant) et il faut toujours s'y attendre afin de prendre avec humour ces désagréments. Lors des premiers cours, il arrive que des problèmes surgissent qui nous déconcertent. Il est utile de se rappeler dans ces moments-là que nous pouvons toujours nous servir <sup>d</sup>'un crayon et <sup>d</sup>'un papier pour écrire et qu'il ya des grammaires et des dictionnaires conventionnels ànotre portée. Je crois qu'il est très important, par notre attitude, de montrer àl'élève que <sup>l</sup>'ordinateur est un outil parmi tant <sup>d</sup>'autres, qu'on doit un jour ou <sup>l</sup>'autre arriver àse débrouiller seul pour écnre et qu'il ne faut pas trop attendre de cadeaux en écrivant avec l'ordinateur Le plaisir de faire le moins d'erreurs possibles en écrivant un texte présentable doit rester la récompense ultime de l'écriture à l'ordinateur.*

*Dans les pages qui suivent, on trouvera des exercices et des documents qui ont inspiré la fabrication des répertoires du SITO. Ce sont là des échantillons sans prétention qui sont présentés dans le but de susciter chez les professeurs et les professeures, souhaitons-le, le goût d'améliorer et d'augmenter les explications contenues dans les répertoires du SITO.*

NOTE:

Ces documents pédagogiques peuvent être utilisés à partir des répertoires du **SITO** déjà constitues, notamment du *Multirépertoire.*

#### *Grille de correction*

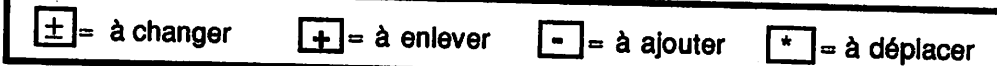

#### *1- Homophones*

- •Éviter de confondre *on/ont, se/ce, s'est/c'est/ses/ces/sals/salt, etc.*
- -
	-
- 2- Genre et nombre de l'article, du nom, du pronom et de l'adjectif<br>2.1 Vérifier si le nom est au pluriel (des, les) ou au féminin (la, une).<br>2.2 Accorder uniformément le nom, l'article, l'adjectif au singuiler ou au pluri
	-
	- 2.5 Vénfiersi le *pronom* remplace un *nom* déjà écrit.

#### *3- Accord et forme du verbe*

- 3.1 Trouvez le sujet en posant la question **Qui/qu'est-ce qui ?** devant le verbe.
- *3.2* Vérifier si c'est un verbe en -er (1<sup>er</sup> gr.), -ir (-issant)(2<sup>e</sup> gr.), -ir/-oir/-re (3<sup>e</sup> gr.)
- 3.3 Mettre le verbe àla 3e pers. du sing. si le sujet est :*on, tout, cela?ce, c\ le monde*
- *3.4* Ne pas oublier que *l'Infinitif* est *invariable* (rendre, décrire, etc)
- 
- 
- 3.5 Ne pas confondre l'Infinitif en -er (vendre) et le participe en -é (vendu).<br>3.6 Éviter de mettre un conditionnel immédiatement après si. Écrire : «Si je le savais, j'irais.»<br>3.7 Vérifier le temps et le mode du verbe em
- 

### *4-Accord du participe passé*

- 4.1 Si le participe est précédé de l'auxiliaire être, l'accorder avec le sujet.
- *4.2* 4.1 Si le participe est précédé de l'auxiliaire être, l'accorder avec le sujet.<br>4.2 Si le participe est précédé de l'auxiliaire avoir, ne pas l'accorder avec le sujet .<br>4.3 Vérifier la règle des participes passés des verbe
- 
- 
- *f f Pherifier la règle des participes passés des verbes pronominaux.*<br> **4.4** Si le participe est sans auxiliaire : l'accorder comme un adjectif ordinaire.<br> **4.5** Mettre le participe au féminin pour en connaître la t

#### *5- Syntaxe*

- 
- 5.1 Mettre un verbe conjugué dans chaque proposition.<br>5.2 Toujours rattacher une subordonnée à une autre proposition par 5.2 Toujours rattacher une subordonnée àune autre proposition par -une conjonction *(quand/que/lorsque/comme/sl/tandls que, etc* ) -unpronom relatif *(qul/que/dont/où/lequel/laquelle/auquel,etc* ) 5.3 Eviter de confondre *que (c.o.d.)* et *dont (c.o.l.)*
- 
- *5.4* Uniformiser l'énumération.
- 5.5 Éviter de confondre interrogation directe *(est-ce que+?)* et interrogation indirecte *(ce que).*

#### *6- Ponctuation*

- *6.1* Éviter de mettre un **point-virgule** là où on ne pourrait pas mettre un point.<br>6.2 Mettre une **virgule** avant mais, car, etc., c'est-à-dire.
- *6.2 6.3*
- Mettre *deux points* pour expliquer ce qui précède ou annoncer une citation
- Mettre une **virgule** entre un complément circonstanciel inversé et le sujet

#### *7- Orthographe*

•Vérifier le mot employé dans le môme sens dans le dictionnaire.

#### *8-Sémantlque*

•Vérifier le sens de ce mot dans le dictionnaire et bien lire les exemples.

### *9- Typographie*

•Vérifier <sup>l</sup>'empioi de <sup>l</sup>'accent, de la majuscule, du trait <sup>d</sup>'union, de <sup>l</sup>'apostrophe, de la cédille.etc.

#### *10- Texte*

•Mettre un titre, faire des paragraphes, une introduction, un développement, une conclusion. ©LD

#### *Exercice no 1*

#### *Les homophones*

Ouvrez un document **SITO**. Ajoutez le répertoire *Vingt petits trucs* et recopiez ce texte en choisissant le mot adéquat parmi les mots proposés entre parenthèses.

Les vacances (sont, son) terminées et (c'est, ces, ses, s'est, sait) maintenant le (tant, t'en. tant, temps) de (se, ce) mettre au travail. (Ont, on) nous donne des travaux (a, à) faire (tout, tous) les soirs bien qu'on (est. ait) que très (peu. peut, peux) d'explications pour les effectuer. Il ne faut pas (s'en, sans, sens) faire outre mesure et (ça, sa) prendra le temps qu'il faudra, (mets, mes, mais, m'est) nous réussirons sûrement à (leur, leurs) prouver aux professeurs que nous savons nous débrouiller. (Mon, m'ont) père me (l'a, la, là) dit, il faut (s'y, si) prendre tôt si on veut réussir (ou. où) échouer. Et puis, ma foi, (quant, quand, qu'en) elle me verra, ma mère, il faut (quelle, qu'elle) sache que je fais des progrès.

#### *Exercice n°2*

# *Les déterminants et les pronoms Indéfinis. Les adjectifs numéraux.*

Ouvrez un document **SITO**. Ajoutez les répertoires *Indéfinis* et *Adjectifs numéraux* et recopiez ce texte. Faites suivre d'un astérisque (\*) les adjectifs et les pronoms indéfinis de même que les adjectifs numéraux.

Dans toute élection, il y a certains candidats qui réussissent à percer en faisant leurs discours en réponse à ceux des autres et cela, sans aucun scrupule. Chacun y va de ses promesses, tout comme si les élections n'allaient jamais avoir lieu. Tous les soirs au téléjournal, on voit ces mômes monsieurs aux cheveux courts, qui s'évertuent à serrer la main toute tremblante de chaque vieillard qu'ils rencontrent et à dire leurs boniments aux quelques travailleurs d'une usine située dans quelque coin perdu de la province.

Pendant que les uns parlent devant quelque trois mille personnes, les autres se convainquent eux-mômes d'au moins cent quatre-vingts promesses qu'ils distribuent à plusieurs auditoires à la fois. Les routes que certains promettent <sup>d</sup>'élargir, les personnes auxquelles d'autres jurent de donner des baisses d'impôt, voilà maints sujets dont on entend parler sans ycroire vraiment. Môme les jeunes, auxquels ces candidats prennent soin de promettre n'importe quoi et qui ont divers besoins, restent bouche bée devant les réponses qu'ils reçoivent à leurs questions. Personne n'est épargné. Quelle que soit la chose promise, tous espèrent en obtenir quelque chose.

Devant toutes ces belles paroles qui déferlent, on ne sait que faire. Le jour du scrutin, d'aucuns iront voter pour le même parti que celui de leur père alors que d'autres s'abstiendront pour la dizième fois en attendant quatre autres années pendant lesquelles ils se reposeront des différentes têtes de Turc qu'on leur aura présentées pendant huit semaines.

#### *Exercice n°3*

### *Accord des déterminants et des pronoms.*

Ouvrez un document *SITO.* Ajoutez les répertoires *Indéfinis, Adjectifs numéraux* Recopiez ce texte soit en accordant les mots entre parenthèses, soit en choisissant le mot adéquat, soit en écrivant les nombres en toutes lettres.

•Dans l'air, la vitesse du son est d'environ (340) mètres, dans l'eau, elle est d'environ

(1435) mètres par seconde; dans les solides, elle est de plus de (3 000) mètres par seconde.

• Nous ne devons pas accepter (tout) les théories parce qu'elles ont parfois (leur) (120) défauts.

•Après l'ouragan Hugo les gens ont dû remplacer (tout) (leur) vêtements et presque (tout) (leur) meubles.

•Nous aurions pu, (quel que, quelle que. quels que, quelles que, quelque, quelques) soient nos moyens, aller dans le Sud.

•(Quel que, quelle que, queisque, quelles que, quelque, quelques )soit la chaleur qu'il aurait fait, nous en aurions profité.

•Qu'importe aux gens que (quel que, quelle que, quels que, quelles que, quelque, quelques) personnes profitent de l'argent de (quel que, quelle que, quels que, quelles que, quelque, quelques) individus pour faire des voyages.

•Il yades caractères (tout) d'une pièce, qui heurtent de front (tout) les difficultés.

•Quand l'avion a atterri, la cabine (tout) entière a applaudi.

•Faites (se, ce) que vous pourrez de cette veste (tout) usée.

• Les sportifs, (même, mêmes) les mieux entraînés, ne sont pas à l'abri d'une défaillance.

• Tout en ayant confiance en elles-(même), (certaine, certaines) personnes restent quand (même, mêmes) très simples.

• Diane, Lucie, Géraldine (môme, mêmes) sont venues à mon party samedi soir dernier. Elles avaient apporté dix dollars (chaque, chacune, chaques. chacunes) pour défrayer le coût de l'orchestre. Après la soirée, je les ai reconduites (chaque, chacune, chaques, chacunes) chez (lui, elle, eux, elles).

• Parmi les amies qui sont venues à mon party, (certain, certaine, certains, certaines) sont très bavardes, alors que (d'autre, d'autres) sont plus timides.

•(Certain, certaine, certains, certaines) soir <sup>d</sup>'orage, <sup>j</sup>'ai bien aimé <sup>m</sup>'isoler sans que (tout) me voient frémir de peur.
### *Service individualisé de français écrit*

#### *Exercice n°4*

#### *Conjugaison*

Ouvrez le document intitulé Exercice verbes . Activez le répertoire Verbes dans le menu Environnement. Sélectionnez les verbes . Activez le répertoire Verbes dans le<br>la forme correcte au mode et au temps demandée estudie la forme de técrivez-en la forme correcte au mode et au temps demandés entre les astérisques.

Mon ami Castor (on l'appeler \*indicatif futur simple\* ainsi parce qu'il a les insisives un peu longues ) ne vouloir \*indicatif présent\* pas qu'on rire \*subjonctif présent\* de lui. Il disparaître \*indicatif présent\* souvent dans son salon et quand il s'ennuyer \* indicatif présent\*trop, il louer \*indicatif présent\*des vidéos.

Tout film d'horreur lui plaire \*indicatif présent\* : devant son petit écran, il ne craindre 'indicatif présent\* pas d'être le plus laid bien qu'il avoir \*subjonctif présent\* parfois des moments d'hésitation. Quand il apercevoir \*passé composé\* Dracula, par exemple, il croire \*passé simple\* qu'il se tromper \*indicatif plus-que-parfait\* de film jusqu'à ce que le vampire sourire \*subjonctif présent\* et exhibe ses canines exorbitantes.

Un jour, assaillir 'participe passé\* par nos moqueries. Castor nous lancer \*passé simple\* quelques pierres. Un policier l'apercevoir \*passé simple\* et l'interpeller \*passé simple\*. Pauvre Castor I Se voyant prendre \*participe passé\* en flagrant délit, il se mit à courir à toute vitesse en longeant les voitures. Le policier l'attraper \*passé simple\* par la peau des fesses. Mal lui en prendre \*passé simple\*, car mon ami Castor mordre \*passé simple\* la main du policier qui devoir \* passé simple\* lâcher \*infinitif présent\* prise en vociférer \*participe présent\*. «Désormais ce policier, nous nous dire \*passé composé\*, se protéger \*futur simple\* les doigts avec des gants.»

Il falloir \*indicatif imparfait\* qu'on revoir \*subjonctif présent\* Castor pour lui exprimer notre admiration, c'est pourquoi nous venir \*passé simple\* après coup l'épier \*infinitif présent\* à travers la fenêtre de son salon. Ce que nous voir \*passé simple\* nous ébahir \*passé simple\* : Castor placer \*indicatif imparfait\* son dentier dans un verre.

### *Service Individualisé de français écrit 35*

#### *Exercice n°5*

#### *Participes*

Ouvrez le répertoire **Participes** dans le menu *Environnement* possible. Sinon, utilisez l'imparfait. Écrivez le texte à la troisième personne du<br>singulier.<br>Pour avoir les règles d'accord des participes, utilisez l'article Rechercher/Expliquer<br>dans le menu Mot

Je pars en voyage, carj'en ai assez de ce temps froid qui n'en finit plus. Je décide d'aller dans le Sud. Aujourd'hui, je me promène dans les rues de Montréal que je trouve absolument grises. Les gens que j'entends parier autour de moi sont tous aussi pâles les uns que les autres; ils se succèdent en file à l'arrêt d'autobus comme ries automates qui no ressentent ni chaleur ni froid. Les tempêtes qu'il yacette semaine me poussent à rechercher une aubaine mexicaine.

Les forfaits me tentent beaucoup, mais je ne vais quand même pas dans un club Med. Je préfère voyager seule même si c'est le plein tarif que je dois payer. Les mille dollars que ces vacances me coûtent, je trouve qu'elles les valent bien. En confectionnant mes vêtements, je me rattrape facilement.

D'ailleurs, les pantalons de coton que je me fais, tout en couleurs, me projettent déjà sur les bords du Pacifique, dont on vente la luminosité et la chaleur. Ces plages sablonneuses qui s'étendent à perte de vue sont d'ailleurs plus fréquentées qu'on ne le croit.

Mon rêve s'achève. Je ne peux partir, car je me blesse à la jambe en montant dans l'autobus qui m'accroche au passage en m'éclaboussant. C'est loin d'être une vague d'océan qui déferle, croyez-moi.

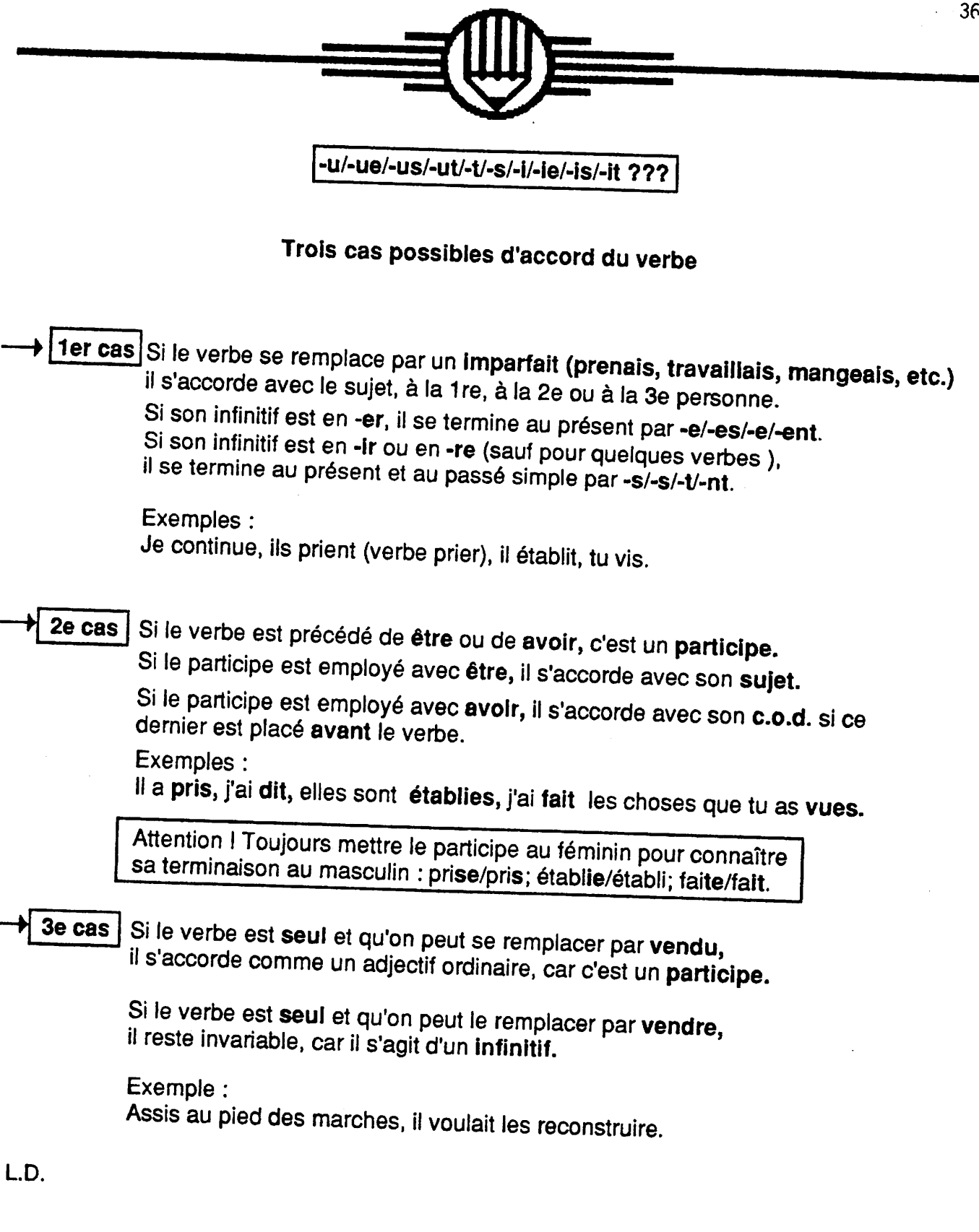

*5L.D.*

### Terminaisons des verbes aux temps simples

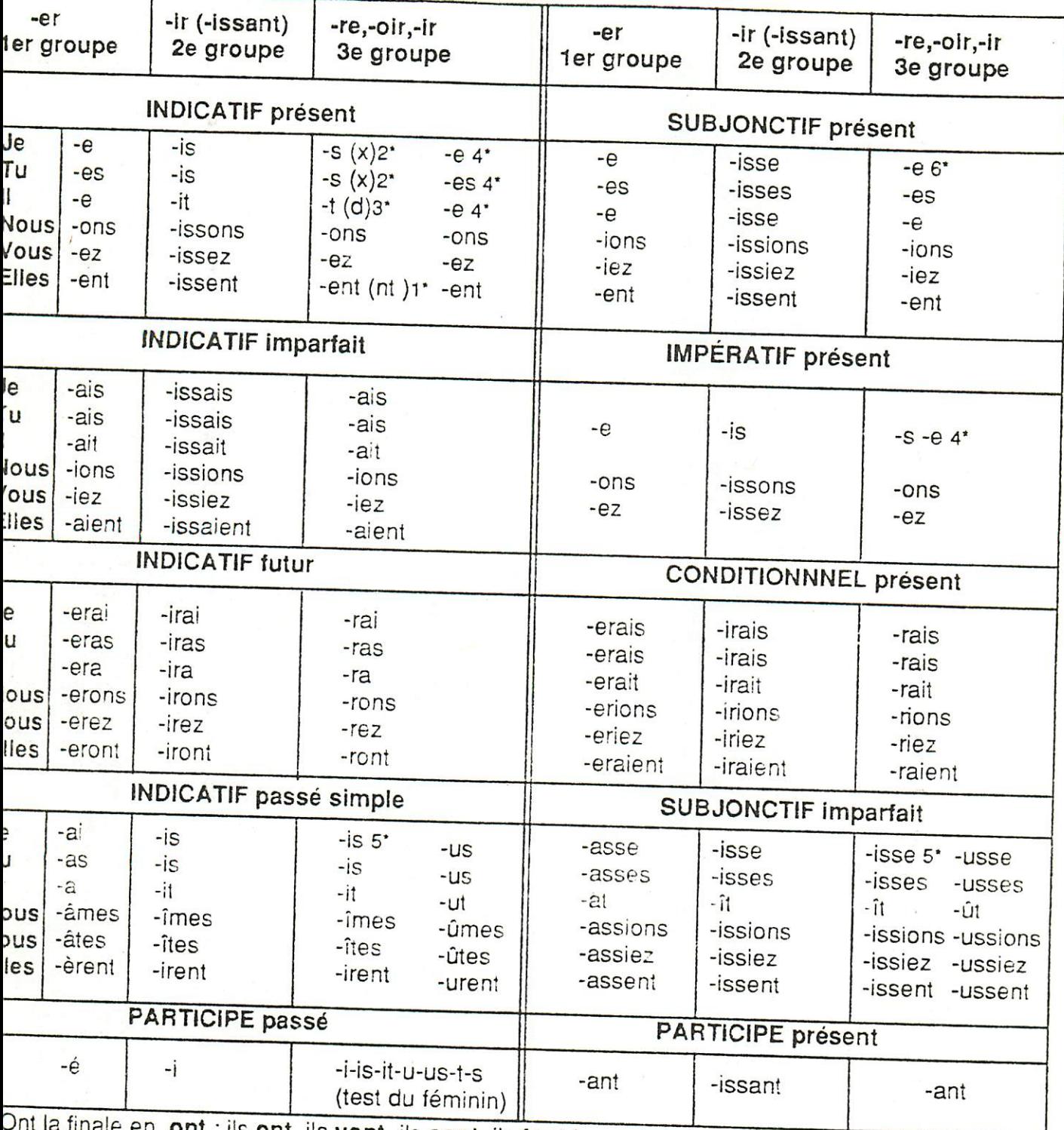

a finale en ont : ils ont, ils vont, ils sont, ils font. Le verbe aller est une exception. Seulement dans je **veux,** tu **veux, je peux, tu peux, je vaux, tu vaux.** 

Ont la finale en -d, les verbes en -dre (sauf ceux en -indre et -soudre qui prennent un -t). Assaillir, couvrir, cueillir, défaillir, offrir, ouvrir, souffrir, tressaillir

et, à l'impératif seulement, avoir, savoir, vouloir (aie, sache, veuille).

Sauf <mark>je vins, etc., je tins, etc. ; que je vinsse, etc., que je tinsse, etc.</mark> et leurs composés. Sauf avoir (qu'il ait) et être (que je sois, que tu sois, qu'il soit).

and the state of a control of the form

après Bescherelle, *L'Art de conjuguer.* 

37

**CONTRACTOR OF STREET AND IN** 

and the common

#### *-er/-é/-ez ?*

Les verbes en -er ont dans bien des cas des terminaisons qui s'écrivent différemment (-er, -é, -ez) mais qui se prononcent de la même façon (le son -é).

Parfois il est difficile de savoir si on doit utiliser la terminaison en -er, en -é ou en -ez. Pour résoudre le problème, il existe un petit truc très utile :

si on peut remplacer le verbe par un infinitif d'un autre groupe, comme **vendre** ou **bâtir** (même si la phrase a plus ou moins de sens), on doit utiliser la terminaison en **-er** (l'infinitif):

par contre, si on peut remplacer le mot par un participe d'un autre groupe, **vendu** ou<br>**bâti**, par exemple, on doit utiliser la terminaison en -é (participe passé) en n'oubliant pas d'accorder ce participe selon les règles d'usage.

#### *Exemples* :

Il veut *acheter* une auto. (Il veut *vendre* une auto ) Il a*acheté* une auto neuve. (Il a*vendu* une auto neuve.)

#### *Attention* !

Il se peut que certains verbes soient conjugués (ni participes, ni infinitifs). Si on peut remplacer la forme verbale par **vendez** ou **bâtissez** (même si la phrase a plus ou moins de sens), il faut alors écrire -ez, puisqu'il s'agit de la forme de la deuxième personne du pluriel de l'indicatif ou de l'impératif présent.

#### Exemple :

Vous *allez* au cinéma. (Vous *bâtissez* au cinéma.)

Même si le pronom vous est placé immédiatement devant le verbe, cela ne veut pas dire qu'il s'agit du sujet de ce verbe. Le pronom vous est parfois complément, et le<br>verbe dans ce cas est à l'infinitif verbe dans ce cas est à l'infinitif.

#### Exemple :

Il faudra vous *débrouiller* seul. (Il faudra vous *vendre* seul.)

Et surtout, oubliez cette règle qui fait faire des fautes : lorsque deux verbes<br>le dernier se met à l'infinitif. **C'est souvent faux.** se suivent,

#### Exemple :

Il la trouve fatiguée.

*Annexe n° 1*

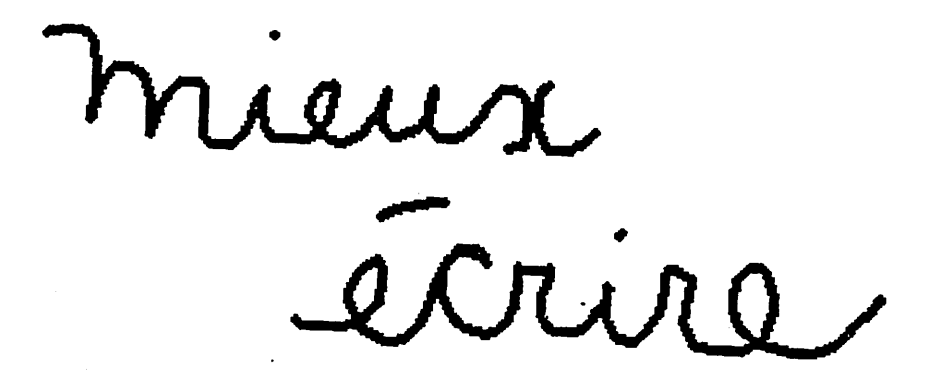

# 1'ordinateur

## Macintosh-SITO-MacWrite

1-L'environnement Macintosh: 14 petits exercices 2-L'entrée dans le réseau 3-L'ABC du SITO 4-Corriger un texte SITO 5-Convertir un texte SITO en MacWrite/Écriture 6-Introduction à MacWrite

SERVICE DE FRANÇAIS ÉCRIT

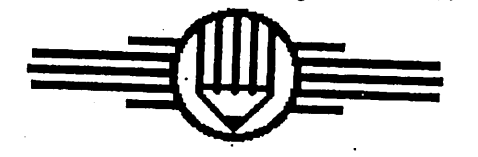

© Louise Desjardins, Liserte Girouard Collège de Maisonneuve Automne 1989

## Bienvenue aux activités du Service de français écrit!

Vous constaterez qu'il est agréable et efficace de recourir à l'ordinateur dans le but de produire des textes mieux écrits et mieux présentés. Attention, la satisfaction augmente avec l'usage!

Si vous éprouvez quelque difficulté, n'hésitez pas à demander de l'aide.

## L'environnement Macintosh les techniques de base

N.B. : Si vous avez eu l'occasion de faire la "Visite guidée", disquette d'introduction à l'environnement Macintosh, les exercices suivants vous se-

#### Mise en place:

1-Ouvrez le Mac (commutateur à l'arrière à gauche) 2-Insérez la disquette:

rond en dessous, métal vers l'intérieur de l'appareil

Vous êtes devant le Bureau électronique (FINDER):

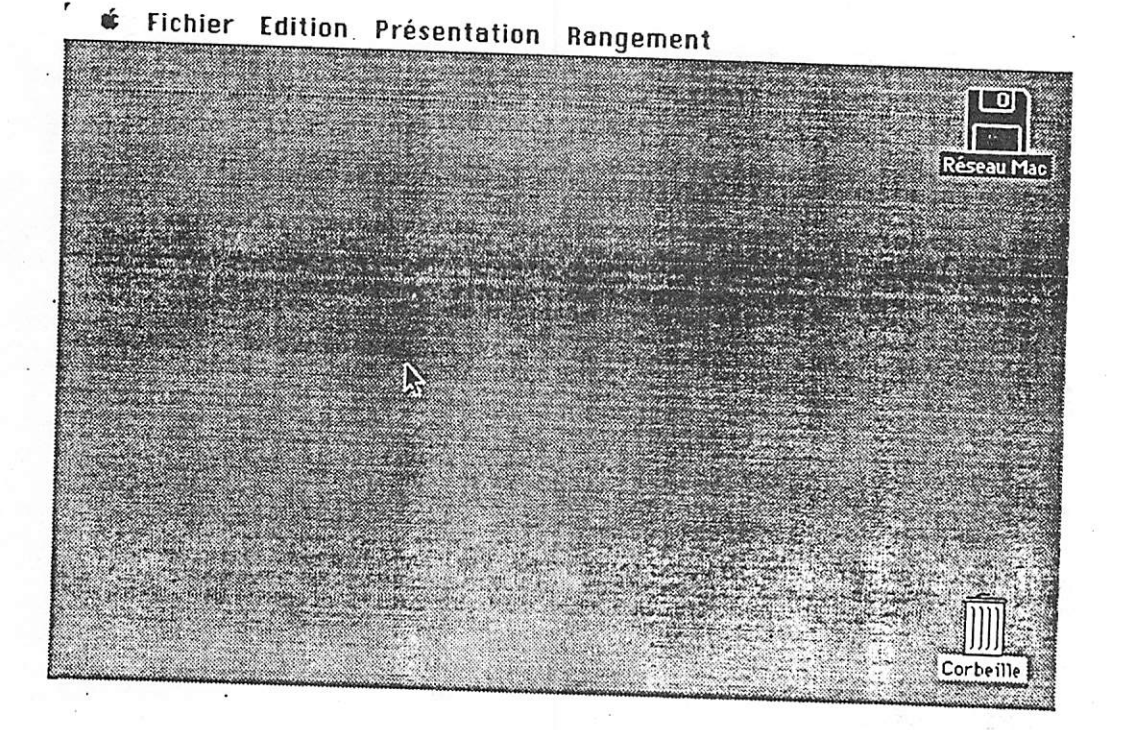

Service de français écrit CLouise Desjardins, Lisette Girouard<br>Collège de Maisonneuve. Automne 1989

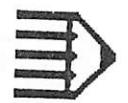

#### Exercice 6

Changez les icones de place :

mettez Réseau Mac à la place de la Corbeille et vice-versa. Replacez à la position initiale.

#### Exercice 7

## Agrandissez la fenêtre de la disquette Réseau

#### Exercice 8

Réduisez la fenêtre de la disquette Réseau de façon à ce qu'on ne voit que le dossier Système. Quelle information est accessible? Rép. ————————————

#### Exercice 9

Ramenez la fenêtre de la disquette Réseau

à une dimension qui permette de voir toutes les informations.

Identifiez les trois catégories d'information figurant sous la barre de titre de la disquette: 1- Le nombre  $d'$ 

2- Le nombre de  $\frac{1}{\sqrt{1-\frac{1}{2}}}\$ le  $\frac{1}{\sqrt{1-\frac{1}{2}}}\$ 

3- Le nombre de

#### Exercice 10

Combien y a-t-il d'éléments dans la corbeille? Allez voir: Double-clic sur l'icone de la corbeille  $Rép.$ 

#### Exercice 11

Ouvrez-si ce n'est pas fait- la disquette Réseau Choisir l'article Nouveau dossier au menu fichier Résultat? Rép.

Service de français écrit<br>CLouise Desjardins, Lisette Girouard<br>Collège de Maisonneuve. Automne 1989

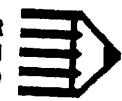

#### **Exercice 12**

Jetez le nouveau dossier.

**Exercice 13** 

Ouvrez la disquetteRéseau-Mac, puis ouvrez le dossier Système.

Quel élément figure à l'extrême-droite de la rangée du bas dans le dossier Système? Réponse:

#### **Exercice 14**

Sortez votre disquette!

#### RAPPEL:

1-Les techniques apprises: pointer cliquer double-clic glisser

2-Les opérations: Ouvrir l'appareil Insérer la disquette Ouvrir/fermer une disquette Ouvrir/fermer la corbeille Choisir un article de menu Détruire un document Modifier la taille d'une fenêtre Déplacer une fenêtre Sortir la disquette.

Si quelques-unes de ces opérations vous semblent difficiles, n'hésitez pas à faire ou refaire la "visite guidée" (disquette disponible au comptoir du prêt de l'audiovidéothèque).

> Service de français écrit<br>©Louise Desjardins, Lisette Girouard Collège de Maisonneuve. Automne 1989

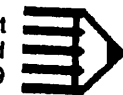

## Le clavier

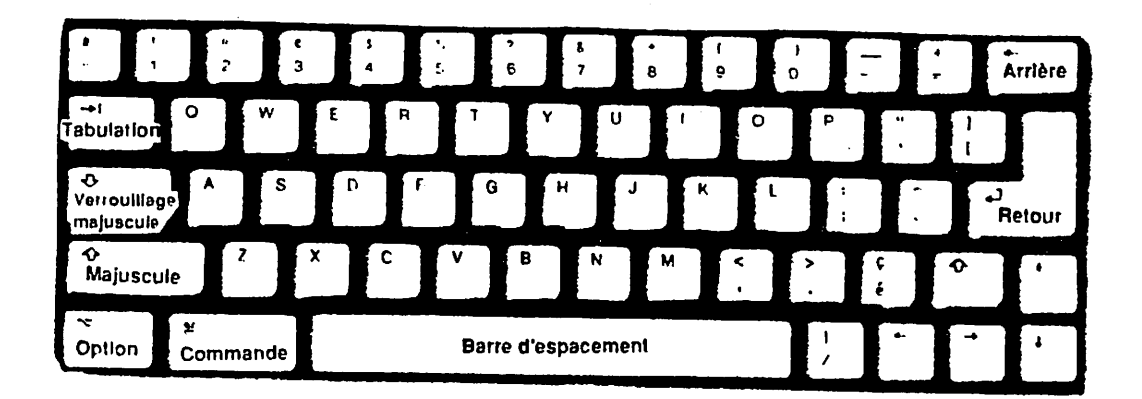

Les touches sont à *répétition:*

si on laisse le doigt enfoncé sur une touche, le caractère se reproduit jusqu'à ce qu on lève le doigl, comme çaaaaaaaaaaaaaaaaaaaaaaaaaaaaaaaaaaaa.

La *Barre d'espacement* sert à créer un espace entre les mots.

La touche Arrière sert à effacer lettre par lettre.

Le retour à la ligne est automatique.

La touche Retour place le point d'insertion au début de la ligne suivante et, de ce fait, crée un nouveau paragraphe.

Les flèches minces déplacent le point d'insertion sans avoir recours à la souris.

 $\pmb{\mathfrak{f}}$ 

*Service de français écrit ©Louise Desjardins, Lisette Girouard Collège de Malsonneuve. Automne 1989*

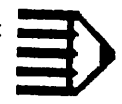

La touche Majuscule (Flèche évidée pointant vers le haut) se retrouve à deux<br>endroits, à gauche du clavier et à droite. Elle existe aussi à droite, en plus petit.

Pour écrire uniquement en majuscules, il faut enfoncer la touche Verrouillage majuscule (Flèche évidée pointant vers le bas). Cette touche n'a aucune incidence sur les signes et chiffres.

Autres touches importantes:

Commande

Option

Tabulation

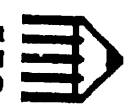

## *L'entrée dans le réseau MacJANET (D-4639)*

1-Faire démarrer 1appareil.

- 2-Insérer la disquette "Réseau MacJANET" dans le lecteur de l'appareil et attendre que le chargement se termine.
- 3-Sélectionner à l'aide de la souris dans le menu POMME l'accessoire Waterloo MacJANET. Une fenêtre d'accès au réseau apparaîtra (voir figure 1).

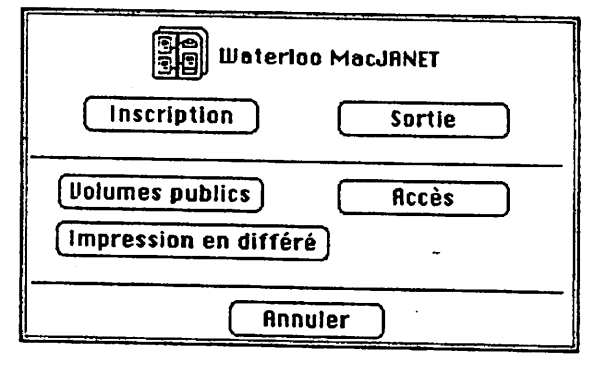

- 4-Sélectionner la case "Inscription" à l'aide de la souris afin de voir apparaître une nouvelle fenêtre (voir figure 2) qui permettra de vous inscrire au réseau.
- 5-Inscrire à la case nom de l'usager "StationX", le X doit être un nombre de 1 à 19. Le chiffre que vous ajoutez à usager doit être celui indiqué sur l'appareil où vous travaillez.

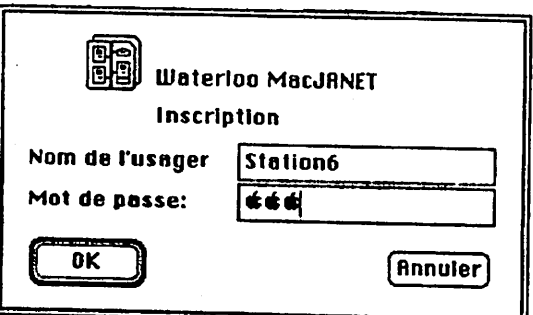

#### **FIGURE 2**

- 6- Cliquer sur la case mot de passe à l'aide de la souris et lorsque le curseur apparaît, inscrire le mot "APO"(Chaque lettre du mot de passe est remplacée par une pomme).<br>Ensuite, cliquer sur la case OK. Vous verrez appar Ensuite, cliquer sur la case OK. Vous verrez apparaître de nouveaux icônes à l'écran,
- 7- Lorsque votre séance de travail est terminée, il suffit de rappeler dans le menu POMME l'accessoire Waterloo MacJANET et de cliquer sur la case *SORTIE*.

*Service de français écrit ©Louise Desjardins, Lisette Girouard Collège de Malsonneuve. Automne 1989*

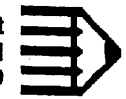

## *L'ABC du SITO*

#### *l.Pour démarrer:*

*Suivez la procédure d'entrée dans le Réseau MacJANET. -*

*2.Pour faire démarrer le logiciel SITO:*

*ouvrez (double-clic) l'icône du volume SIFÉ; pointez l'icône «SITO-étudiant»et cliquez deux fois.*

### *Avant de commencer àécrire, il faut activer unrépertoire!*

*3.Pour activer un répertoire (très important): pointez Environnement avec la souris dans la barre des menus en haut de 1écran;*

*choisissez l'article Ajouter unrépertoire*

*S'il n'y aqu'un répertoire contrasté dans la liste figurant dans la zone de dialogue, cliquez àdroite sur la case Ajouter dans la zone de dialo gue.*

*S'il yaplusieurs répertoires, faites un double-clic sur le ou les réper toires choisis. v*

*On peut utiliser jusqu'à 4répertoires en même temps.*

#### *4.Pour écrire un texte:*

*tapez le texte comme s'il s'agissait d'une machine àécrire ; la ligne verticale clignotante (point d'insertion) indique où s'écrira le texte.*

*Ne pressez pas surla touche Retour àla fin de chaque ligne, le retour àla ligne est automatique!*

> *Service de français écrit ©Louise Desjardins, Lisette Girouard Collège de Malsonneuve. Automne 1989*

## L'ABC du SITO

#### 1. Pour démarrer:

Suivez la procédure d'entrée dans le Réseau MacJANET. -

2. Pour faire démarrer le logiciel SITO: ouvrez (double-clic) l'icône du volume SIFÉ; pointez l'icône «SITO-étudiant» et cliquez deux fois.

Avant de commencer à écrire, il faut activer un répertoire!

3. Pour activer un répertoire (très important): pointez Environnement avec la souris dans la barre des menus en haut de l'écran; choisissez l'article Ajouter un répertoire

S'il n'y a qu'un répertoire contrasté dans la liste figurant dans la zone de dialogue, cliquez à droite sur la case Ajouter dans la zone de dialo-

S'il y a plusieurs répertoires, faites un double-clic sur le ou les répertoires choisis.

On peut utiliser jusqu'à 4 répertoires en même temps.

#### 4. Pour écrire un texte:

tapez le texte comme s'il s'agissait d'une machine à écrire ; la ligne verticale clignotante (point d'insertion) indique où s'écrira le

Ne pressez pas sur la touche Retour à la fin de chaque ligne, le retour à la ligne est

Collège de Maisonneuve. Automne 1989

Une fenêtre contenant des explications s'ouvrira chaque fois que vous écrirez un mot qui est inclus dans votre répertoire. (voir figure suivante)

**Fichier** Edition Environnement Mot **Textes** 12:05 Mon premier texte Depuis que je suis au Collège de Maisonneuve, ce se/ce Peut-on rer Ce mot est se/ce Ce mot est est un pronom personnel complément de la troisième personne ;  $3<sup>c</sup>$ placé devant un verbe pronominal, il représente la même personne que le sujet du verbe; c'est le seul cas où on écrit se. Exemples: Aline se lave. (elle-même) On peut se faire très mal. (à soi-même) ce est un pronom démonstratif qu'on peut remplacer par cela ł Il est habituellement placé devant le verbe être employé seul ou devant qui, que, dont. Exemple: Ce qui est dit est dit, ce (cela) sera ainsi. ce est également un adjectif démonstratif devant un nom Exemple: Ce printemps, il faudra faire ce travail. O Type 1 © Type 2 O Type 3

Important ! Le SITO ne corrige pas pour vous.

C'est à vous de décider. Le SITO ne fait que vous donner des explications.

5. Pour faire disparaître la fenêtre d'explication: cliquez dans la case de fermeture en haut à gauche de la fenêtre.

## Attention ! Il faut toujours enregistrer le texte si on veut le conserver.

Prenez l'habitude de l'enregistrer fréquemment, au moins toutes les quinze minutes.

6. Pour enregistrer un nouveau document: pointez Fichier dans la barre des menus en haut à gauche; choisissez Enregistrer sous ...;

> Service de français écrit CLouise Desjardins, Lisette Girouard Collège de Maisonneuve. Automne 1989

Assurez-vous que vous enregistrez votre document sur votre disquette (et non

Pour trouver votre disquette, il vous faut vous promener...: Dans la zone de dialogue, quand vous avez le message" Le disque est verrouillé", cliquez OK.

cela signifie que vous savez que vous ne pouvez enregistrer à cet endroit.

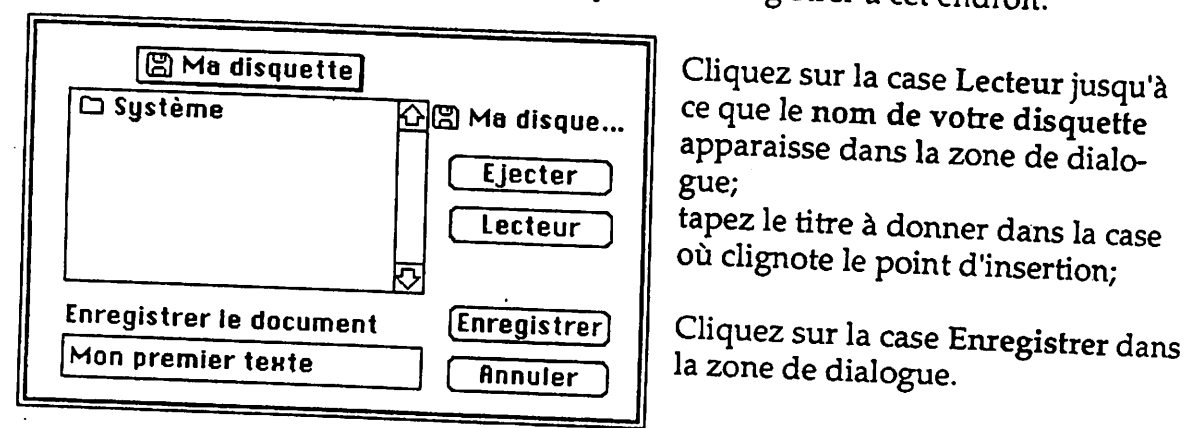

#### 7. Façon d'enregistrer un document déjà commencé (il porte alors un titre):

pointez Fichier dans la barre des menus; faites glisser le pointeur dans le menu jusqu'à Enregistrer; quand cet article devient contrasté, choisissez-le en relâchant le bouton de la souris.

8. Façon de changer le titre d'un document déjà commencé:

pointez Fichier dans la barre des menus;

choisissez l'article Enregistrer sous... en faisant glisser le pointeur dans

tapez le nouveau titre dans la case où clignote le point d'insertion; cliquez sur la case Enregistrer dans la zone de dialogue.

Cette opération conserve le document original et le nouveau document.

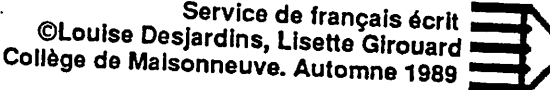

### 9. Façon d'imprimer un document :

pointez l'icône de la Pomme dans la barre des menus (en haut à gauche);

choisissez Sélecteur;

assurez-vous que l'icône Appletalk est sélectionné (en noir) et que Appletalk est connecté,

choisissez l'imprimante 1 ou l'imprimante 2 en cliquant sur la ligne fermez la fenêtre;

assurez-vous que les imprimantes sont en marche et que le papier est

pointez Fichier dans la barre des menus;

choisissez l'article Imprimer en faisant glisser le pointeur dans le

cliquez sur la case OK dans la zone de dialogue en haut à droite.

10. Pour terminer la séance et éjecter la disquette : enregistrer le document (voir Pour enregistrer un document, paragraphes 6 et 7 ci-haut);

pointer Fichier dans la barre des menus;

choisir l'article Quitter en faisant glisser le pointeur dans le menu.

Si on a oublié d'enregistrer le document, un message d'alerte apparaîtra. Il faut cliquer dans la case Oui pour sauvegarder le texte qu'on vient d'écrire. Sinon, le

> Quand vous êtes revenu sur le bureau, assurez-vous que l'icône du document que vous venez d'enregistrer se trouve bien sur votre disquette; si tel n'est pas le cas, faire glisser l'icône de votre texte sur votre disquette avant de sortir du réseau.)

Référez-vousau point 7 de la page 1 (Réseau MacJANET) afin de

Pour récupérer votre disquette, pointer Rangement dans la barre

choisir l'article Éteindre, puis fermer l'appareil.

Service de français écrit CLouise Desjardins, Lisette Girouard Collège de Maisonneuve. Automne 1989

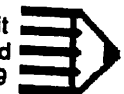

## CORRIGER UN TEXTE AVEC SITO !

### Est-ce que SITO corrige à ma place?

Non, il signale des "endroits sensibles".

Il peut parfois attirer votre attention sur des mots qui sont bien écrits. Vous devez poser un jugement avant d'effectuer vos corrections.

### Est-ce que SITO corrige toutes les erreurs?

Non! Il ne repère automatiquement que les éléments qui sont déjà inclus dans le ré-

Le SITO ne repère que les mots qui sont orthographiés exactement comme ils apparaissent dans les répertoires. Attention aux fautes de frappe...

Vous pouvez avoir fait d'autres erreurs qui ne sont pas dans le répertoire que vous Vous devez faire preuve de vigilance en écrivant.

## Quand faire la correction d'un texte SITO?

Vous pouvez faire la correction d'un texte que vous venez tout juste d'écrire ou de transcrire dans SITO

vous pouvez reprendre un texte fait lors d'une autre séance de travail. Dans ce cas, suivez cette procédure :

Ouvrez un document déjà commencé et enregistré:

- à partir du Bureau ouvrez votre disquette cliquez deux fois sur l'icône du document à ouvrir;
- si la barre des menus du Sito est active, pointez Fichier dans la barre des me-

choisissez l'article Ouvrir en faisant glisser le pointeur dans le menu ;

Service de français écrit<br>CLouise Desjardins, Lisette Girouard<br>"Ann de Mala une une de Mala Collège de Maisonneuve. Automne 1989

faites un double clic sur le titre du document choisi dans la zone de dialogue;

- · s'il y a de nombreux titres, faites-les défiler en cliquant sur une des flèches de la bande de défilement à droite de la liste des titres ;
- si le document à ouvrir n'est pas sur cette disquette, cliquez sur la case Éjecter introduisez la disquette sur laquelle vous voulez chercher le document.

### Comment faire la correction: 3 façons

- 1-Pour avoir accès aux explications des mots du texte répertoriés
- positionnez le point d'insertion au début du texte à l'aide de la souris;
- pressez sur la touche Commande et tout en gardant cette touche enfoncée, pressez sur la touche t ;
- pressez sur la touche Commande et tout en gardant cette touche enfoncée, pressez sur la touche a ;
- ·· répétez ces deux dernières manipulations jusquà la fin du texte.

2-Pour avoir accès aux autres explications du répertoire utilisé:

- · pointez l'article Mot dans la barre des menus; glissez le pointeur jusqu'à l'article Rechercher/Expliquer;
- · faites défiler les titres d'explications dans la zone de dialogue au moyen de la case de défilement ou en cliquant sur les flèches de défilement ;
- · cliquez sur le texte choisi (par exemple: participe, sujet, verbe, etc.) afin qu'il
- · cliquez sur la case Expliquer

| Service de français écrit<br>| CLouise Desjardins, Lisette Girouard<br>| Collège de Maisonneuve, Automne 1989

*3-Pour avoir accès aux explications des autres répertoires:*

- pointez l'article Environnement dans la barre des menus ; glisser le pointeur<br>jusqu'à l'article Aiouter un répertoire : jusqu'à l'article Ajouter un répertoire ;
- *• cliquez sur la case Lecteursi le répertoire recherché estsur une autre disquette;*
- *• cliquez sur le titre du répertoire choisi '(Mots invariables, Vingt petits trucs, etc.)*
- *• cliquez sur la case Ajouter;*
- *• pointez l'article Mot dans la barre des menus;*
- *• reprenez les manipulations décrites au paragraphe 2*

*Le SITO a ses limites.*

*Il fait beaucoup de choses, mais il ne fait pas tout Il vous reste l'essentiel àfaire :prendre les bonnes décisions!*

*Quelques conseils techniques :*

*1-Ne confondez pas l'accent grave avec l'apostrophe.*

- *2-Respectezles conventions suivantes : laissez une espace après une virgule laissez deux espaces après un point*
- 3"\*ï!SS??.?\*la t0U°he Ret0Ur aPrès Aa^ Kgne: *le SITO fait automatiquement le changement de ligne.*
- *4-Pour effacer des lettres qui viennent d'être écritespressez sur la touche Arrière.*

*5-Pour effacer plusieurs mots:* faites glisser le pointeur avec la souris sur les lettres qu'on veut effacer;<br>(entourées d'une bande noire) en gardant le doirt onformée : (entourées d'une bande noire) en gardant le doigt enfoncé sur le bouton de la<br>souris ; souris;

*relâchez le bouton de la souris et pressez sur la touche Arrière.*

Service de français écrit.<br>Citouise Desiardine Jianuarie écrit r,.^ S6,?fJardins' Usette Girouard collège de Malsonneuve. Automne <sup>1989</sup>

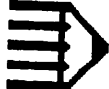

*6-Pour effacer plusieurslignes: Première méthode:*

*cliquez à la fin deslignes à effacer ; pressez sur la touche Majuscule ; cliquezau début deslignes àeffacer ; pressez sur la touche Arrière.*

*Seconde méthode:*

*sélectionnezles lignes àeffacer en faisant glisser le pointeur sur la partie con cernée ;*

*pointez Edition dans la barredes menus ;*

*faites glisser le pointeur dans le menu et choisissez l'article Couper.*

*Cette seconde méthode s'applique pour effacer un mot, plusieurs mots ou plusieurs lignes et elle al'avantage de conserver ce qui est effacé dans le Presse-papiers.*

*En pointant dans le menu Édition pour choisir l'article Coller, le texte initial se rétablit à l'endroit où se trouve le curseur.*

*7-Pour faire un paragraphe:*

*pressez sur la touche Retour.*

*8-Pour faire défiler un documenten cours d'écriture:*

*cliquez sur la flèche de défilement en haut ou en bas àdroite de la fenêtre ou pomtezle curseur de défilement (le carré vide) àdroite dans la barre de défilement et remontez-le ou redescendez-le en gardant le doigt enfoncé surle bouton de la souris.*

*9-Pour identifier les touches du clavier:*

*pointezl'icône de Pomme dans la barre des menus en haut, tout àfait à*

*gauche de l'écran;* pressez sur les différentes touches pour voir les caractères correspondants<br>qui s'afficheront au fur et à mesure dans la case du haut de la fenêtre.

> *Service de français écrit ©Louise Desjardins, Lisette Girouard Collège de Malsonneuve. Automne 1989*

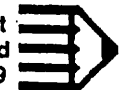

### Trop, c'est trop?

Pour que la fenêtre d'explication ne s'ouvre pas automatiquement: pointer Environnement dans la barre des menus;

faire glisser le pointeur jusqu'à Préférences ;

· Si on veut que le mot soit signalé au moment où il s'écrit,

cliquer sur le bouton Sur demande avec son dans la zone de dialogue. • Si on ne veut aucun signal,

cliquer sur le bouton Sur demande sans son dans la zone de dialogue. Pour obtenir une explication concernant un des mots du répertoire qui vient d'être écrit, pointer Mot dans la barre des menus et choisir Afficher l'explication.

#### Rappel:

Comme vous travaillez dans un réseau, les opérations d'entrée et de sortie sont doubles. Il faut «entrer dans le réseau», puis «entrer dans le SITO-étudiant» au début de votre séance de travail ; à la fin, il faut «sortir du SITO-étudiant», puis «sortir du réseau».

N'oubliez surtout pas de vous assurer que votre texte est bien enregistré sur votre disquette!

Si vous avez besoin d'aide, commencez par «exploiter» les gens autour de vous. Plusieurs étudiants ont suivi ou suivent un cours sur Macintosh et peuvent ainsi vous dépanner.

N'hésitez pas à venir nous voir (D-4669A) pour toute aide supplémentaire.

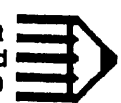

## *Convertir un document SITO en document MacWrite*

Un document Sito est identifié par une icone portant le nom SITO, l'icone d'un document Macwrite ne porte pas de nom.

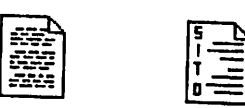

*1-Enregistrez votre document SITO*

*2-En pointant Fichier, choisissez Quitter.*

*3-Entrez dans MacWrite: pour entrerdans MacWrite, il faut ouvrir le volume Applications, dans Applications, ouvrez Texte dans Texte, ouvrez MacWrite/Écriture*

*4-Une fois dans MacWrite/Écriture, En pointant Fichier, choissez l'article Fermer Pointez ànouveau Fichier, choisissez Ouvrir.*

5-Trouvez le document SITO que vous voulez convertir:<br>dans la zone de dialogue. *cliquez sur Lecteur pour parvenir à l'endroit où se trouve votre document (en principe, il devrait se trouver sur votre disquette)* 

*6-Cliquez sur le titre de votre document SITO.*

*\*m <sup>t</sup> rv Service de français écrit ^Louise Desjardins, Lisette Girouard collège de Malsonneuve. Automne 1989*

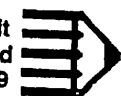

7-Une zone de dialogue apparaît

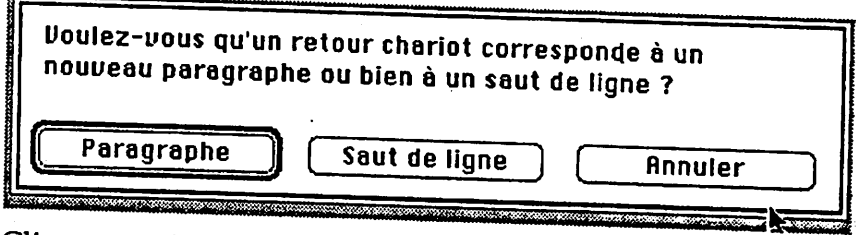

Cliquez sur la mention *Paragraphe*

8-Une autre zone de dialogue apparaît:

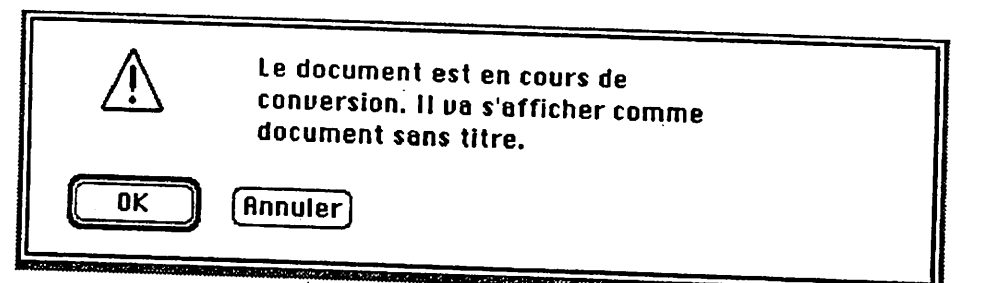

cliquez sur la mention OK

9-Vorre texte apparaît alors dans *la* fenêtre *MacWrite/Écrirure-* il n'a toutefois pas de*titre. écriture.*

10- Pointez Fichier et choisissez l'article Enregistrer Sous: inscrivez<br>un titre différent de celui que ce texte porte en version SITO.

*Voilà, vous pouvez maintenant formater votre texte de façon adéquate et vous servir du vérificateur d'orthographe.*

*' \*pvi . ~ ?ervlcede français écrit r.S "S6.?1Sjardlns' Llsette Girouard collègede Malsonneuve. Automne1989*

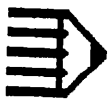

#### *Exercice:*

*Disposer votre texte Sito converti en MacWrite selon les indications suivantes:*

*A-*le texte principal: triple interligne marge gauche: 3, marge droite: 17 retrait d'alinéa: 4 justification totale caractère Genève 12 points standard

B-Ies citations: double interligne, 6 lignes au pouce marge gauche: 5 marge droite: 14 retrait d'alinéa: 6 corps 10

C-Haut et bas de page: Genève, 10, standard, mêmes marges que le texte principal<br>Haut: Nom, titre du travail, page Bas: Collège de Maisonneuve, date. séparez du texte principal par un filet (ligne)

*D)Page couverture:*

Mêmes marges que le texte principal Genève 12, centré: Nom, titre, présenté à ...., date, Collège de Maisonneuve Cochez *page de titre (menu format)* pour que les haut \_+ h« **^** pas. puux que **les** naut et bas depage n'apparaissent

> *Service de français écrit Cnl^\_UJSe"D?sJard,ns» L,se«e Girouard Collège de Maisonneuve. Automne <sup>1989</sup>*

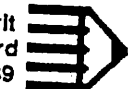

## *Les principes généraux de MacWrite:*

#### *Le format pré-étahli»*

*appui àgauche sans retrait d'alinéa,*

Triarge gauche à 3cm et à droite, à 17,5 cm , tabulateur à 13,75 cm interlignage sim-<br>ple, caractère New York, standard, 12 points

#### *Larègledelarèglp;*

*Ce^qui est déterminé par une règle est valide jusqu'à ce qu'intervienne une autre*

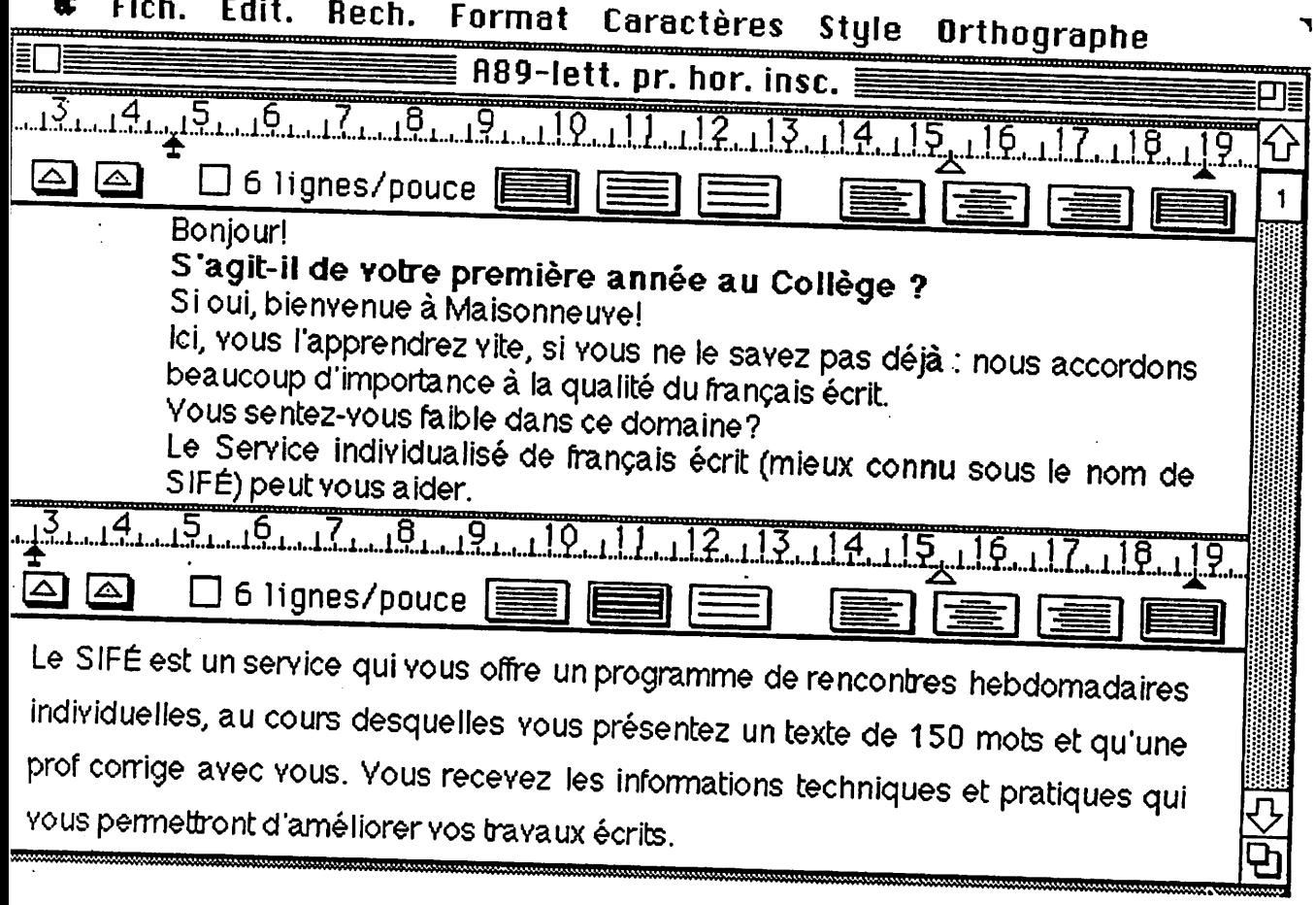

*Service de français écrit ©Louise Desjardins, LisetteGirouard Collège de Maisonneuve. Automne 1989*

# SOS orthographe!

L'utilisation du vérificateur d'orthographe de Macwrite À partir d'un texte SITO:

1-Enregistrez le texte SITO

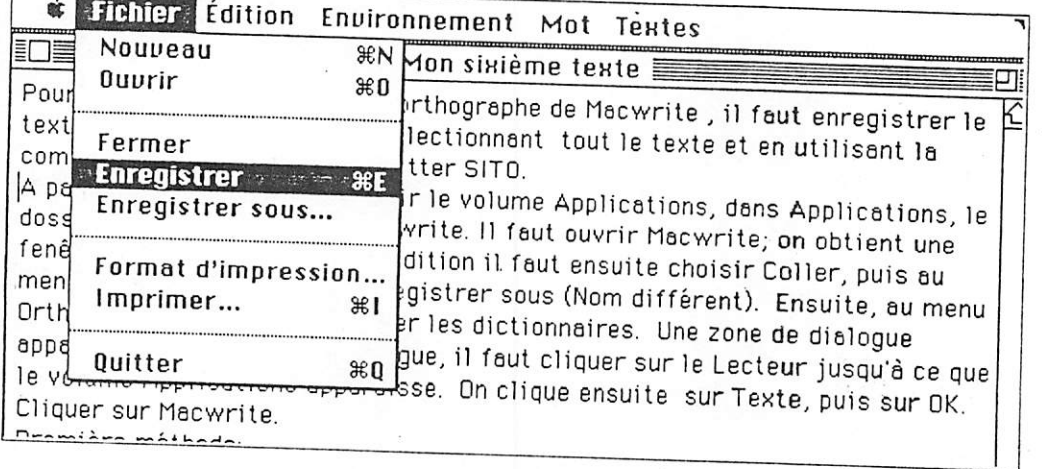

2- copiez tout le texte à vérifier:

sélectionner tout le texte puis choisir l'article copier du menu édition 3-quittez SITO

4-ouvrez le volume Applications

5-ouvrez le dossier Texte

6-ouvrez le dossier Macwrite:

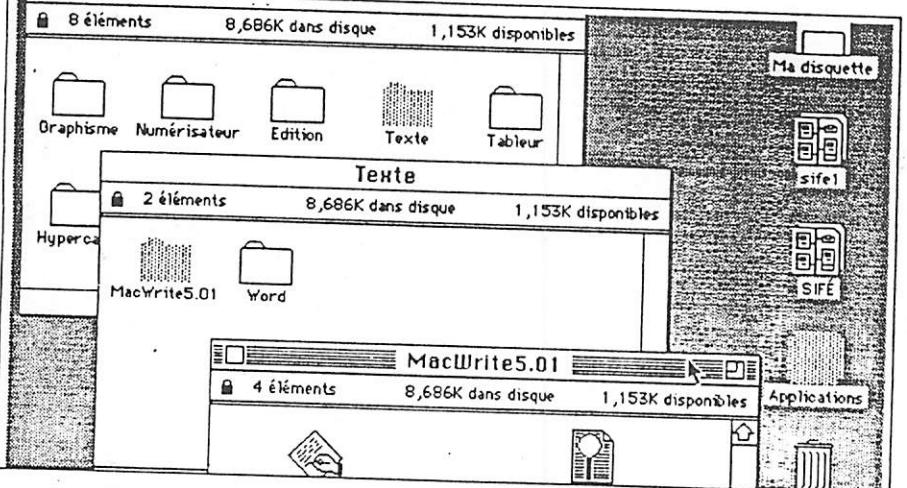

Service de français écrit<br>©Louise Desjardins, Lisette Girouard Collège de Maisonneuve. Automne 1989

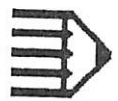

Vous êtes devant une fenêtre Sans titre

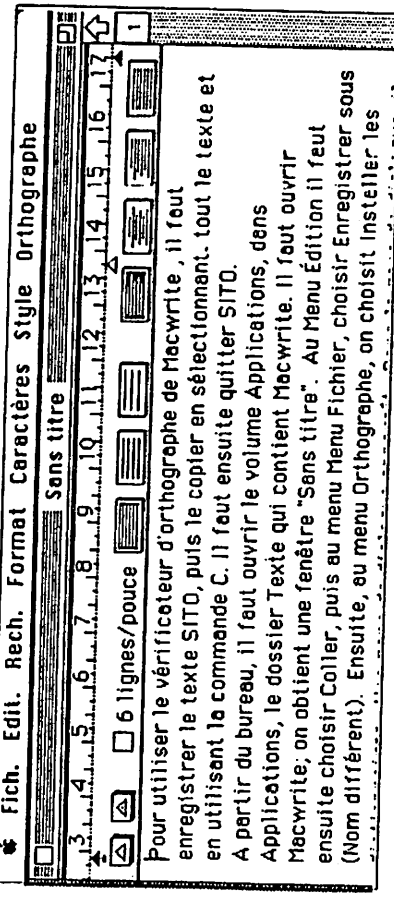

7-Au Menu Édition: choisissez coller wotre texte SITO apparaît 8-Au menu Fichier: choisissez Enregistrer sous (utilisez un nom différent) 9-Allez au menu Orthographe, choisissez Installer les dictionnaires

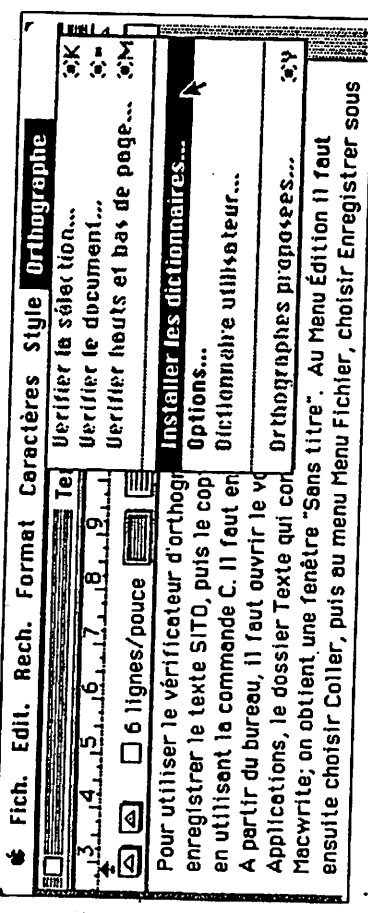

10-Dans la zone de dialogue, cliquez sur Lecteur jusqu'à ce que le volume Applications apparaisse.

11-Dans le cadre, cliquez sur Texte puis sur OK puis sur Macwrite

Calise Desjardins, Lisette Girouard<br>Collège de Malsonneuve. Automne 1989

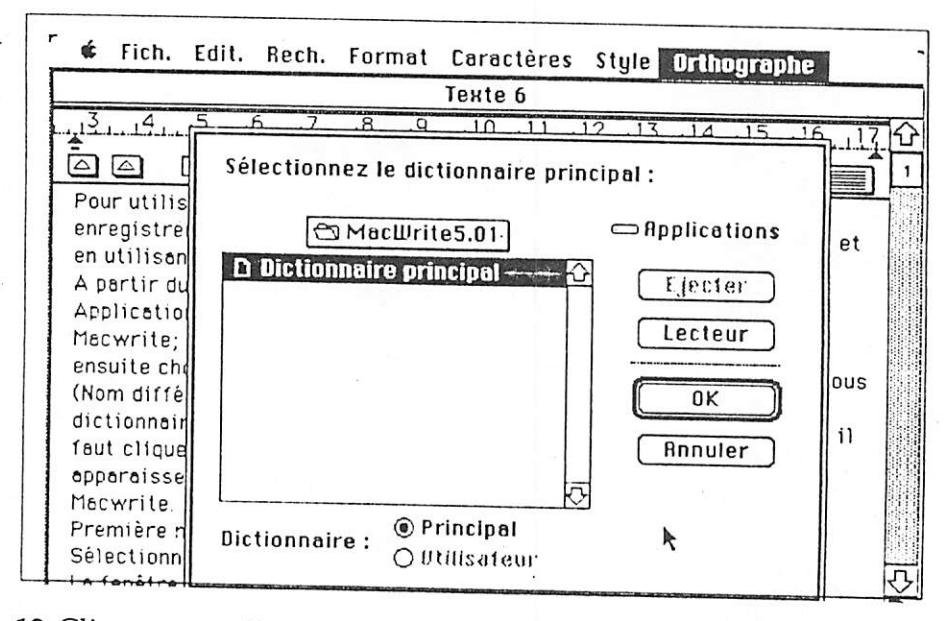

12-Cliquer sur dictionnaire principal puis sur OK

## Le vérificateur est prêt !

Première méthode:

Sélectionnez tout le texte et demandez vérifier le document La fenêtre Orthographe apparaît au bas de l'écran.

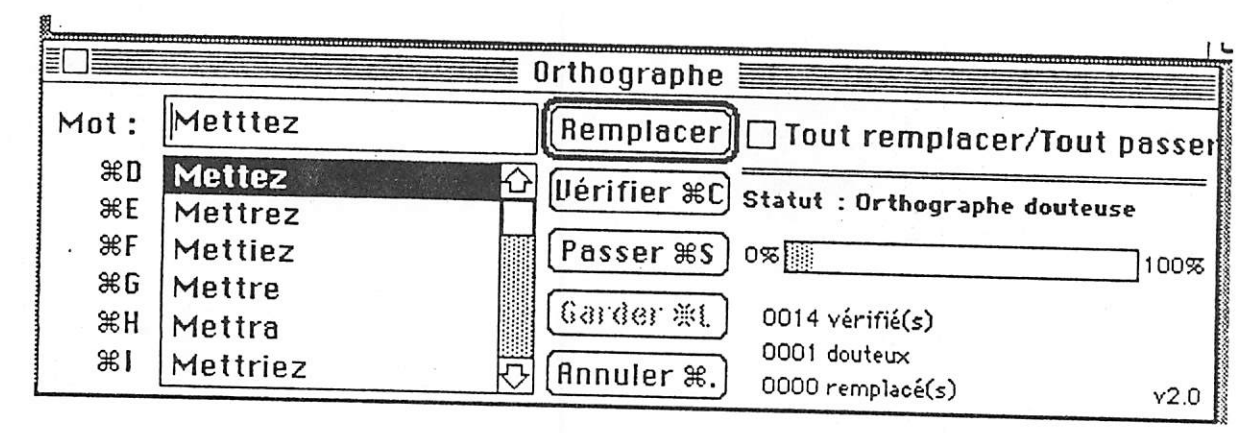

Deuxième méthode:

Sélectionner un mot, puis aller au menu Orthographe et choisir vérifier la sélection:

> Service de français écrit ©Louise Desjardins, Lisette Girouard Collège de Maisonneuve. Automne 1989

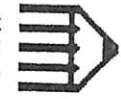

## À partir d'un texte Macwrite:

Reprenez la procédure précédente à l'étape no9 On peut aussi choisir des avertissements en cours d'écriture : allez au menu Orthographe, choisissez Options, cochez Bip sonore. Le bip vous signalera que les lettres tapées ne correspondent à rien en français.

Attention: ne pas entendre de bip ne garantit pas qu'il n'y ait pas de fautes d'orthographes.

Le vérificateur d'orthographe ne comprend pas le sens des phrases que vous écrivez; il reconnaît simplement des suites de lettres qui correspondent à des mots français.

Dans la phrase «Je marche vert la forêt » le vérificateur ne verra pas la faute (confusion homophonique vert/vers) parce qu'il reconnaît le mot

Son travail toutefois est excellent dans le dépistage des fautes de frappe, comme le "t" de trop dans metttez (voir figure précédente)

En somme, il faut regarder attentivement son texte après la vérification orthographique et ne pas hésiter à recourir à un dictionnaire.

> Service de français écrit CLouise Desjardins, Lisette Girouard<br>Collège de Maisonneuve. Automne 1989

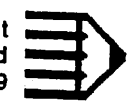

Expérimentation du logiciel *SITO* Rapport final *Annexe n°*

Annexe n° 2

l,

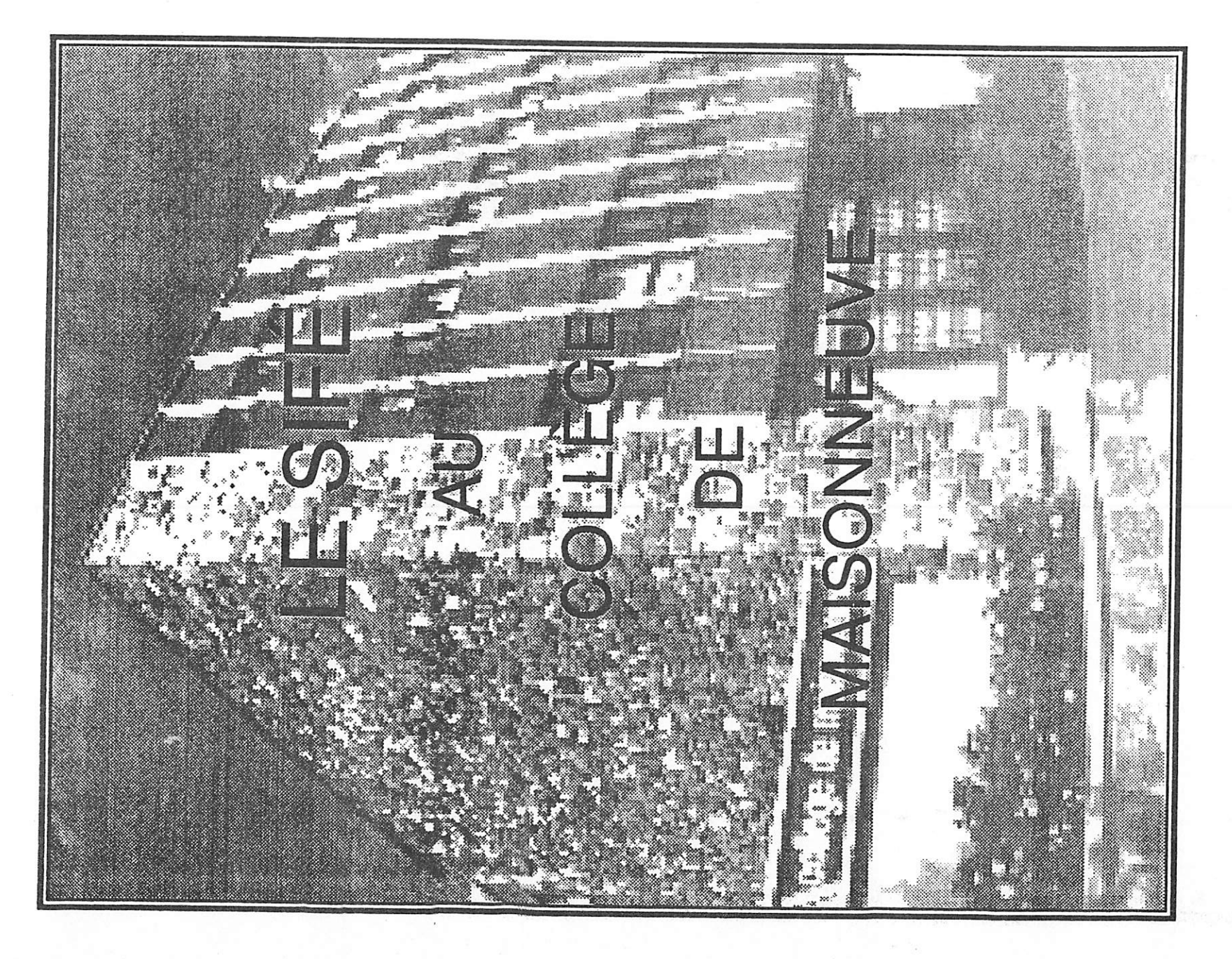

#### CONTENU

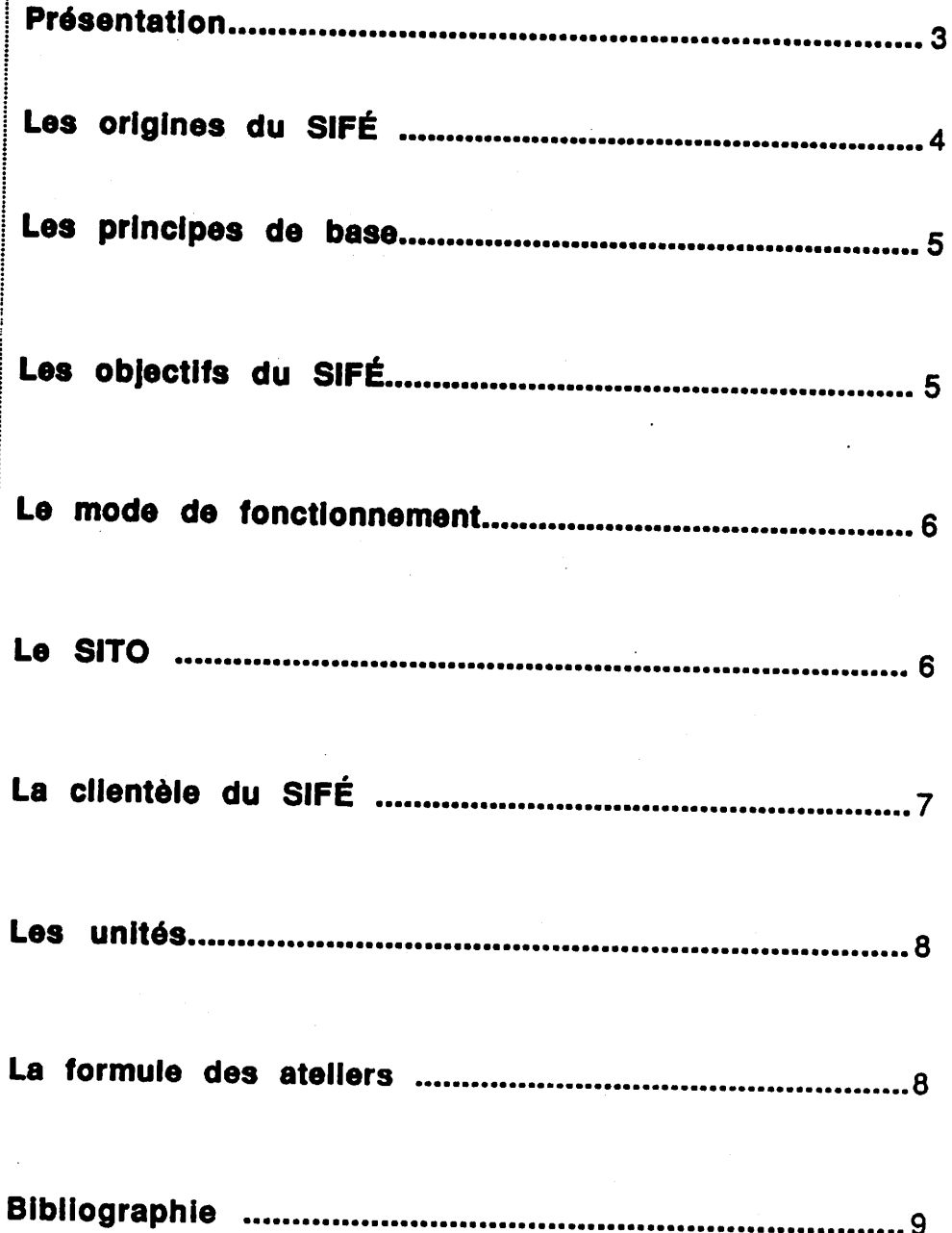

La SIFÉ au Collège de Maisonneuve

#### *Présentation*

De l'extérieur du Collège, et parfois même de l'intérieur, nous parviennent souvent des demandes de renseignements concernant le SIFÉ, le service d'aide en français écrit du Collège de Maisonneuve.

Les visiteurs venant d'autres collèges ou de l'extérieur du Québec ont à plusieurs reprises manifesté le désir d'obtenir de la documentation écrite sur ce service et c'est à leur intention principalement que nous avons tracé les grandes lignes de ce programme.

Nous espérons que l'information présentée ici saura répondre à la plupart de leurs questions; nous recommandons aussi la lecture des ar ticles qui ont été consacrés à notre travail, que ce soit en termes d'animation pédagogique ou d'innovation informatique.

Pour de plus amples renseignements, on peut s'adresser directement au SIFE, aux soins du Collège de Maisonneuve, 3800 est rue Sher brooke, Montréal H1X 2A2 ou communiquer avec nous partéléphone au (514) 254-7131, poste 544.

Bienvenue au SIFÉI

Les responsables 1988-1989 :

Louise DESJARDINS Lisette GIROUARD Michel VERMETTE

Département de Français

Le SIFÉ auCollège de Maisonneuve

Le SIFÉ relève du département de Français et bénéficie aussi du soutien généreux du Service de développement pédagogique, du Service des applications pédagogiques de l'ordinateur, du Service des af faires étudiantes.

#### *Les origines du SIFÉ*

Le Service de français écrit a été créé en 1980, à la suite d'une re cherche effectuée par Louise Desjardins, du département de Français et par Michèle Tournier, de Chimie. Menée entre 1978 et 1980 dans le cadre de PAREA (Programme d'aide à la recherche sur l'enseignement et sur l'apprentissage), cette recherche, intitulée Rapport entre la langue<br>et les apprentissages, a démontré que toutes les instances du Collège<br>reconnaissaient qu'il y avait un problème de langue écrite chez les élèves et que les solutions devaient être trouvées et mises en application par l'ensemble du Collège.

Dans ce rapport, appuyé à l'unanimité par la Commission pédagogi que, étaient avancées des propositions visant à faire davantage lire et écrire les élèves, à les motiver, à établir des exigences de qualité. Ces propositions ont eu un effet certain : il a été clair, dès cette période, qu'il<br>fallait faire quelque chose et que chacun, -administrateur, professionnel, employé de soutien, professeur -pouvait et devait, à sa façon, agir pour que les étudiants sentent l'importance de maîtriser la langue écrite. Mais il restait un problème, celui des étudiants aux prises avec de très grandes difficultés et exigeant une aide soutenue et précise.

Le SIFÉ a donc été mis sur pied pour ces élèves qui autrement n'auraient pu s'en sortir. Il ne servait à rien de leur donner des cours cor rectifs et collectifs -ils en avaient suivi sans succès au secondaire et au primaire-; il fallait trouver une formule originale qui soit efficace et tienne compte des particularités individuelles.

Après des années de tâtonnements, nous pouvons dire que nous avons trouvé une formule qui réussit.

Le SIFÉ au Collège de Maisonneuve
### *Les principes de base*

Au SIFÉ, nous partons du principe que lorsqu'un enfant de trois ans arrive à parler, c'est qu'il a intégré des règles de grammaire qui permettent de croire qu'il «comprend» un code aussi complexe que celui de la langue pariée.

Un enfant apprend à parler en pariant, par immersion en quelque sorte, en écoutant les autres et en faisant corriger avec bienveillance ses erreurs par ses proches. Il n'y a pas de raisons logiques pour qu'on n'apprenne pas à écrire selon un modèle semblable, en écrivant, en lisant et en faisant corriger systématiquement ses erreurs, en reproduisant ni plus ni moins le contexte affectif dans lequel on apprend à parler.

La personne qui montre à parler à un enfant ne suppose pas au dé part qu'il est difficile d'apprendre à parler et que ce n'est pas donné à tout le monde de pouvoir le faire. Toutes proportions gardées (on parle plus souvent qu'on n'écrit, on écoute plus souvent qu'on ne lit), il nous semble que les bases d'apprentissage devraient se ressembler. On ne se sert pas d'un tableau noir pour montrer à plusieurs enfants en même temps que «sontait» n'est pas la façon correcte de conjuguer le verbe être à l'imparfait. L'enfant finit par l'apprendre par essais et erreurs, avec patience. On ne lui dit pas qu'il fait une «faute», on lui concède qu'il est en train d'apprendre et on le corrige sans le culpabiliser. On accepte qu'il fasse des erreurs.

D'autre part, nous croyons que la réussite de l'élève au SIFÉ est fon dée sur son désir de s'améliorer, sur sa décision de faire quelque chose pour améliorer sa situation. En effet, nous croyons que la motivation de l'élève est la donnée fondamentale du programme.

### Les objectifs du SIFÉ

Nous voulons d'abord déculpabiliser l'élève, puis le rendre autonome<br>en lui donnant des moyens, des procédés simples pour qu'il-elle puisse démystifier la grammaire. Souvent l'élève a gardé l'impression que<br>l'écriture est un don magique et qu'il est impossible d'apprendre des règles de grammaire qui lui apparaissent comme des exceptions à rete nir, comme un puzzle dont les pièces sont trop difficiles à rassembler.

simples qui dévoilent le «système» des accords, des conjugaisons, des structures de phrase.

Le SIFÉ auCollège de Maisonneuve

Le SIFÉ veut favoriser l'expression personnelle de l'élève, le con vaincre que ce qu'on écrit est un reflet de soi-même et qu'on peut écrire des choses intéressantes si on arrive à s'exprimer.

### *Le mode de fonctionnement*

Le SIFÉ est un service d'aide individuelle. Tout élève qui décide de s'y inscrire le fait de son propre chef; personne, au Collège, n'a autorité pour le forcer <sup>à</sup> participer au SIFÉ. Les professeurs, toutefois, peuvent suggérer <sup>à</sup> un élève de s'Inscrire au programme.

Chaque semaine l'élève qui a voulu travailler dans le cadre du SIFÉ rédige un texte qu'll-elle nous soumet. En cours de route, nous livrons des commentaires, posons des questions, introduisons dans le texte des chiffres ou codes tirés d'une grille de correction. (Voir grilles en annexe).

Ces codes indiquent qu'il y a eu erreur. Ils indiquent également la nature de l'erreur, mais il appartient ensuite à l'élève de corriger le texte présenté. Après chaque rencontre donc, l'élève repart avec un travail à corriger et l'obligation d'écrire un nouveau texte pour le rendez-vous de la semaine suivante.

L'ordinateur joue un rôle important dans ce processus. L'élève s'en sert pour rédiger son texte. Nous l'utilisons pour introduire les codes et pour donner à l'élève une copie imprimée à la fin de chaque rencontre.

Le nombre de fautes de chacun des textes étant transcrit sur une courbe d'évaluation, l'élève peut suivre sa progression. Enfin, pour permettre l'apprentissage de façon intégrée des règles de grammaire, nous utili sons le logiciel SITO.

Pour faire des progrès à l'intérieur de cette démarche, l'élève est obli gé de s'engager personnellement, d'être fidèle à ses rendez-vous et de soumettre ses textes à des corrections sévères. Il-elle doit accepter d'apprendre et est libre de mettre fin à la démarche en tout temps.

### *Le SITO*

Le logiciel SITO (Système informatisé tutoriel en orthographe) créé par Louise Desjardins et Maurice Hervieux, et pour lequel le prix du ministre 1988 dans la catégorie didacticiels leur a été attribué, est l'outil in formatique principal utilisé dans le cadre du SIFÉ.

Le SITO permet d'apprendre des notions grammaticales et de s'autocorriger tout en écrivant un texte libre à l'aide d'un éditeur de texte simple et compatible avec les autres traitements de texte de Macintosh.

Le SITO contient des répertoires concernant les principales erreurs reliées à l'homophonie, à l'orthographe des mots invariables, à l'accord des adjectifs indéfinis, etc. Ces répertoires sont modifiables par le profes seur. Au fur et à mesure que le texte s'écrit, le SITO signale toutes les possibilités d'erreur et affiche, automatiquemement ou sur demande seu lement, les explications grammaticales aidant à la correction, s'il y a lieu.

Le SITO informe mais ne corrige pas, c'est à l'élève de le faire à par-<br>tir des informations données à l'écran. Les répertoires peuvent être enri*chis ou adaptés à un étudiant en particulier. Il ne s'agit pas d'un en semble d'exercices, mais d'une situation d'écriture qui permet le cas* chez l'élève: la créativité, l'imagination, la richesse du vocabulaire et la *construction des phrases.*

*Les élèves du SIFÉ apprennent à se servir du SITO dans le cadre d'une session de formation d'une durée de deux heures.*

*Nous travaillons présentement à la conception d'un troisième module du logiciel SITO: en plus des volets SITO-élôve et SITO-professeur, ce didacticiel comportera un module de correction qui permettra d'annoter électroniquement les textes des élèves et qui effectuera un calcul statis tique des fréquences d'erreur.*

### *La clientèle du SIFÉ*

*Les élèves qui viennent demander de l'aide individuelle ne se distin guent pas tellement de l'ensemble des élèves du Collège. Ils-elles se distribuent à peu près de la môme façon que les autres quant à leur sexe, leur âge, leur concentration ou leur spécialité. Ces élèves savent depuis longtemps qu'ils ont des difficultés. C'est un problème qu'ils traî nent bien souvent depuis l'école primaire. Pourtant, ils sont très motivés en dépit (et peut-être «à cause») des grandes difficultés qu'ils rencon trent. Ils consacrent des énergies pendant toute une* session *et* parfois *plus, pour améliorer la qualité de leur langue écrite, et cela, rappelonsle, en dehors des heures normales de leurs* cours.

*Les élèves qui viennent au SIFÉ en ont* appris l'existence soit par des *camarades, soit par l'information diffusée* par *le* Service dans les *di verses publications du Collège, soit par les renseignements* que certains *de leurs professeurs leur offrent.*

*Leur séjour dans le programme varie selon l'ampleur du travail à ac complir. Dans certains cas quelques semaines de rencontres indivi duelles peuvent suffire, la plupart du temps, toutefois, toute une session de rencontres s'avère utile. Quand des élèves quittent le programme après avoir réalisé de nets progrès, ou quand certains abandonnent faute de temps ou autre raison, des élèves «en attente* d'admission» les *remplacent.*

Cette façon de faire résulte de l'utilisation du logiciel SIDD (Système informatisé de dossiers de disponibilité) qui nous permet de créer une banque informatisée d'élèves, et ce pour chaque période de l'horaire du service. Ainsi, nous pouvons en tout temps accueillir de nouveaux élèves et assurer le fonctionnement maximal du Service.

À l'heure actuelle, l'encadrement offert par le SIFÉ correspond à la tâche d'un professeur à temps complet. Il va sans dire qu'un ajout de res sources permettrait de rejoindre plus d'élèves par session.

### *Les unités*

Si un élève très faible, au terme de quarante-cinq rencontres indivi duelles réparties sur trois sessions, a fait de nets progrès en français écrit, il/elle peut obtenir les deux unités correspondant à un cours de français obligatoire.

L'élève faible qui s'est inscrit aux ateliers pendant trois sessions et qui a progressé de façon significative peut aussi être dispensé d'un cours de français obligatoire.

Toutefois, comme l'élève n'a aucune garantie d'obtenir ces crédits, on lui recommande de suivre tous les cours de français obligatoires.

Dans les faits, la plupart des élèves s'en tirent avec une session, ce qui leur permet d'obtenir 2/3 d'unité; ceux et celles qui poursuivent la démarche pendant deux sessions cumulent 4/3 d'unité. Ce n'est qu'après la troisième session qu'ils peuvent obtenir 6/3 soient 2 unités de crédit. Très peu d'élèves obtiennent ces deux unités qui pourront éventuelle ment remplacer un cours de français obligatoire.

### *La formule des ateliers*

Les élèves qui éprouvent des difficultés moins grandes mais qui sont néanmoins désireux d'améliorer la qualité de leur français écrit peuvent s'inscrire à une série de dix ateliers, d'une durée de une heure et demie chacun. Ces ateliers, réunissant une quinzaine d'élèves, permettent une révision active des principales difficultés grammaticales.

### *Dossier de presse*

Les activités du Service et les travaux de recherche de Louise Des jardins ont fait l'objet de nombreux articles dans divers périodiques. Nous vous en présentons ici une bibliographie succincte. Ces articles sont disponibles au Service de développement pédagogique du Col lège.

Le SIFÉ au Collège de Maisonneuve

- ACHARD, Flavie. "Une visite au Sifé du cégep de Maisonneuve", *L'informo, le mensuel des professeurs du collège de Montmorency,* mai 1989. p. 8.
- BLANCHETTE, Marie-Josée. "Un Service individualisé de fran çais écrit", *UQAM, Carriéro'Clip,* janvier-février 1989. p. 9 à 10.
- DESJARDINS, Louise. "Écrire à l'ordinateur, ça change pas le monde, sauf que...", *Le Bulletin du SPCM,* volume 2 numéro 2, avril 1989. p. 3 à 5.
- DESJARDINS, Louise. "Le nouveau plaisir d'écrire", *Bulletin de l'Association pour les Applications Pédagogiques de 1'Ordinateur au Postsecondaire,* volume V numéro 1, avril 1989. p. 12 à 14.
- DESJARDINS, Louise. "Le Service individualisé de français écrit" (entrevue Prospectives), *Prospectives,* volume 23 numéro 3, octobre 1987. p. 130 à 134.
- DESJARDINS, Louise. "Les handicapés de l'écriture", *Prospec tives,* volume <sup>21</sup> numéros 2-3-4, avril - octobredécembre 1985. p. 91 à 96.
- DESJARDINS, Louise. "Rapport des activités du Sifé depuis la session d'automne 1985", *Service* **individualisé de** *français écrit,* hiver 1987, 17 p.
- DESJARDINS, Louise, FRÊM0NT, Michèle, LAMARRE, André. "Pro position de description de tâche pour le Sifé", *Service individualisé de français écrit,* mai 1986, p. 1 à 4.
- DESJARDINS, Louise, HERVIEUX, Maurice, GIROUARD, Lisette. "Les petits derniers de la Section du matériel didac tique informatisé (Sito II)", **L'Apôtre,** volume i numéro 1, mai-juin 1989. p. 13
- DUBEAU, Yvon. "Évaluation du logiciel SITO", Collège Lionel-Groulx, *L'Apdtre,* volume 2 numéro 3, mars-avril 1989. (deux versions différentes)
- FORTIN, Marcel. "SITO"!, Collège de Sherbrooke, *Bulletin de* **1** *Association pour les Applications Pédagogiques de 1 Ordinateur au Postsecondaire,* volume V numéro 4 février 1988. p. 15 à 16.
- HAMMOND, Monique. "Des C.L.S.C. de la langue", Cégep André-Laurendeau, *Pédagogie Collégiale,* volume 1 numéro 2, janvier 1988. p. 12.
- LEBRUN, Monique. "Au collège de Maisonneuve, un service personnalisé", *Québec Français,* numéro 68, décembre 1987. p. 32 à 35.
- SICARD, Philippe. "SITO : Le prix du Ministre (1988)", *L'Apdtre,* volume 2, numéro 2, février 1989, p. 3 à 6.
- TREMBLAY, Hubert. Le prix du Ministre, une tradition d'excellence! "Bien écrire en écrivant", *Fine Pointe,* volume 4, numéro 5, décembre 1988 - janvier 1989. p. 6.
- VERMETTE, Michel. "Demande de renseignements sur le Sifé", **Service individualisé de français écrit,** (note de service externe), 23 novembre 1988, 6 p.

# Le SIFE<sup>\*</sup> sur Macintosh

Au SIFE, tout fonctionne sur Macintosh. Les étudiants utilisent le logiciel SITO-étudiant (auquel s'ajoutent des répertoires) pour rédiger leur texte hebdomadaire et j'utilise les logiciels SITO-étudiant. SITOprofesseur, Macwrite et Macdraw pour tous les aspects de mon travail quotidien.

Comme le réseau MacJanet (D-4639) ne fonctionnait pas au début de la session, j'ai du formater une quarantaine de disquettes fin que mes étudiants puissent travailler de façon autonome. Chaque disquette comprenait les éléments suivants: un système minimal (441 Kon le logiciel SITO-étudiant (49.5 Ke), un réperioire SITO (94.5 Ko) et l'application Écriture (70 Ko). Il restait environ 150 Ko pour les textes que produiraient mes étudiants

Une des caractéristiques du logiciel SITO est sa flexibilité. puisqu'il est possible d'adapter les répertoires aux difficultés de chaque étudiant. Idéalement, l'étudiant travaille alors avec son propre repertoire «fait sur mesure» et le professeur modifie ce réperioire selon les progrès de l'etudiant. Je me suis rapidement rendu compte ou'il etait illusoire de vouloir modifier le réperioire initial pour l'adapter à «chaque étudiant». E y aven becucoup trop de manipulations de disquettes.

Heuteusement, le réseau est vers à mor sceeurs! Avec une disquette d'accès au réseaul mes étudiants peuvent maintenant chasir un répertoire parmi ceux qui sont dans le volume SIFE. Ce volume de 6 000 Ko contient plusieurs réperioires et je peux diriger mes étudiants vers tel ou

שפעותים שהפריע המספרים במספרים במשפטים במוצאים ומתקדם של המספרים שפעות באייש במשפט המספרים במספרים מספרים ואות<br>המספרים המספרים tel répertoire selon leurs difficultés. Ce n'est pas exactement du «fait sur mesure», mais c'est du «prét-à-porter» confortable.

Le réseau présente pour moi d'autres avantages. D'un côté, je peux modifier le contenu du volume SIFE à partir de mon poste de travail; ainsi, je peux ajouter. modifier ou enlever des répertoires sans manipulation de disquettes. D'un autre côté, je dispose d'un poste de travail de 3 000 Ko; je peux donc gérer tous mes dossiers sans manipulation de disquettes. Chaque semaine, je remplis pour chaque étudiant une grille de correction qui occupe en moyenne 5 Ko. A ce rythme, une disquette est vite saturée...

Comme je passe mes journées devant mon Macintosh. j'apprécie grandement les avantages du réseau. Et il semble que je ne sois pas le seul, puisqu'à trop de moments de la semaine, mes étudiants se plaignent de ne pas pouvoir utiliser le D-4639!

### Michel Vermette Professeur de français, Collège de Maisonneuve

\* SIFÉ: Service individualisé de français écrit

### Tapez peu, tapez mieux: WinType

Un logiciei français (c'est-à-dire produit en France)

er français avec un nom argiais. Vous feriez mieux de mettre vos prejuges de côte Il fagil er effet d'un logiciei tout à fait interessant pour les pitonneuses et les pitonneux qui ont appris sur le tas et dont les premiers contacts

véritables avec un clavier se sont opérés tardivement sur un micro-ordinateur.

Pourquoi un nom anglais? Paret qu'un logiciel portant un nom français se vend moins bien en France que sous un nom anglais. C'est ce que nous dit Pascale Levaslot, de la firme de distribution française. Alpha Systèmes Diffusion, dont une filizie est implantée à Dorval depuis l'automne dernier. Dans le prochain numéro, je vous entretiendrai d'ailleurs des produits Macintosh en français distribués par cette firme. Dans le présent article, je veux attirer l'attention sur un seul de leurs produits.

WinType est un logiciel pour autodidactes qui veulent acquérir la maîtrise d'une méthode au clavier. Votre vitesse et votre précision sont instantanément mises à jour. Vous pouvez suivre le programme de formation gradué ou pratiquer seulement certaines touches en particulier. Un dossier personnel vous permet de suivre vos progrès et vos régressions... Le tout fonctionne avec humour en évaluation formative.

Un petit bijou. Versions pour<br>Maciniosh 512, PLUS, SE, MAC II et APPLE II GS. Distribué par Alpha Systèmes Diffusion, 137, rue Lindsav, DOR-VAL (Québec), H9P 2S6: téléphone: (514) 633-9480; télécopieur: (514) 633-9535. Prix suggéré: 85 S.

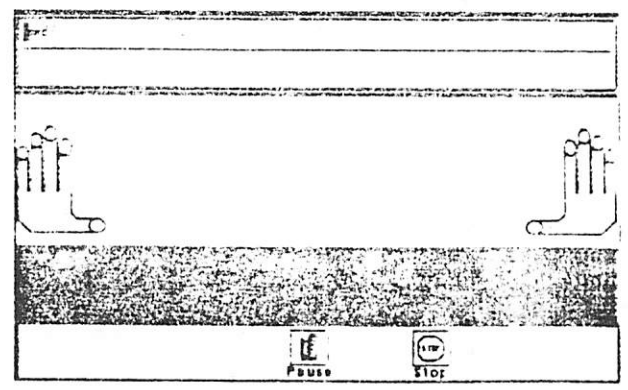

## Expérimentation du logiciel *SITO Rapportflnal Annexent*

÷,

# $\mathcal{L}(\bullet)$

# **\** nouveau plaisir d'écrire

ultats d'un sondage sur l'utilisation du logiciel SITO effectué dans un cours de Français écrit 911.

Louise Desjardins

endakt la session d'automne 88, les élèves du cours de Franécrit. qui étudiaient en majorité ?chniques de bureau, ont utilisé igiciel SITO à quelques reprises

(trois heures en moyenne pendant la session) soit pour corriger une dictée, soit pour composer et corriger leur propre texte. Peut-être est-il utile de rappeler que le logiciel

SITO (Système informatisé tutoriel en orthographe) est un di dacticiel qui fonctionne sur Macintosh et qui permet à une per sonne de s'autocorriger tout en ré-

*APOP/Avril* 1989

?eani un texte libre. Le SITO est rtout destiné à corriger les erreurs homophones, c'est-à-dire de nfusion entre des mots qui se proncent de la même façon, mais qui écrivent différemment. Confondre avec ce, ces avec c'est, etc. consti- : une erreur pour laquelle le SITO ^posera une façon de s'en sortir en sant une petite question et en aprtant des règles grammaticales ec exemples. Si l'élève écrit on ou t, voici ce qui apparaîtra aussitôt à cran :

### la nouveauté

«C'est différent.\* «C'est plus intéressant que d'é crire à la main, etc.»

la nécessité de savoir écrire avec un ordinateur

«Je veux apprendre à me servir d'un ordinateur.» «C'est utile à savoir.» «Savoir se servir d'un ordinateur est important, etc.»

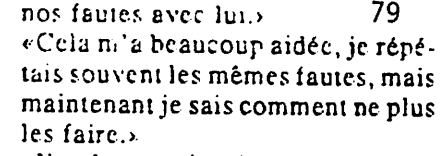

«11 m'a permis d'apprendre deux choses : le traitement de texte et à mieux corriger mes erreurs.» «Il est capable de corriger mes

fautes, etc.»

Les commentaires négatifs concernaient surtout la difficulté d'ap prentissage à laquelle quelques-uns se sont butés :

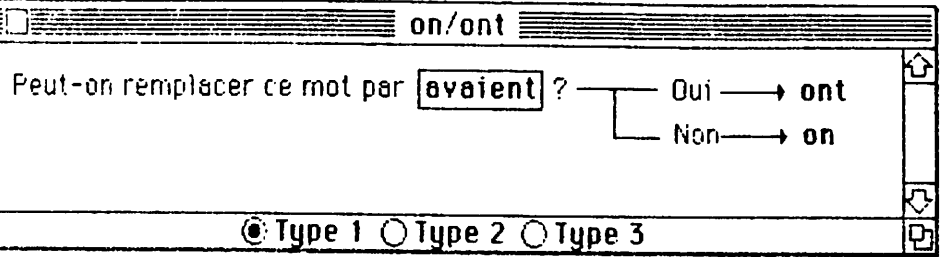

l'occasion du dernier cours de la ;sion, 84 élèves ont répondu à un idage qui visait à connaître leur gré de satisfaction concernant lilisation du Macintosh et du SI- ) dans ce cours de Français écrit 1.

général, on peui dire que le taux satisfaction est assez élevé si on

**...21 % disent que SITO a permis d'améliorer leur écriture de façon significative"**

nsidère que la plupart d'entre eux **)** £-) ont utilisé l'ordinateur pennt moins de quatre heures.

l'énoncé : **J'ai aimé écrire avec ràinateur Macintosh,** 75 9i des ves répondent beaucoup. Seulent 3 **%** des élèves n'ont pas du n aimé leur expérience. On peut »si regrouper les raisons qu'ils oquent pour cet engouement :

### l'utilité

«C'est beaucoup plus pratique.» «On peut garder notre composition sur disquette.» «Quelquefois, c'est plus lisible sur

ordinateur, etc.»

le plaisir

«C'était amusant et intéressant.» «J'adore travailler avec l'ordina teur, etc.»

Quelques élèves ont répondu à la question en confondant Macintosh (ordinateur) ei SITO (logiciel), ce qui leur permettait de faire des commentaires sur le logiciel indi rectement . Le côté pratique du lo giciel a semblé plaire à plusieurs. Voici des extraits de leurs ré flexions libres :

«C'est mieux que de chercher dans la grammaire, ça va plus vite.» «Moins monotone et surtout on n'a pas besoin de «liquid paper». «C'est aussi plus facile de se corri ger avec le SITO.» «C'était rapide pour trouver nos er reurs.» «C'est plaisant de pouvoir corriger «J'ai trouvé le système un peu difficile à compren dre.»

«Je trouve ça trop long.» «U y a confusion pour ren trer dans un mode particu lier dans l'ordinateur, etc.»

D'autres ont regretté le manque de temps, d'explications :

«C'est dommage qu'on n'y soit pas allés plus souvent.»

«Une heure c'est trop court.»

«Je trouve qu'on n'avait pas assez d'informations (savoir comment ça fonctionne).»

Puis il est resté deux cas d'incrédu lité :

«On perd notre temps avec l'ordi nateur. C'est mieux de chercher dans la grammaire, ça va plus vite.»

«Trop complexe par rapport à l'IBM.»

En outre, les élèves ont démontré qu'ils avaient, à cause de l'expé rience du SITO, une opinion plus positive des ordinateurs. Avant l'expérience, 63 **%** d'entre eux avaient une opinion positive de l'ordinateur et ce pourcentage monte è 87 **%** après l'expérience. 1 **%** seulement des répondants gar dent une opinion négative.

>ans ce sondage, les élèves se dient très convaincus de l'imporance de savoir écrire sans faire de autes (99 %). C'est donc dire u'ils sontplutôt motivés à apprenre à écrire, d'autant plus que dans 'ur profession (rappelons que la lupart des élèves étaient en Tebniques de bureau)ils auront à tiliser quotidiennement la langue crite.

**"...un décalage existe néanmoins entre les besoins ies élèves et ce que le SITO peut leur offrir...'7**

st-ce que le SITO les aide de fa- >n significative ? Il semble que ce **'-** soit pas le cas pour la plupart des èves.

l'énoncé : Je crois que le logiciel TO a permis d'améliorer mon riture, 21 % disent que le SITO a rmis d'améliorer leur écriture de çon significative et 6 **%** disent :e non. Les autres (73 %) ont une inion partagée. Cet énoncé est renu sous une autre forme un peu us loin : Je pense que le fait d'éire avec le SITO m'a permis d'aéliorer mon écriture et les sultats sont très semblables (20 %

disent que oui, 10 % disent non, 70  $%$  ont une opinion partagée.

SITO semble un logiciel facile à apprendre :10 % seulement le considèrent comme étant très diffi cile, 49 % le disent un peu difficile et 41 % le trouvent facile. D'ail leurs la plupart des élèves (84 %) mettent une heure ou moins à écrire un texte de 150 mots sur le SITO.

Deux énoncés visaient à évaluer si les élèves considéraient que le *SITO* leur apportait l'aide dont ils avaient réellement besoin. Leurs réponses démontrent qu'il y a encore un décalage entre leurs be soins et ce que le SITO peut leur offrir dans sa version actuelle.

On peut voir dans ce tableau que l'aide que SITO apporte concer nant les homophones est dispropor tionnée à leurs besoins, celle qui entoure les accords du groupe du nom et l'orthographe également. (Ce sont les répertoires les plus dé veloppés et les erreurs les plus fa ciles à repérer.) La performance du SITO en ce qui concerne les verbes dépasse de peu la demande des élèves, celle relative à l'accord des participes est presque parfaite, de même que pour les accents. (Ces répertoires ont été développés au cours de la session dernière.) Ils voudraient plus d'aide en syntaxe et en ponctuation.

Mais le plus intéressant reste à ve nir. En effet, à l'énoncé: J'ai du

plaisir à écrire, 37% des élèves affirment qu'ils aiment mieux écrire qu'auparavant et c'est peut-être là, au-delà de toutes les explications, de toutes les erreurs répertoriées avec plus ou moins de justesse, de toutes les analyses et tableaux, la plus grande victoire du SITO. D'ailleurs 93 % des élèves disent qu'ils ont l'intention de se servir de SITO pour écrire et corriger leurs travaux subséquents (qui ne sont pas tous des travaux de français.) Et comme c'est en écrivant qu'on ap prend à écrire...

Pour finir, les commentaires libres que les élèves pouvaient faire à la<br>fin du sondage sont plutôt positifs. On pourrait même se servir de quelques-unes de leurs phrases pour faire des slogans publicitaires :

Avec le SITO on améliore notre écriture. Un bon moyen pour amé liorer son écriture et enrichir son vocabulaire. C'est une bonne façon de corriger nos erreurs et surtout de les comprendre. Je trouve que le SITO est une excellente idée pour tout le monde, car il aide beaucoup et nous corrige rapidement. Fantas tique, tous les étudiants du secon daire et du collégial devraient avoir la chance d'utiliser ce logiciel.E

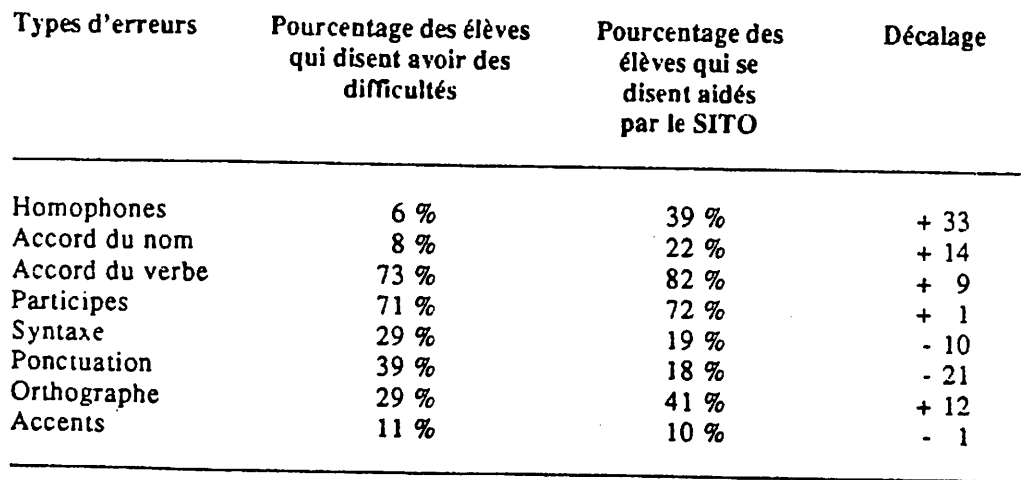

# ues us us ca cysude bse le monde' Écrire à l'ordinateur,

Suipreiseg

 $S<sub>1</sub>$ эр уиэшэ co atrem

sisonal eb sunoo un suep Expérimentation du logiciel Sito

si arevari à teiqé i quos aérqs sem -divisuoni» : ab usil us «inolas nos eb etténet al atevers la fenétre de prendisir (with such a large abres due tout le monde ou presque comment. Et puis je njasis bas brevu tes). Un record à homologuer súrebe vinmes (20 graphies differengraphies différentes) et pour le verferentes). pour le verbe ébahit (16 -lib saidqs assailli  $(17 \text{ grad}$ quantités incroyables, surtout pour avaient été faites. Il y en avait des relevant toutes les erreurs qui je les ai corrigées attentivement en ja i photocopié toutes les copies et Après avoir donné cette dictee,

«trollas nos eblettent»

ne partie de scrapble.) la campagne, ca vantibien une poná bistableb atios anistreo seims fe cims zov á ál-sennob lineazaq nã) texte. Voici la dictée en question. vaut peut-étre mieux écrire le mémeest une vingtaine dans la classe il a écrire sur un ordinateur quand on dit également que pour commencer lation de vieilles erreurs. Je me suis nue uonnelle vie aut une acchummieux pour apprendre que de bâtir ge me suis dit qu'il n'y avait rien de sons de verbes homophoniques et petite dictée bourrée de terminaijiaperçus). Jiai donc compose une exemple : il aperçut/ il a aperçu/ dans la ferminaison des verbes (par

Castor

### **Qictee** cription et correction Jiere exberience:

ો છે. ગ્રહનો સું સામને કે મ્યુઇ પ્રાપ્ -dəqədxəl knab səb səəjnələr us precise, voici comment se icer ad itsen exuas tinulyos rap laine pendant la dure de l'ex-

a derniere heure du cours de

saitted knep ua sadnolô sau

Hb á eenema a mirup eo len

n osteu lepe ersiellune

us distance e echie a lor.

ap sanbjuyoa Lue salilt seo ;

viron 90°c de mes éléves

embrassen b asculin puis-

crit 91, stxet so anab) ITe fito

rasid de astralació en Fran-

it les pouces bent-étre. mes

inel ne tonvaincu, en leur

nue exberieuce g ja zezziou

tiat istj. auldoaM tuen-xib

an copeon edinbe de zez

ans le laboratoire tout neuf

**Chain Michal Herea** 

Multipressimining the distribution of the state of the same of the state of the state of the state of the state of the state of the state of the state of the state of the state of the state of the state of the state of the

a Hippar assempting a

vent differemment) surfout iup aism, nopat emémisi sub the anothones (mots qui se prorangnitatio traz sinnostad ami -febre armer à véntier si cetssant bien le texte, on peut de la ponduench Mais en at zel tiannou ella iz sassin APPIBUODIANT, P3 + 9-3-1 at sluctabely can also present the aunijs aetota huri sucio Lyljivi et effet, or he pourralleaáit tuelsv á et aldmarg eo eo un əntisudə icu incis əətə bis

quand if s'ennue trop. Il loue des videos. te notas nos anab travuos tieraqaib II lul eb en notup saq tuev en (seugnot Mon am Castor (on l'appellera ainsi parce qu'il a les incisives un peu

pire sourie et exhibe ses canines exorbitemes Dracula, par exemple, il crutiqui il s'était trompé de film jusqu'à ce que le vamuppede a li brauO incitatized biztremomized auchsqitis li up med bistlicup ana bilar dinama sa lilihasta son pestepan, iline craint pas difere

nous sommes-nous dit, se protégeral les doigts avec des gams.» ia main du policiei qui dui lácher prise en vociferant «Désormais ce policier. transpa par la peau des fesses. Mal lui en prit, car mon ami Castor mordit dent if se mit a copini a toute vitesse en longeant les voitures. Le policier the policier flagger et timespella. Paived Castor LSe voyant per an flagrant Un jour assail<sup>l,</sup> par non moquenes. Castor nous lança quelques pierres.

un grand verre d'eau. que nous vimes nous ébahit : Castor plaçait son dentier prudemment dans quoi nousa nos eb errénet al arevert a reigé la denétre de son salon. Ce Il fallait qu'on revoie Castor pour lui exprimer notre admiration, c'est pour-

All Deaths of the All Deaths of the All Deaths

ectivant directement sur le ciavier. as seardwased tualets saye is at presented temporales surva di lasile iling beladuosted etthe eun tildée de faire leur rédaction avec sed theis in sevele ael eup nits arupp

 $11611$ constitué pour elles et qui s'intitudans le grand répertoire que j'avais seshibul sedioruad sep sejõeu sej hatiuenoo á tenama zei et initalisés faire employed des taricipes basnuel à theiseiv te lennoared sezza et talent quand même d'écrire un tex-Lemista imposea bernet-

Voici la liste de ces sujets : groupe auquel elies apparenaiens al noles latins aleius seb nu tue devalent écrire un laxte au passé If y avait une contrainte : elles

- <sup>•</sup> Mon premier souvenir
- ∍ ∩u pesn ∧cλa∂e
- Ma première journée d'école
- · Le dernier film que j'ai vu au · Samedi dernier
- cinéma
- up zəvələ zəupləup zəluə2 . Le dernier fiim que j'ai vu à la télé

emingmi theisvs'l te OTI2 ne sixet tuel énimiet traisva celle let et concentrée. Au bout d'une heuezusionalia zétt nogat eb tneisvitoè page blanche). En général, elles manqué également devant une liecran (peut-être leur aurait-elle finaveb noifatiqani enubus fineisva'n mp zentus ziont uo xueb eup emem difficultés à écrire leur texte, de transcription de la dictée ont eu des si eb anoi zetnezda été theisva

erreurs en moyenne. F, At «Inemelues» list the celle Jnem -slage nism st á titos thavius et te de même longueur et dans le tex--xet nu anab atuents dans un texecrit a la main, elles avaient fait en session. Dans le texte précédent, qu'elles écrivaient au cours de la mots. C'était le quatrième texte 08t eb etxet nuel anab aneme dist duneyom ne tist tho zelle : sti2 ub grille de correction en neuf points J'ai corrigé leur texte avec la

eb épanem is i. OTIS ub espruces de rection et à fouiller davantage les porter plus d'attention à cette correction. Et pour obliger les éléves à fout a l'apprentissage de l'autocor-La encore, l'exercice visait sur-

> sabh dras les verbes qu'elles avaient dont égalentent de mettre en catactes ble interhgnet ue teur al demandé faire une édition plus scignee à doune theasing astelep his stinWosM themubob ne OTI2 ne thoe them ai demande de convertir le docuta correction a etc. termined all leur bhaup leiu9, etzer ub subitamatare noitbettop si te noizivet al etial themmop etthom is tuel et te eetbib

> rent pas habituées à le faire. -etzetinam theisteln zelle etthelp poser de substante et plusients compte Elies etaient forcées de se an furent le binz laissées bour tefininaison des verbes sont celles pas été comprises. Les erreurs de thevel n anoliscilaxe eenished later Elles ont laises binaients er-

gistret et imprimer son texte. failait pas faire pour pouvoir enremonde savail quelles bétises il ne Je crois qu'en deux heures, tout le leur être utile : corriger leur dictée. sen faisant une chose du pouvait fuot OTI2 et teluqinam sithenneig te cpération dictée était qu'étles ap-Mais l'objectif principal de cet-

se peut qu'il y ait une erreur.» tir : «lei, il peut y avoir confusion, il vraie vie. Le SITO ne fait qu'averelles, comme c'est le cas dans la prendrail jamais les decisions pour ses limites et que ce logiciel ne izzus iul hava OTIS ei eup eupliqxe leur place. C'est pourquoi, je leur ai que l'ordinateur ne corrigeait pas à Flusieurs furent decues de voir

ge à la correction. ces erreurs qui ont resisté davantamodifier les explications concernant ab sittemed noitoemob al sérga Le relevé des erreurs laissées

### reqaction. Fédaction et correction de la Deuxième exbérience :

d ecriture te libre tout en intervenant en cours Permettre à l'élève d'écrire un textees Il a plutôt eté pensé en vue de ment été conçu pour faire des dic-Le logiciel SITO n'a pas vrai-

ne. Ce sujet changeait à chaque texte de 150 mots sur un sujet donmande aux eleves de rédiger un Pour cette experience, j'ai de-

> ian interestations Castor. aup erionader bhatg nu bhueiteith i a noitscrigke enu important aerefo aunoeup inod ta sanbuchi sasiak Jai regioupe ces erreuts sous direthsioute ael tag aesimmoc atuet and act astrot thruco tistle iup eup -ned enu b noiteoitdal ei ensp eec epas su copercuer le une adid pur anb ta sadricub sicultario kiereju e, emmob lizism lighor themen trement du rependite etail démest. -algerne'b aqmet ei) noitstadet alla tae leibigol el eup énncb thate ithát -suij unod əsnəipjise; jə enBuojined municater Olest une oberation un aeqoto entiuna un sunp inax jijno andifications as the animal as as as Permet au professeur d'entrer tou-Le logicie' SITO que j'ai utilisé

> $-0.39100$ . dilb ethoë eugnal st et uleb eup eard douis relatesinger asne ise cruette le répertoire des etrects situs nu etist eb aimted a aleO, et vaient un texte en langue etrangeexectement comme at elles ectiexactement ce dirjeties ecrivent. texte de victor Hugo), sans savoir nu'b sag emêm bhaup fiasaigs a an ta toute une dictes, méme simple r.l. doe tuerned saraja sej tu od janb par anteres pour coustairer josqu'a Oette coetation fut éclalisade

> etxet tur texte partir, comment enregistrer et impridictee et je leur al montre lavant de n ont transcrit qu'une partie de la Pendant cette première heure, elles etaient reconnues par le logiciel. de voir dhe fontes jents etrents tee. Quelle ne fut pas leur surprise buotocopie non corrigée de leur dical entroznati eb zevele xua ebnam Sans plus d'explications. J'ai deleur permettre de se débroutiler. la decumentation pertinente pour nism ne fneisvs zelle uotse0 enci SITO et comment ajouter le réperel anab tettre themmob éttrom Macintosh et du réseau, je leur ai ub friemannoironot el obom pascre éupilqxe tiova aerga letrotatiqué Ecrs de la première seance de

amingmi tut li ioup aaigs en partie et corrigé à l'aide du **SITO**, moins d'une heure, le texte fut écrit gan; bont dnejdnes ejeves: eu

eleves ont continue a transcrire leur Fors de la seance suivante, les

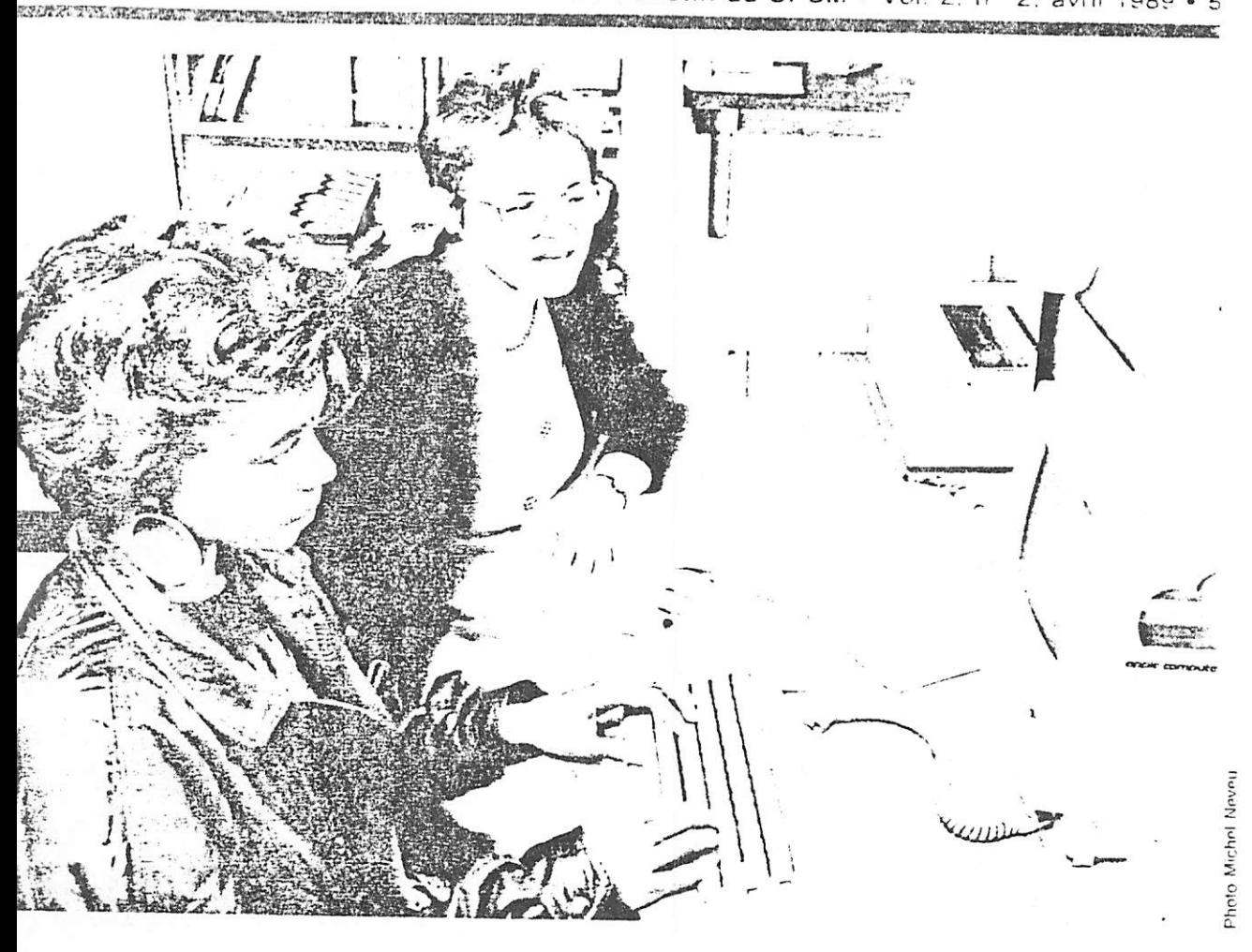

llever des points supplémensi des fautes restaient après tion à l'aide du SITO. La meaidant, elles ont vite appris ent se servir des repertoires O et elles n'ont presque pas d'erreurs dans cette correceux erreurs en moyenne). Il re également que, contrairea la dictee, elies avaient en a copie corrigee à l'aide des de la grille de correction

as erreurs qui sont restées bette double correction seront. ees plus en profondeur afin liorer la ciarte des explicaonnées dans le SITO s'il y a n releve des erreurs sera égai fait pendant la session d'he et servira à augmenter et à er les banques de mots dans ertoires

### etit sondage

l'occasion du dernier cours. res ont répondu à un sondavisait à connaître leur degré de satisfaction concernant l'utilisation du Macintosh et du SITO dans le cours de Français écrit 911.

En général, on peut dire que le taux de satisfaction est assez élevé si on considère que la plupart d'entre elles (59%) ont utilisé l'ordinateur moins de quatre heures.

A l'énoncé gobal J'ai aimé écrire avec l'ordinateur Macintosh. 75 % des élèves répondent: «Beaucoup » Seulement 3% des élèves n'ont pas du tout aimé leur expérience.

À l'énoncé J'ai du plaisir à écrire. 37% des élèves affirment qu'elles aiment mieux écrire qu'auparavant et c'est peut-être là, audelà de toutes les explications, de toutes les erreurs répertoriées avec plus ou moins de justesse, de toutes les analyses et tableaux, la plus grande victoire du SITO. D'ailleurs 93% des élèves disent qu'elles ont l'intention de se servir du SITO pour écrire et corriger leurs travaux (qui

ne sont pas tous des travaux de français.) Et comme c'est en écrivant qu'on apprend à écrire...

Et la professeure dans tout ça?

Elle se dit que ce fut une expérience bien enrichissante, bien amusante, bien fatigante et qu'heureusement elle était en recherche. qu'elle avait un petit dégrèvement et qu'elle a pu avoir un petit assistant de laboratoire qui prévenait les bombes d'éclater un peu partout sur les écrans au moment de l'impression des textes.

Mais, permettez-moi de terminer de façon narcissique en citant un commentaire «libre» (juste avant de passer l'examen final) d'une étudiante parmi d'autres :

Fantastique, tous les étudiants du secondaire et du collégial devraient avoir la chance d'utiliser ce logiciel.

Expérimentation du logiciel *SITO* Rapport final *Annexe n° 4*

l.

) *911 Français* de cours le fait pas n'avaient répondants (8 *répondants 17*

d- de considère que j'ai des difficultés en trançais d'ordre

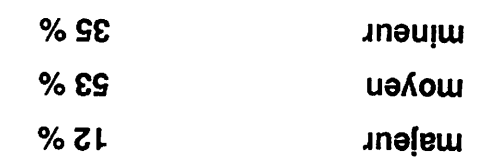

5. Si vous avez suivi le cours de Fr 911 à la première session, passez au nº 3.

2 - J'ai écrit des textes sur ordinateur avant de suvire ce cours de français 924

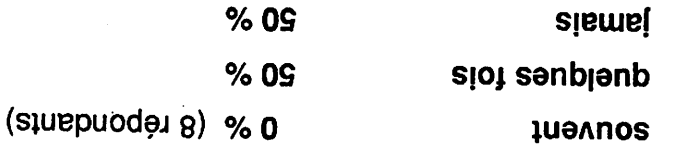

*Macintosh* l'ordinateur avec 3- J'ai aimé écrire

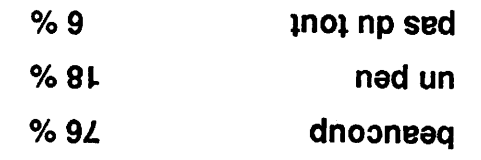

façon de écriture mon d'améliorer permis <sup>a</sup> *SITO* logiciel le que crois 4-Je

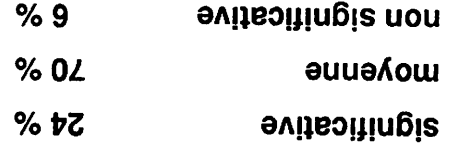

6. Si vous avez suivi le cours de Fr 911 à la première session, passez au no 6.

iom nuoq tut OTIC el tennoitonot etist á etbrengrad - a

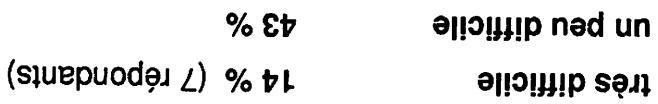

**STIC** el veupliqxe à tisvrez iup noitatnemuoob al etlueno ia'l - 8

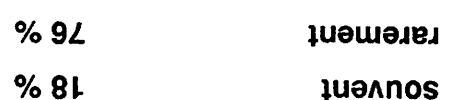

*6 % tout du pas*

% *43 facile*

7 - J'ai utilisé le *SITO* de *1 h à 6 h 29 % 7hà12h 29% 13 h et plus 42%* •Si vous avez suivi le cours de Fr *911* à la première session, passez au n° 10. 8-Avant de commencer à écrire avec le *SITO,* j'avais une opinion des ordinateurs *plutôt positive 25* %(8 répondants) *plutôt négative 37 % neutre 38* % 9-Aujourd'hui, j'ai une opinion de l'écriture assistée par ordinateur *plutôt positive 100* %(9 répondants) *plutôt négative 0 % neutre 0* % 10 -Je pense le fait d'écrire avec le *SITO* a permis d'améliorer mon écriture de façon *significative 35 % moyenne 53 % non significative 6 % abstention 6* % <sup>11</sup> - Depuis que jesuis ce cours de *Français 924,* j'ai fait dans mon écriture un progrès

*significatif 41 % moyen 59 % non significatif 0 %* 12- Si je considère la grille de correction utilisée dans le cours de *Français 924,* le Sito apporte une aide pour corriger surtout les erreurs de type

(On peut cocher plusieurs cases)

*pas utile du tout*

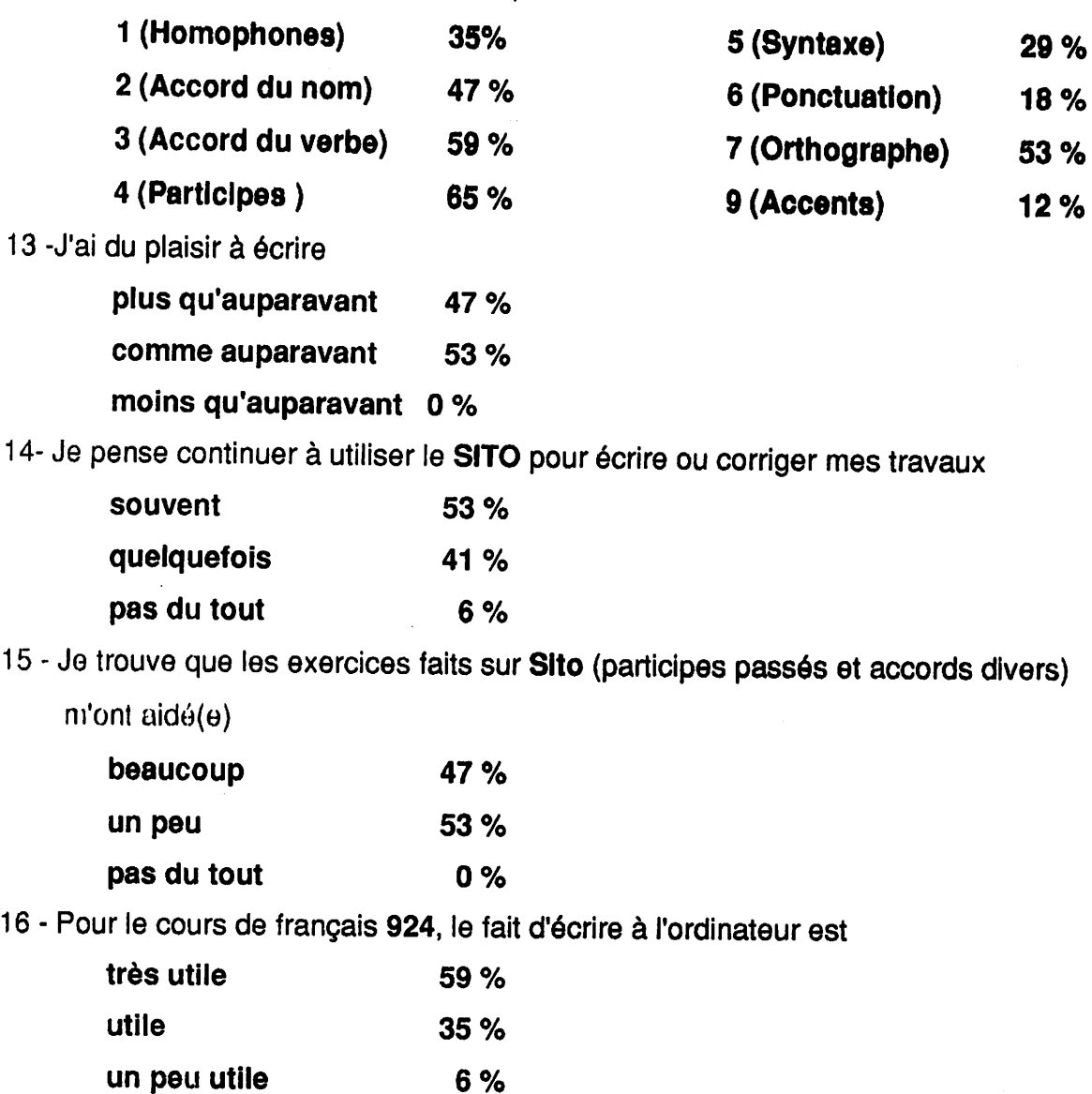

*6%*

*0%*

### Expérimentation du logiciel *SITO* Rapport final *Annexe* n<sup>o</sup>

Annexe nº 5

 $\bar{z}$ 

 $\ddot{\phantom{0}}$ 

2. Banque de verbes d'action à comportements observables pour rédiger les objectifs spécifiques. Ces verbes sont classés selon la taxonomie de Gagné, choisie en raison de sa simplicité.

3. Banque de formules pédago giques avec une description sommaire, les avantages, les in convénients et la clientèle pour chacune de celles-ci.

### *SITO II (Macintosh)*

Discipline: Français Auteurs: Louise Desjardins, Maurice Hervieux et Lisette Gi rouard Collège de Maisonneuve

Une nouvelle version du SITO est déjà sur la planche de tra vail.

### Quelques découvertes dans l'utilisation de SITO

La version déjà distribuée de SITO est compatible avec MultiFinder et Macdraw II: en con séquence, on peut se passer de switcher et avoir accès simulta nément à SITO professeur ei à Macdraw pour construire de nouvelles fiches

### Correction d'un *problème*

- Accélération très importante de la sauvegarde des fichiers dans la version professeur.

### *Améliorations de fonctions existantes*

- Possibilité d'imprimer le con tenu d'un fichier répertoire en sélectionnant un ou plusieurs éléments de chaque fiche: à l'écran, sur fichier ou sur impri mante.

- Possibilité d'ouvrir autant de répertoires distincts que la mé moire de l'ordinateur le permet (la limite actuelle est de 4).

- Impression du décompte des mots dans la zone de pied de page de la dernière page du texte.

- Possibilité de spécifier plus fi nement les mots-clés en utilisant des «frimes» (wildcard) qui res pectent le standard Microsoft.

- Possibilité d'ajouter des tabulations, fixées à chaque demipouce.

### *Ajout de fonctions*

- Une règle permettant un inter lignage variable et l'ajustement des marges de gauche et de droite.

- La fonction la plus importante pour le professeur sera de pou voir ajouter des codes de correc tions et des commentaires selon une grille de correction éprou vée. Quant à l'étudiant, il pour ra non seulement bénéficier des commentaires et des corrections que le professeur aura apportés à son texte, mais il pourra aussi avoir accès, sur demande, à des exercices qui explicitent les codes de correction. Bien sûr, on espère conserver l'ouverture de SITO et permettre au profes seur utilisateur d'ajouter exer cices et codes de corrections de son crû.

- On espère aussi réussir à ajouter une détection automati que des fautes de frappe par la consultation automatique de la liste de trigrammes (suites de trois lettres) possibles en fran çais.

### *Une version IBM*

Dès que la version Macintosh sera terminée, une version IBM sera développée pour répondre à la demande qui s'est déjà fait sentir dans le réseau.

### *Commentaires et suggestions*

Pour tout commentaire ou sug gestion concernant cette deu xième version de SITO, adres sez-vous à Claude Séguin, res ponsable du projet à la DGEC, au (514)873-2200.

Annexe nº 6

 $\hat{\mathcal{A}}$ 

1- J'ai aimé écrire avec l'ordinateur

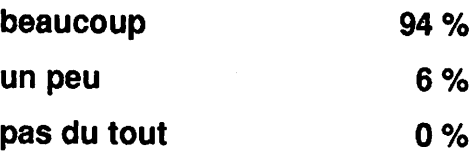

2 - Parce que

*• Je trouve cela plus vite et plus intéressant.*

*' Plus propre.*

*•C'est beaucoup plus clair que mon écriture habituelle, et il y a plus de possibilités.*

*•Cela m'a aidé à mieux écrire et cela m'a permis de connaître quelques trucs.*

*•Cela m'a aidé à corriger quelques fautes d'orthographe et à comprendre un peu mieux l'ordinateur.*

*• D'une part, je ne savais pastaper surle clavier, ça meprenait donc trop de temps surtout au début. Mais je m'y suis adapté vers la fin de la session.*

*• Je trouve que c'est plus facile pour repérer mes fautes*

*• En plus d'améliorer la qualité de mon français écrit, ilm'a permis de découvrir de nouvelles utilisations pourl'avenir :MacWrite, vérificateur d'orthographe.*

*• C'est plus facile de corrigerles erreurs.*

*•Cela m'a permis de connaître un nouvel outil de travail. Je pouvais corriger mes fautes d'orthographe sans utiliser le liquide correcteur.*

*• De plus enplus, l'ordinateur a pris une place très importante dans tous les domaines de la vie, donc il faut se moderniser.*

*• J'avais plusieurs textes à écrire. Je prenais plaisir à écrire ces textes.*

*• L'ordinateur mepermet de faire beaucoup de progrès. Par exemple, écrire un texte me permet de connaître mes difficultés de grammaire.*

*• C'est pluspratique, plusrapide.*

*•C'est nouveau, c'est plus vite et cela m'a fait pratiquer ma dactylographie.*

Mai 89

• **Rapidité d'écriture, belleprésentation, qualité.**

3 - Je suis content-e de savoir écrire avec un traitement de texte.

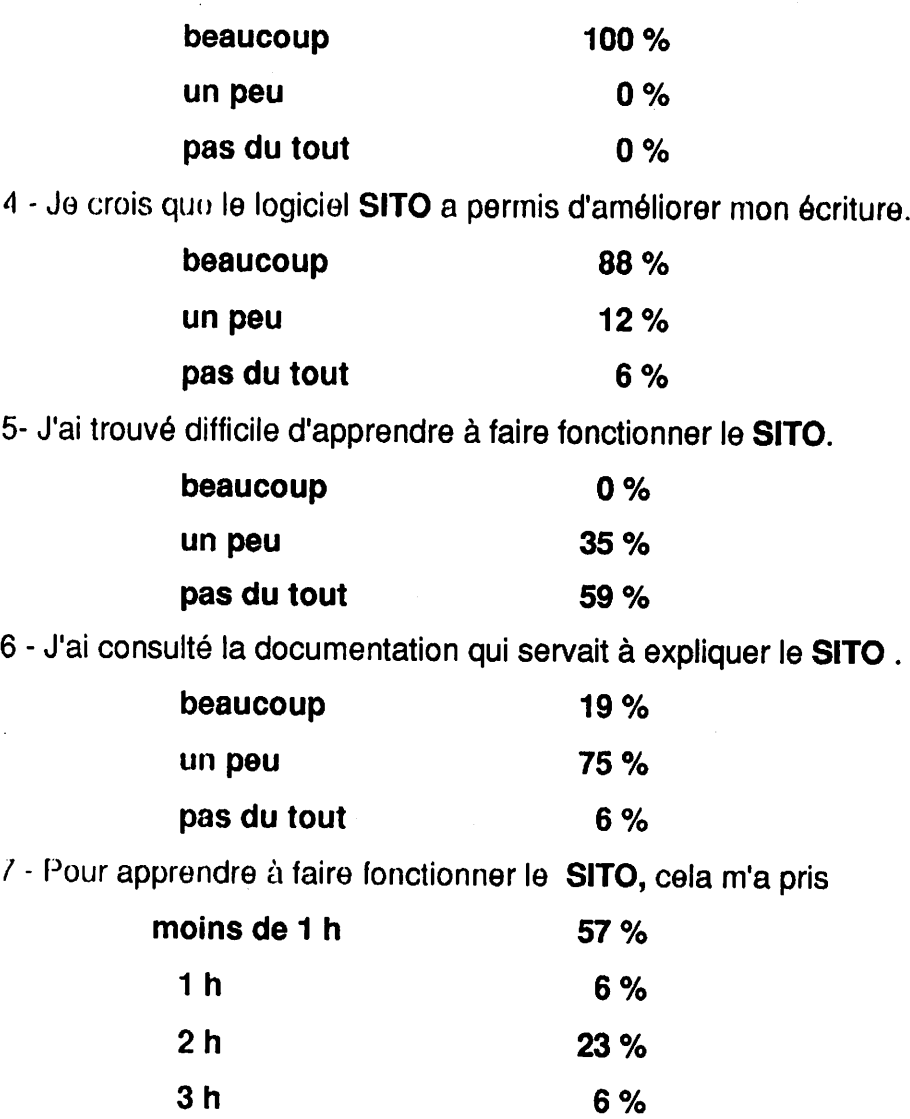

*4 h 0* %

*plus de 4 h 6* %

*Mai 89*

8 - Avant de commencer à écrire avec le *SITO* , j'avais des ordinateurs une opinion

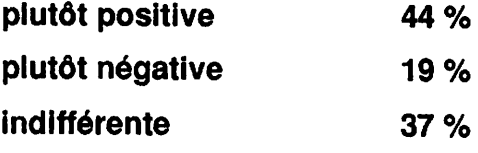

9 - J'avais déjà écrit des textes sur ordinateur auparavant

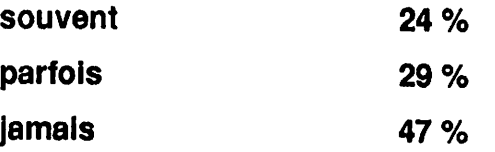

10 - Aujourd'hui, au sujet de l'écriture assistée parordinateur, j'ai une opinion

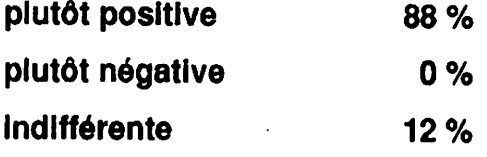

11 - Depuis que j'ai commencé à travailler avec le *SITO,* j'ai fait dans mon écriture un progrès

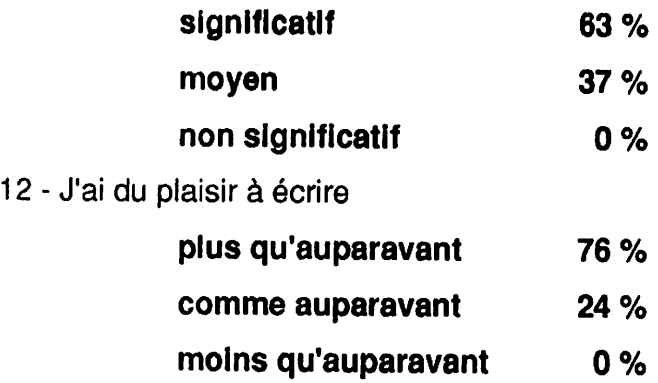

13 - Pour écrire un texte de 150 mots avec le *SITO,* cela me prend

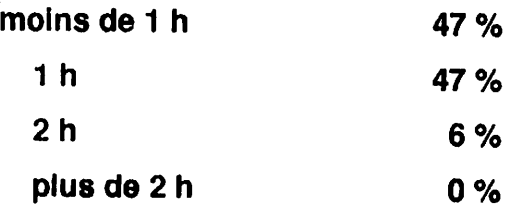

14- Je pense continuer à utiliser le *SITO* pour corriger mes travaux

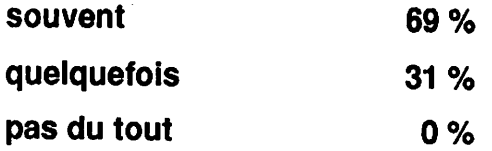

15- Si je considère la grille de correction utilisée au *SIFÉ,* le *SITO* apporte une aide pour corriger surtout les erreurs de type

(On peut cocher plusieurs cases)

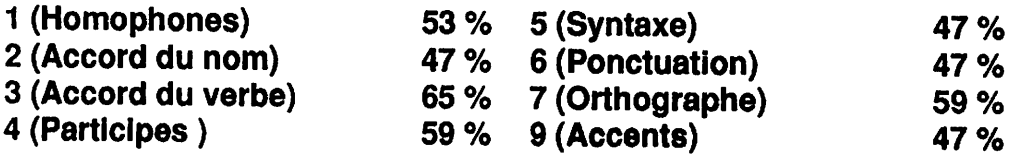

16 -J'ai ces commentaires à faire sur le *SITO* ou sur la méthode d'apprentissage de l'écriture du Sifé.

•// **devrait y avoir une grille de correction qui englobe presque toutes les erreurs qu'on peut faire.**

**•C'est sûrement un bon moyen pour apprendre l'orthographe aux plusjeunes.** C'est un bon moyen pour l'avenir.

**•En remarquant qu'un élève éprouve de la difficulté dans un domaine (ex.**

**ponctuation), on devrait lui suggérer de consulter des documents ou les règles qui portent sur ce sujet.**

•**J'aime beaucoup travailler avec ce système. Jen'ai pas fait desgrosses**

Mai 89

**aimer écrire. Merci ! J'ai aimé l'expérience.**

•**Desfacteurs surtout auplan personnel : vouloir écrire.**

•**Maintenant, je fais beaucoup plus attention àmon écriture. Etje connais beaucoup plus les petits trucs du français.**

•**La capacité d'écrire plus rapidement sur un clavier. La capacité de mieux présenter mes travaux ainsi que de mieux lesstructurer.**

**• En parlant à mes amis.**

**• Dictionnaire, le Bescherelle.**

•**Bien sûr qu'en plus de <sup>l</sup>'utilisation du** *SITO* **pour améliorer mon écriture, je considère que les conseils et l'aide du professeur ont été très importants.**

•**Le logiciel MacWrite. L'écriture de plusieurs textes dans le cadre des activités du** *SIFÉ.*

•**Les rencontres dans ie programme** *SIFÉ* **<sup>m</sup>'ont beaucoup apporté. Maintenantje prends le temps nécessaire pour écrire et corriger mes erreurs.**

• **Mon profdu***SIFÉ.*

•**Je porte une plus grande attention quandj'écris et cela est aussi àcause des conseils donnés par mon professeur. Merci.**

### Expérimentation du logiciel *SITO* Rapport final

 $\overline{\phantom{a}}$ 

. *Annexe n° 7*

### Annexe 7 Sondage sur l'utilisation de l'ordinateur dans le cadre du *Sifé*

*Résultats*

*Comparaison entre Cannée 87-88 et Tannée 88-89*

### Annexe 7

Sondage sur l'utilisation de l'ordinateur dans le cadre du **Sifé** 

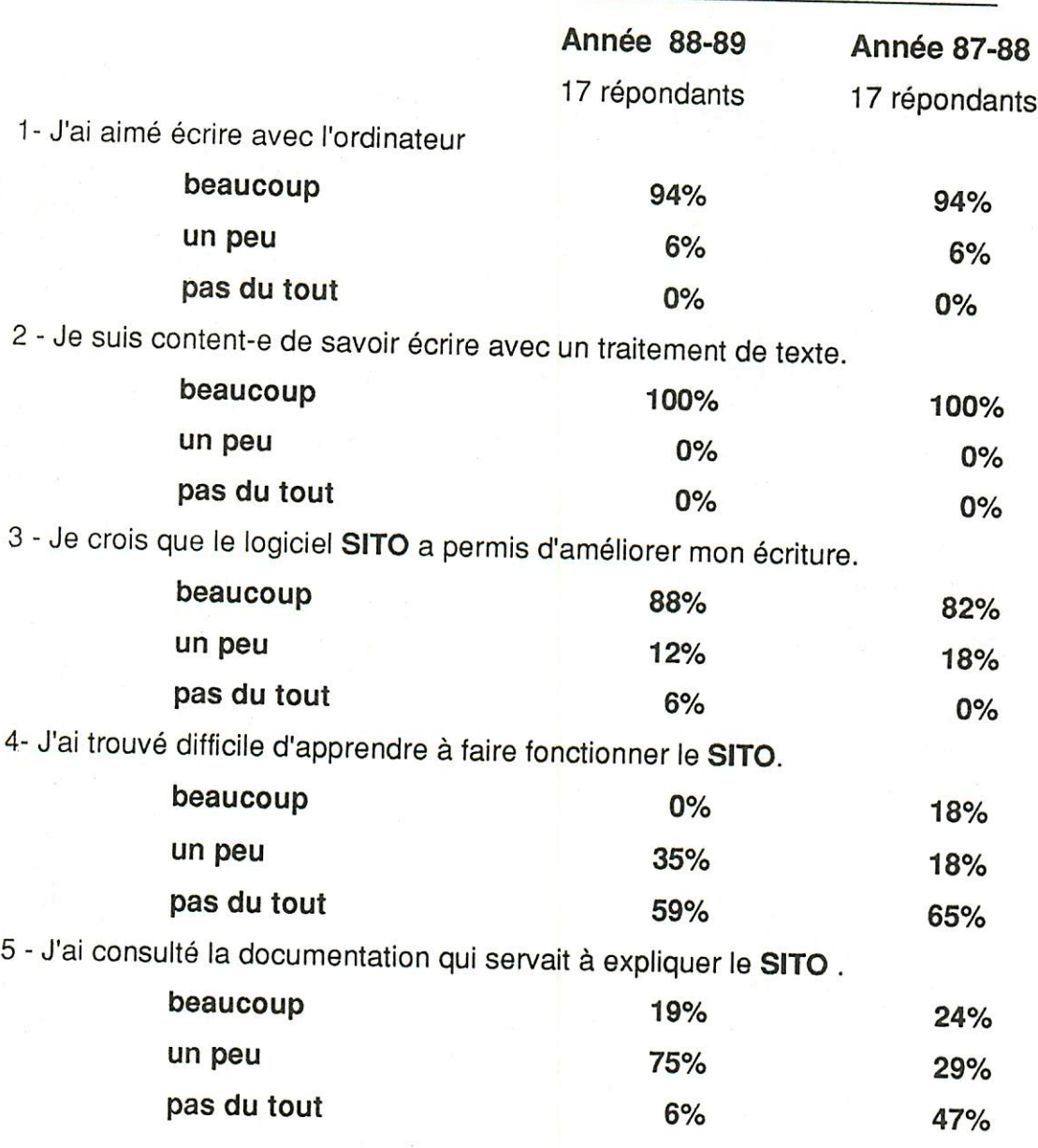

Mai 89

6-Pour apprendre àfaire fonctionner le *SITO,* cela m'a pris

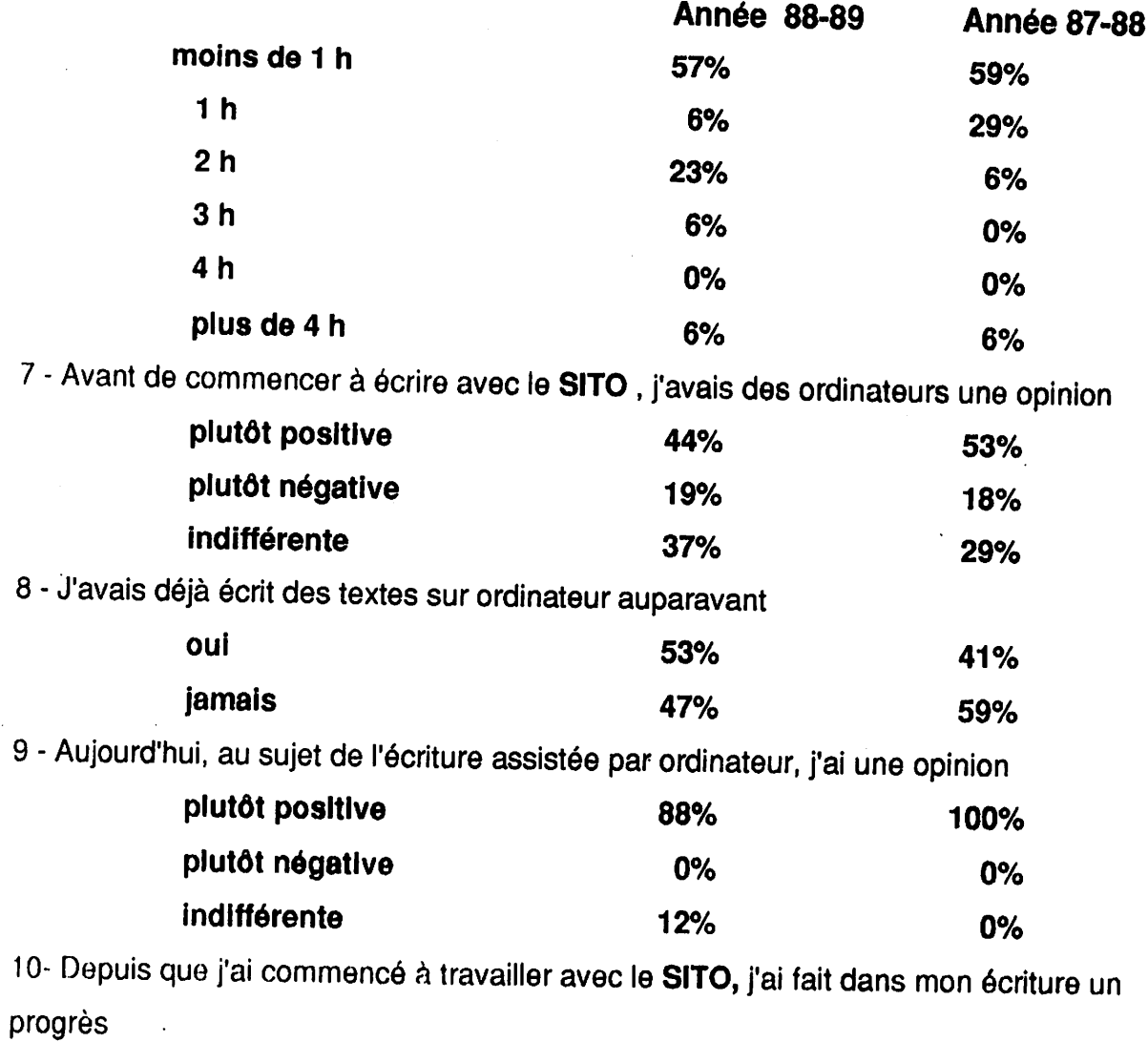

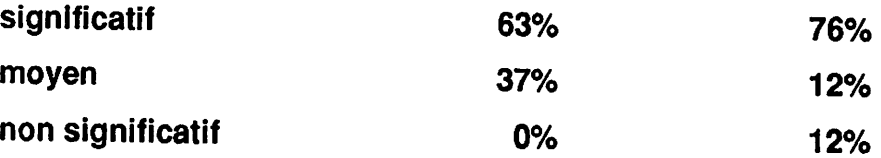

Mai *89*

# 11 - J'ai du plaisir à écrire

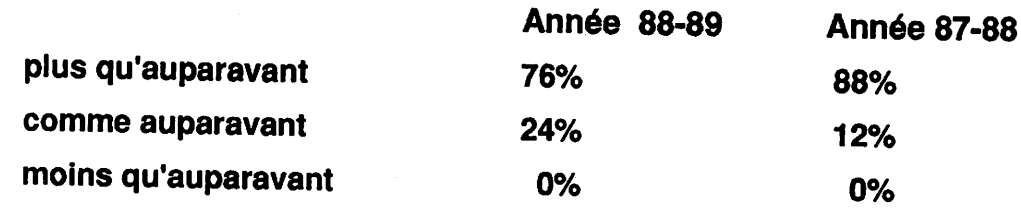

*<sup>12</sup> -Pour écrire un texte de 150 mots avec le SITO, cela me prend*

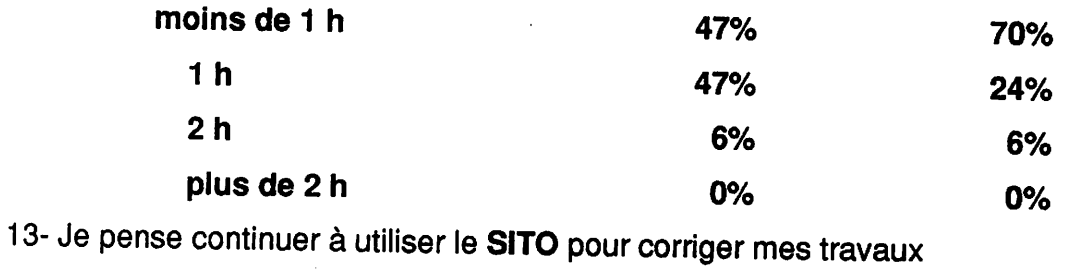

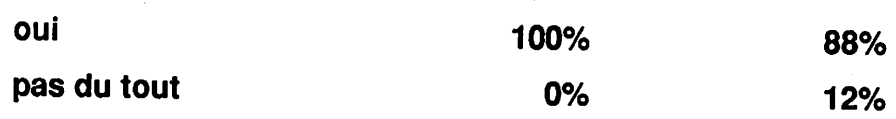

 $\frac{1}{2}$ 

Annexe nº 8

*89* Mai

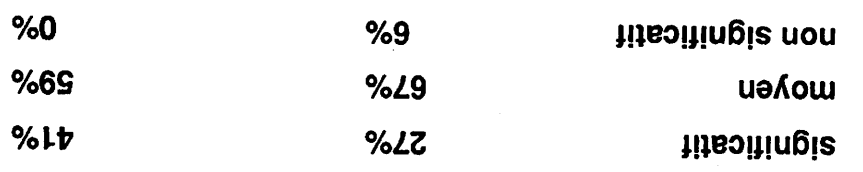

progrès

6- Depuis que je suis ce cours de Français (911-924), j'ai fait dans mon écriture un

 $\sim$   $\sim$ 

 $\mathcal{L}^{\text{c}}_{\text{c}}$  ,  $\mathcal{L}^{\text{c}}_{\text{c}}$  ,  $\mathcal{L}^{\text{c}}_{\text{c}}$ 

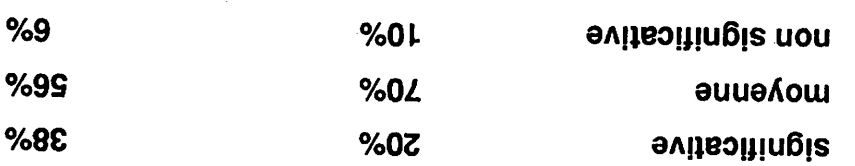

façon *de* écriture mon d'améliorer permis m'a *SITO* le avec d'écrire fait le pense 5-Je

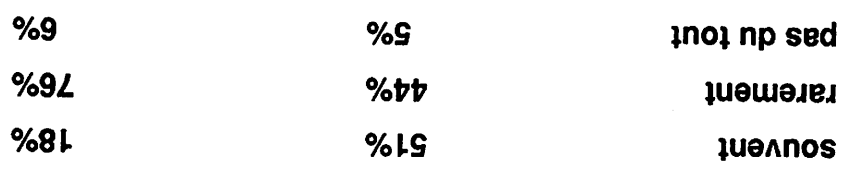

**OTIS** el <sub>1</sub>eupliqxe á tisvnes iup noitstnemuoob al étiuanoo is'u -4

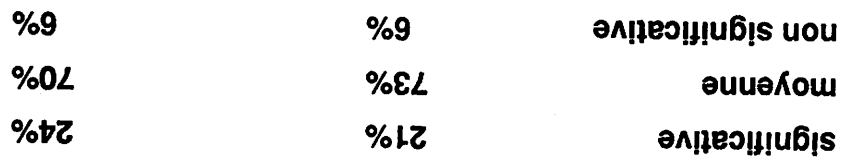

3- Je crois que le logiciel SITO a permis d'améliorer mon écriture de façon

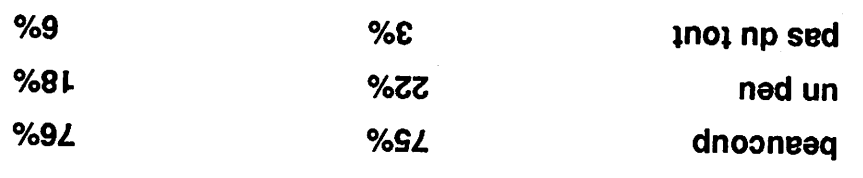

A'ai aimé écrire avec l'ordinateur Macintosh

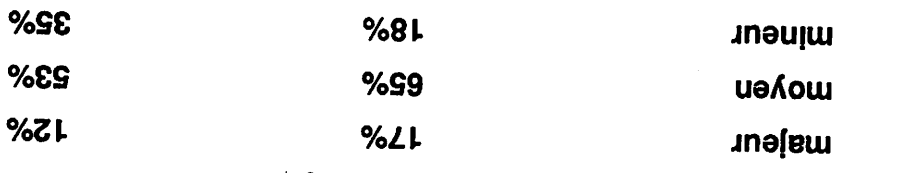

d- Je considère que j'ai des difficultés en trançais d'ordre

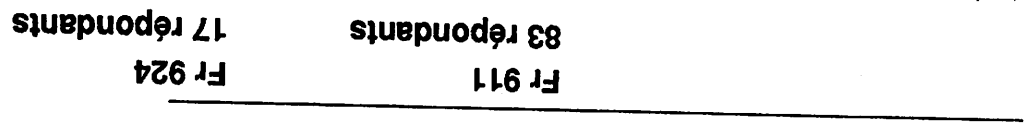

8 exennA de l'utilisation de l'ordination *924 Français* de et *911 Français* de cours les dans 7- Si je considère la grille de correction utilisée dans le cours de *Français*

*(911-924),* le *SITO* apporte une aide pour corrigersurtout les erreurs de type

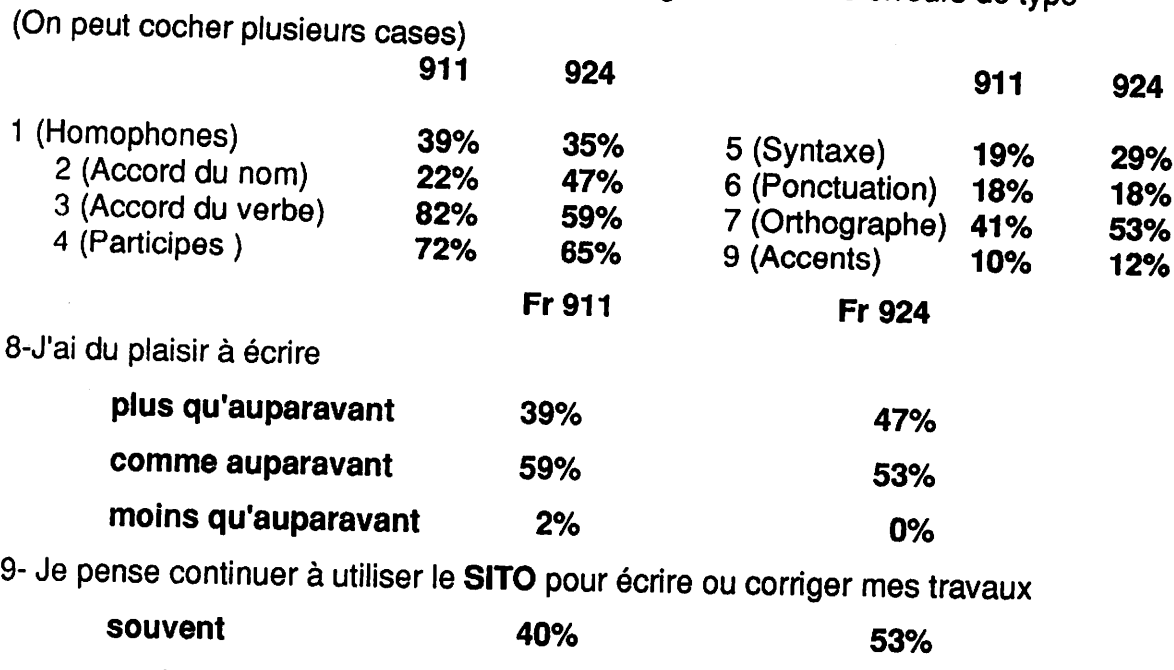

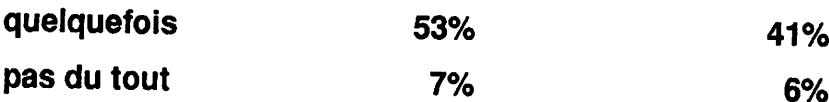

Expérimentation du logiciel SITO<br>Rapport final

Annexe n° 9

### $\Omega$ Sondage sur l'utilisation de l'ordinateur dans le cadre du *Sifé* et du cours de *Français 924*

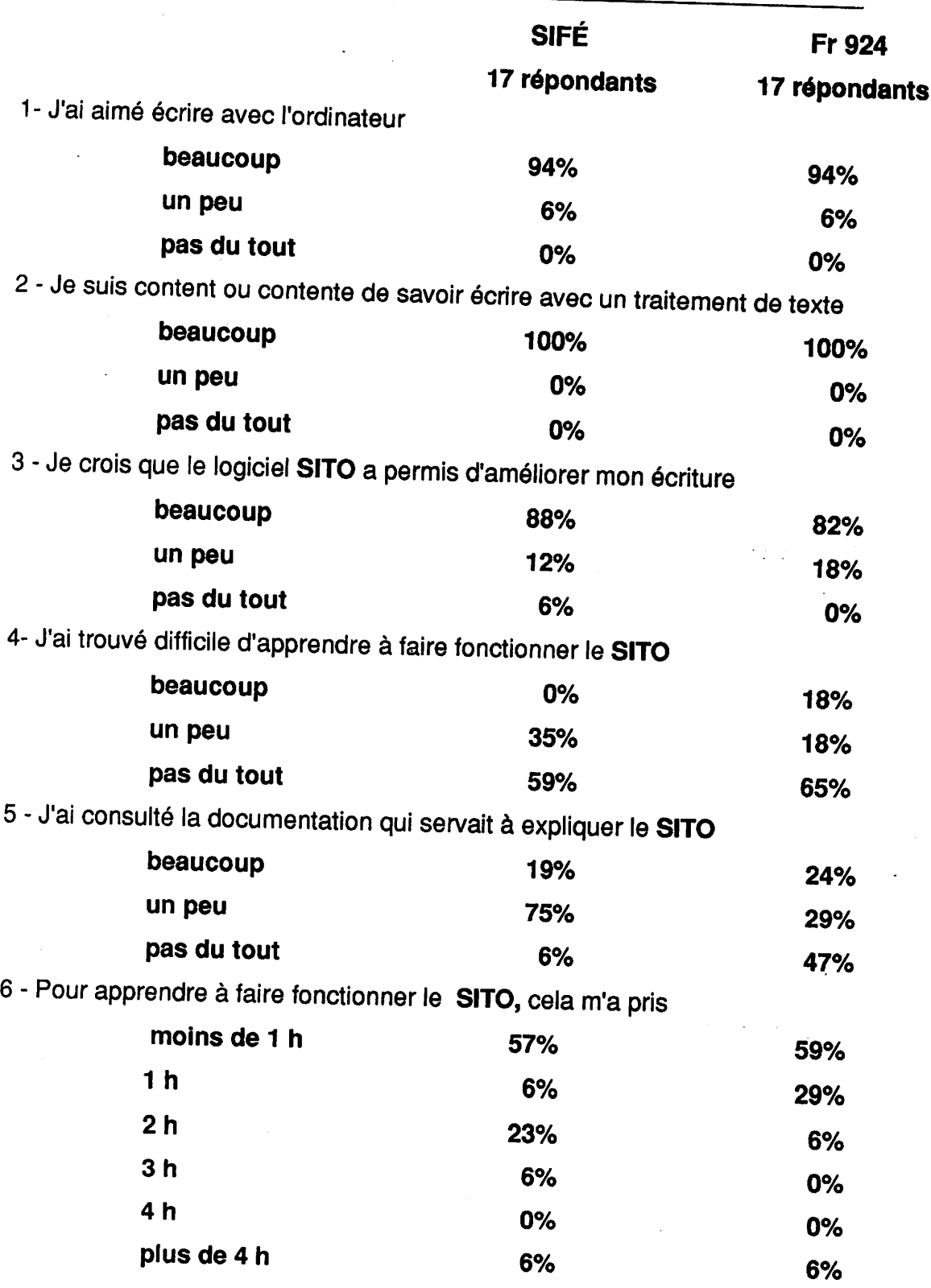

Mai *89*

 $\sim$ 

 $\hat{\boldsymbol{\epsilon}}$ 

 $\mathcal{A}^{(1)}$
#### Sondage sur l'utilisation de l'ordinateur dansle cadre du *Sifé* et du cours de *Français 924*

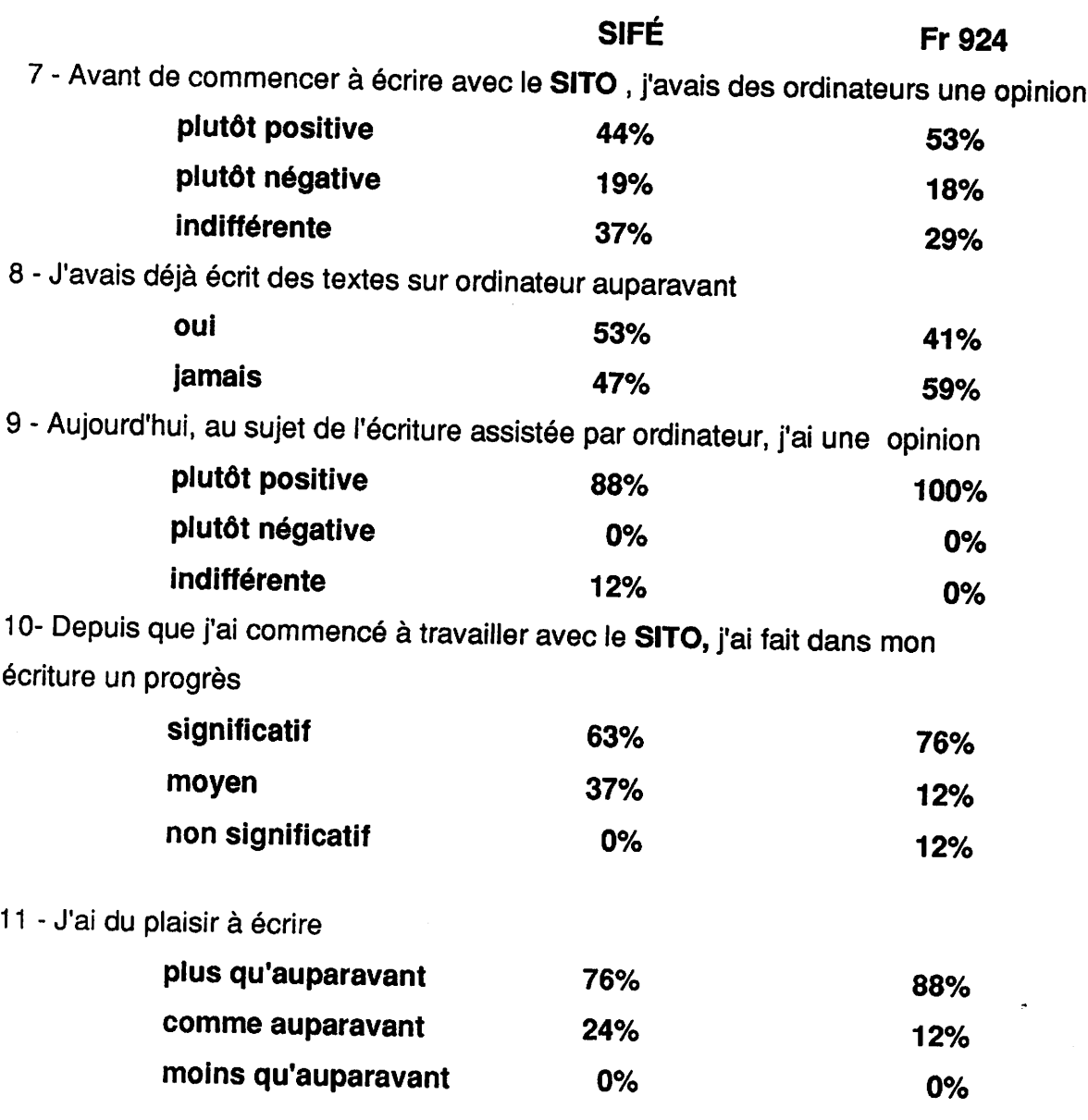

 $\ddot{\phantom{1}}$ 

 $\bar{z}$ 

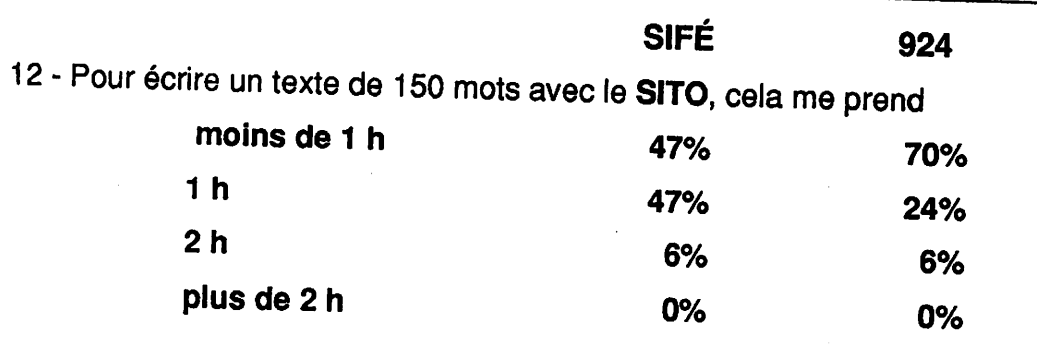

13- Je pense continuer à utiliser le SITO pour corriger mes travaux

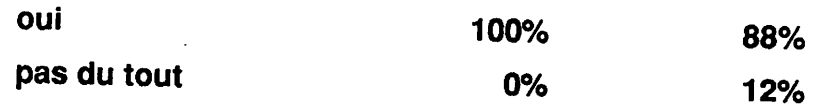

7- Si je considère la grille de correction utilisée au *SIFÉ* et dans le cours de Français 924, le *SITO* apporte une aide pour corriger les erreurs de type (On peut cocher plusieurs cases)

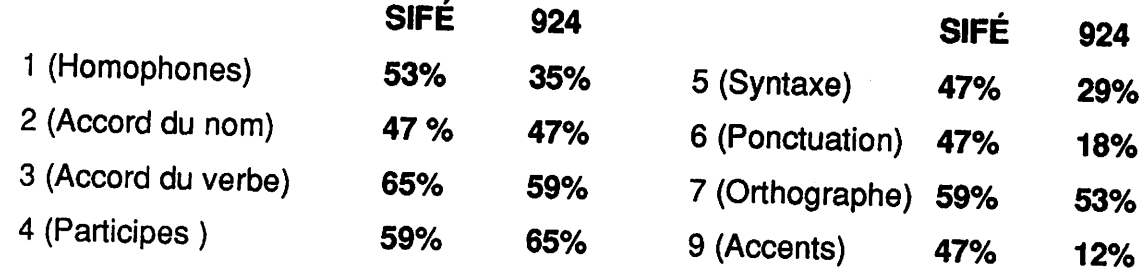

Expérimentation du logiciel *SITO* Rapport final

 $\overline{\phantom{a}}$ 

 $\overline{\phantom{a}}$ 

*Annexe n° 1 0*

# Rapport d'un cours de français.

# Langue de l'administration et de la technique

# Reuts à Louise Desjardins

# pg

# **Timbular**

r cilente de Marsonneuve

Le 12 mai 1969

#### **TABLE DES MATTERES**

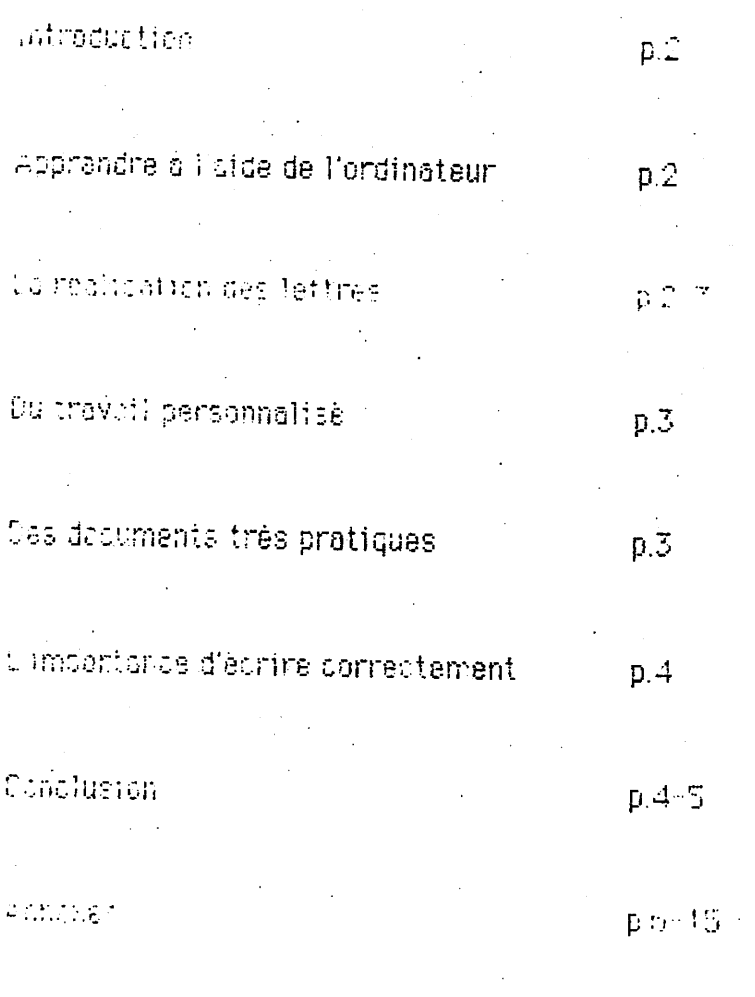

**Bit lingraphie** 

 $p.16$ 

Un cours de français portent sur la langue de l'administration, paut sainbler erodin, mais ajouter à ce l'ordinateur et du travail très percontratisé et vous sered enchanté. Dans de rapport, le vous décrirer le type de lattres et de documents que j'ai puly concevair, avec les preuves à l'appus : la vous énuméra et d'ussi les bienfaits de l'ordinateur of cons la t 3 demantrarct. We can duse to destion des notions de grammativ appro $\mathbb{G}^4$ date 4 ce cours. Ce rapport vous prouvers qu'un tel cours est très utile et chrichtescht.

#### APPRENDRE A L'AIDE DE L'ORDINATEUR

Una des connaissances qui me semble très utile et que j'ai pu emàtionen dens de cours est, sans aucun doute, l'utilisation régulière du Macentoch. Cette initiation m'a permis d'approfondir quelques nations déla activity of dialopprendie de nouvelles concernant le logiciel Macwrite.

1 Codito, cela não motivée à le comprendre davantage percentation at an protiquent régulièrement, soit pour ce quere d trançaire, soit bour tout autre cours me demandant de composer des taxtes siet dieffleurs feit beaucoup de progrès tout en développent un goût pour l'informatique

#### LA REALISATION DES LETTRES

Grâce à de cours, j'ai appris à rédiger plusieurs types de lattres distinguino, clost la dire une lettre de recommondation (annexe 1) une

 $\tilde{2}$ 

114

lettre de félicitations (annexe 2), une lettre de demande d'emploi (annexe 3), ainsi qu'une lettre de demande de document (annexe 4). Pour finaliser parfaitement cette étude, on a bien sûr appris comment se fait la présentation d'une enveloppe (annexes).

Cet apprentissage de la présentation de certaineslettres d'affaires me sera sûrement très utile, autant dans la vie quotidienne que sur le plan professionnel, puisque ce genre de lettres est fréquemment employé.

#### *OUTkÀVAlL PftUQNHALlSË*

De plus, je suis persuadée que puisque nous avons assimilé cette matière de façon assez individuelle, c'est-à-dire è l'aide du volume dans la majorité des cas, cela m'a permis de découvrir personnellement toutes ces techniques et je suis convaincue que c'est en cherchant dans des livres qu'on apprend le plus.

#### *DES* DOCUMENTS TRES PRATIQUES

J'ai aussi découvert la constitution et la présentation de documents tels que la note de service (annexe 6) ou le curriculum vitae (annexe 7) Le deuxième document est, d'après moi, le plus utile puisque je devrai m'en servir très bientôt, étant donné que j'ai complété une très grande partie de ma scolarité et que j'offrirai prochainement mes services ou morché du travail. Il y oura, sans doute, quelques modifications à foire, 115

mais c'est tellement simple avec le Macintosh.

#### L'IMPORT<del>ANCE</del> D'ECRIRE CORRECTEMENT

Les autres connaissances que j'ai pu acquérir dans ce cours portent sur la grammaire. Au fond, c'est en quelque sorte, **un** résumé du cours que j'ai suivi la session passée. Qu'il s'agisse des difficultés grammaticales concernant quelques particularités orthographiques de certains adjectifs, verbes, adverbes et conjonctions ou des cas particuliers d'accord tels que, les noms collectifs ou les adjectifs désignant une couleur, **un** numéro, ces notions m'étaient déjà familières. Par contre, je crois que la langue française n'est jamais assez étudiée et qu'il y a toujours des progrès é faire afin de se perfectionner.

J'ai aussi pu réviser les éléments ^s^e)l'accord des participes passés, l'emploi de la majuscule, la ponctuation et les abréviations. Une notion, que j'ai apprise dans ce cours en ce qui a trait à la grammaire, concerne les expressions couramment employées dans la langue des affaires surtout è propos des anglicismes.

En conclusion, je suis persuadée que ce cours m'a apporté plusieurs connaissances. Qu'il s'agisse d'apprendre è écrire des types de lettres et de documents différents, de m'initier au Macintosh ou d'étudier certaines notions de grammaire, cela m'a beaucoup enrichie. De plus, j'ai la certitude qu'un cours è caractère aussi pratique me sera utile autant dans la vie de tous les jours que pour ma carrière. De nos jours, la langue

*A*

françoise est tellement négligée que des cours de ce genre devraient être obligatoj@afin que les gens soient toujours aussi fiè@de pratiquer leur<br>langue, tutant)en ce qui concerne l'oral que l'écrit.

 $2u$ 

 $\zeta$ 

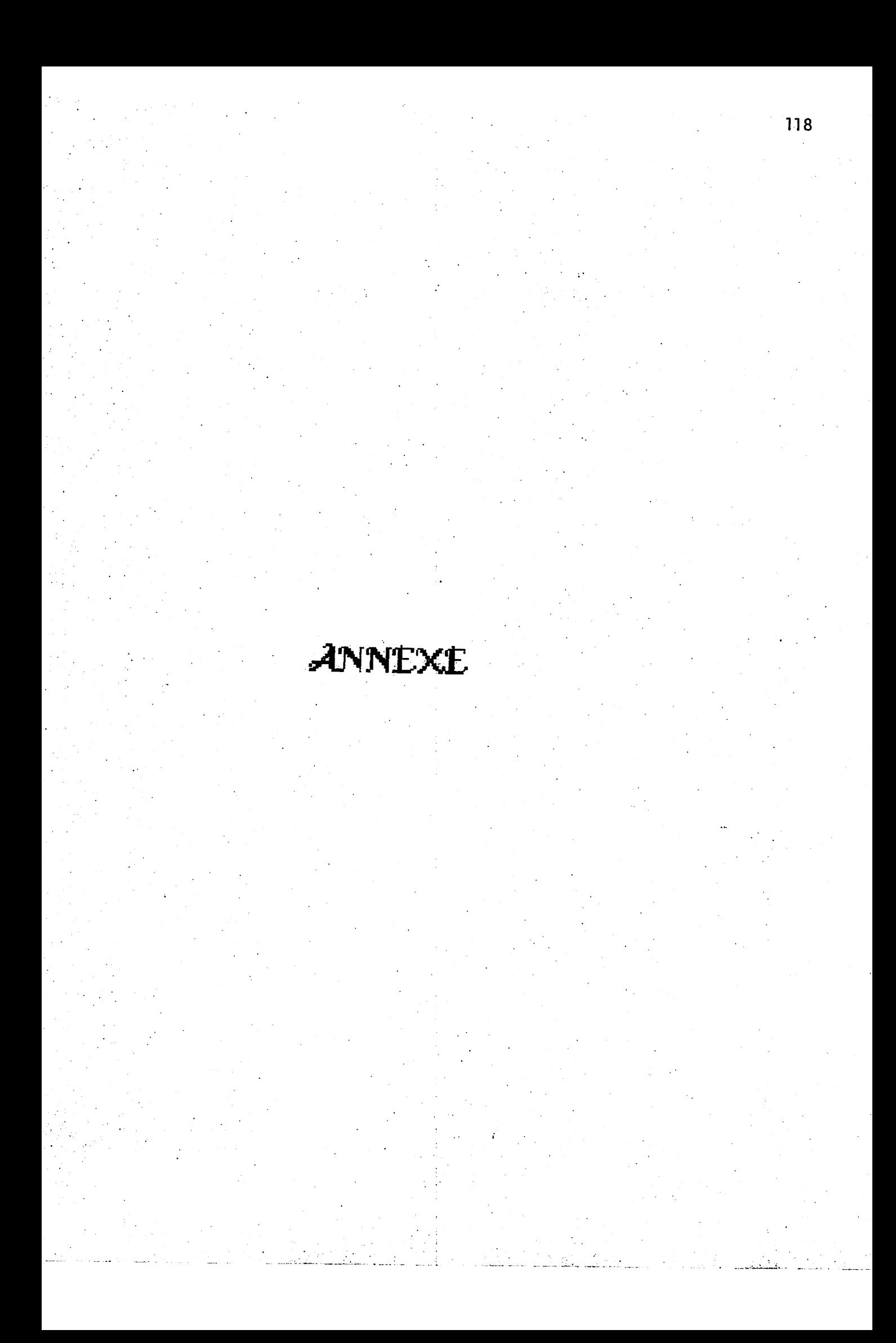

Le 6 mars 1989

Monsieur Francis Sergerie Restaurant Giorqio 5350, Sherbrooke Est Montréal(Québec) H2L4J8

Madame, Monsieur,

Permettez-moi de vous faire part de mes bons commentaires<br>relatifs à Chantal Lenge du posé sa candidature au poste de co , qui a posé sa candidature au poste de commis comptable, pour votre compagnie.

Elle travaille depuis trois ans pour notre restaurant en tant que serveuse et elle est très attentionnée. En plus d'être ponctuelle, appliquée et attentive aux clients, elle a toujours eu un intérêt particulier en ce qui concerne la gestion du restaurant. Ainsi, je crois qu'elle serait pour votre entreprise une excellente candidate.

Veuillez agréer l'expression de mes sentiments les meilleurs.

Le directeur du personnel

FS/c1 Francis Sergerie

Le 27 février 1989

Monsieur Charles Brochu 15, avenue du Parc Montréal(Québec) J1S6C8

Cher collègue,

C'est avec grand plaisir que j'ai pris connaissance de ta .i •*(YJjl* **"** nomination à titre de directeur des ventes pour "La Prudentielle".

intertigne

Je suis persuadée que tu as toutes les qualités nécessaires **P^** pour réussir dans cette nouvelle profession avec succès. J'espère que ce nouvel emploi saura te satisfaire et comblera tes attentes.

J'ai été très heureuse de travailler âtes côtés et espère que cela se produira de nouveau.

Je te prie d'agréer l'assurance de ma haute considération.

 $CL/C1$  Chantal  $L^{16}$ 

#### Montréal, le 20 février

La Presse

Madame, Monsieur,

Référence no 114

A la suite de l'annonce parue dans le journal La Presse du 18 février 1989, j'aimerais vous offrir mes services à titre de commis comptable pour la période estivale.

Ce poste convient exactement à mes exigences puisque ce travail me permettra d'ajouter une expérience pratique à toutes mes connaissances théoriques acquises durant ma formation scolaire.

Je crois posséder les qualifications requises pour ce poste puisque je me spécialise présentement en finance. Vous trouverez ci-joint copie de mon curriculum vitae.

Dans l'attente de votre décision, je vous présente mes salutations distinguées.

CL/cl **Chantat** *h*<sub>n</sub> p.j. Curriculum vitae

*Chantai Leblanc 5805. Gubreuil St Léonard^Québec) J£iP 1S2*

Le 6 février 1989

Bureau de normalisation du Québec Ministère de l'Industrie et du Commerce 770, Sherbrooke Ouest 7e étage Montréal(Québec) H3A 1G1

#### *Objet: Demande d'un document*

Madame, Monsieur,

La présente lettre a pour objet de vous demander un document, qui me serait très utile. Ms'agit du *Fascicule de documentation intitulé "Imprimés administratifs. Guide pour la présentation des lettres d'affaires NQ 9900-100/88-10-13'.*

La raison pour laquelle je tiens à me procurer ce document est relative au fait que mon travail me demande de rédiger, de façon régulière, des lettres d'affaires et très souvent elles sont adressées aux mêmes gens. Je suis donc persuadée qu'avec ce document, cela enrichira mes connaissances au sujet des normes de présentation des lettres d'affaires.

J'ose espérer que ma demande sera retenue et je vous remercie d'avance.

CL/cl Chantai L La Secrétaire

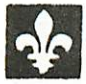

Gouvernement du Québec Ministère de l'Industrie et du Commerce **Bureau de normalisation du Québec** 

Québec, Le/4 avril 1989

#### Objet: votre commande de normes

Nous accusons réception de votre demande de normes et nous vous remercions de l'intérêt que vous portez aux travaux de norma-<br>lisation du Bureau de normalisation du Québec.

Malheureusement, il nous est impossible présentement, de compléter votre demande pour une des raisons suivantes: voir codes explicatifs.

I) réimpression

ND) non disponible

A) annulations R) révisions  $P)$  poplet

EO) Editeur officiel bureaux de vente

INDICES INDICES INDICES INDICES  $9900 - 100$ I

tél: 643-5114

50, rue Saint-Joseph Est Québec, QC<br>G1K 3A5

#### NOTE DE SERVICE

DESTINATAIRE : Le personnel de la Caisse Populaire Desjardins

DATE : Le 17 avril 1989

OSJET ; Distribution des fournitures de bureau

la présente note de service a pour objet de vous signaler quelques nouveaux règlements concernant l'utilisation des fournitures de bureau offerts par la Caisse.

#### NOUVEAUX REGLEMENTS

t. Ala suite de la réunion mensuelle du conseil d'adminitration, il n'y aura qu'une agrafeuse de distribuée pour deux caissières.

2. Quant aux stylos à bille, aux tampons encreur et aux numéroteurs, vous devrez maintenant rapporter les vieux pourqu'on en remette de nouveaux.

3. Finalement, en ce qui concerne les photocopies, à chaque fois que vous utiliserez la photocopieuse, vous devrez noter la raison et la date sur uns fiche spécialement affichée à cet effet.

Chantai L préposée è l'achat des fournitures

#### *CURRICULUM VIT£*

#### *Renseignements personnels*

Nom. *1\_.* Prénom . Chantai Adresse . 58 5, rue Dub St-Léonard (Québec) *H*<sup>1P</sup> 192 Numéro de téléphone au domicile : 3- 8-124 au travail : 2 9-25 7 Date st. lieu de naissance : 5 février 1970, Montréal Langue maternelle. français Situation de famille . célibataire

#### *Études et diplômes*

Diplôme d'études collégiales en techniques administratives Cégep Maisonneuve, a obtenir en 1990

Diplôme d'études secondaires École Antoine-de-Saint-Exupéry, 5350 boul. Robert, St-Léonard (Québec) 1987

#### Expérience connexe

1985-1987

Membre du comité administratif de la Caisse Populaire étudiante et du Conseil général étudiant.

1983-1984

Caissière pour la coopérative étudiante.

#### Expérience

1987-1989 Restaurant Giorgio 5350 Sherbrooke Est Montréal (Québec) H1V 1A1

Postes et responsabilités : serveuse , accueillir et servir le client è scn entière satisfaction. Il fallait aussi voir à l'entretien continuel du matériel offert par la compagnie, ainsi que respecter les règles da sécurité De plus, c'est un travail habituellement sous pression puisque ce restaurant est très achalandé.

1986-87 Restaurant Pic-Nie 7999 boul. les Galeries d'Anjou

#### Anjou(Québec)

#### **H1M 1W6**

Poste et tâches : préposée au comptoir ; servir le client ainsi que voir à la préparation finale de certains plats. Je devais aussi faire de la mise en place lorsque c'était moins achalandé afin d'avoir le matériel nécessaire pour répondre aux besoins du client. La propreté du lieu de service était essentielle même si le client était prioritaire.

1985-86

Restaurant Pondérosa 6350, rue Jean-Talon Est St-Léonard (Québec) MU *U î <sup>C</sup> \* <sup>M</sup> \** INI

Poste et tâches :il n'y avait pas de poste précis, car il s'agissait d'un système de rotation, c'est-à-dire que j'étais soit caissière, soit préposée au comptoir et aux tables, soit serveuse. Il fallait aussi voir è la mise en place et à la rotation des stocks, avant l'ouverture.

Ċ,

#### REFERENCES

Francis Sergerie 5350 Sherbrooke Est *i.J? À. -/ <sup>V</sup> (*

Rito Sweeney 7999 boul, les Galeries d'Anjou 353-5856

Lucille Doyon 218, rue Berlioz (les des Soeurs (Québec) 767-0510

Pierrefte Lablanc 5805 Dubreuil 324-2106

#### *BLBLIOGRAPHIE*

Le français au bureau, Hélène Cajolet-Laganlère. Les Publications du Québec, Montréal :Office de la langue française, 1988.

Précis de grammaire française, Maurice Grévisse. Les éditions du renouveau pédagogique iric., Belgique, 1969.

 $\bar{z}$ 

### Expérimentation du logiciel SITO<br>Rapport final

Annexe nº 11

 $\sim$   $\sim$ 

#### *•0 CONTENU ET CALENDRIER\**

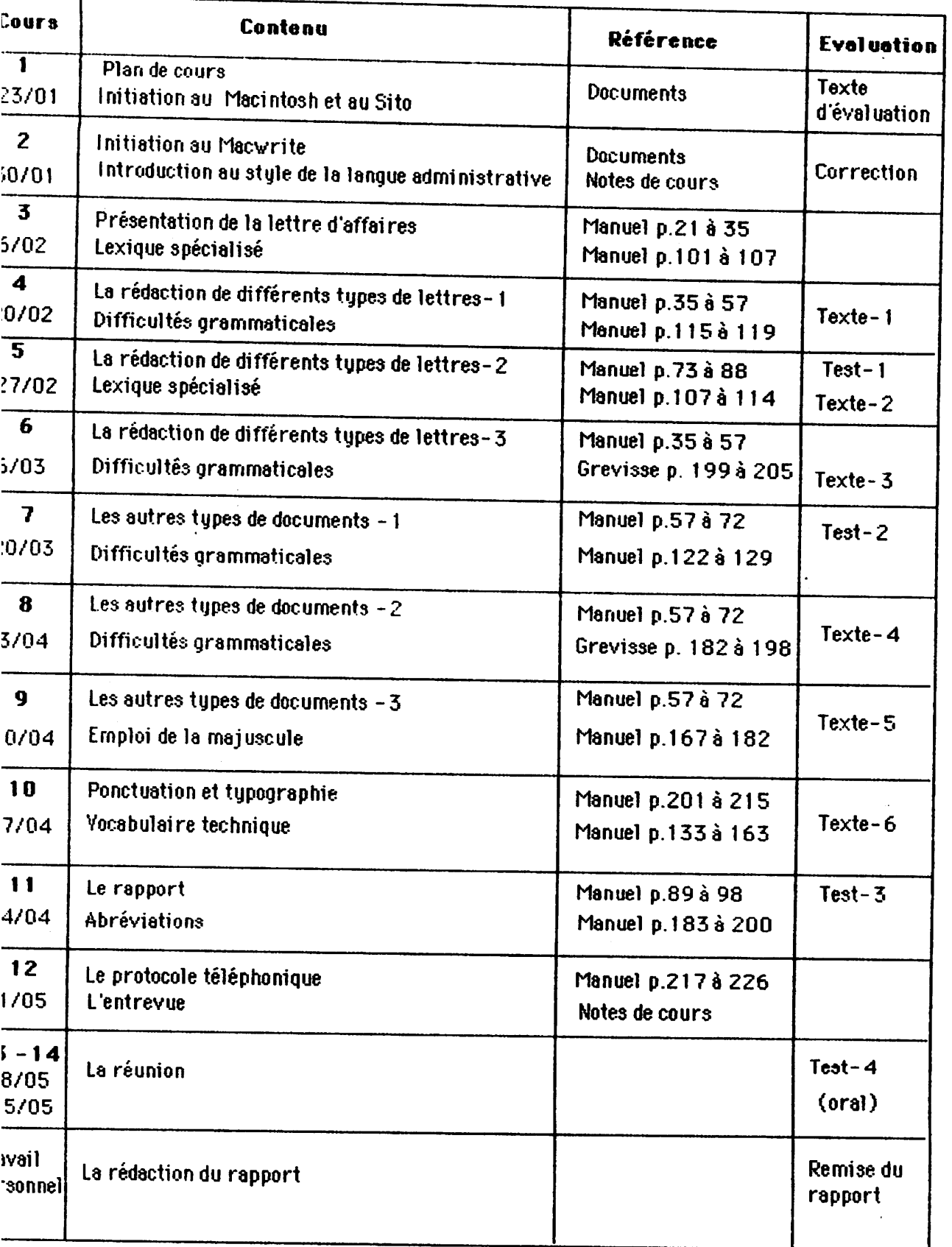

rojet de calendrier. Les modifications qui seront apportées seront annoncées une semaine à l'avance.

 $\hat{\boldsymbol{\beta}}$ 

Annexe nº 12

L'Apôtre/mars-avril E9

 $133$ 

# EVALUATION DU LOGICIEL SITO

#### ider les élèves à apprendre à autocorriger

isons au point de départ que le TO (Système informatisé turiel en orthographe) est un lociel qui a pour objectif d'aider s élèves à apprendre des noons grammaticales et de les ener à s'autocorriger en écrint des textes de leur cru à ide d'un éditeur de texte nple. Il fonctionne comme un eur auprès de l'élève, il attire n attention sur les risques preurs qu'il rencontre à mere qu'il écrit son texte et il ut afficher sur demande les plications grammaticales qui deront à se corriger. Le logil est livré en deux disquettes 800 ko: le SITO-professeur le SITO-étudiant.

#### logiciel simple et facile

logiciel SITO dont nous ons eu la copie a été évalué à de d'un ordinateur Macintosh muni de deux lecteurs de ko. Son fonctionnement est ple, facile à apprendre et ree sui des principes déjà très n connus de ceux qui sont faiers avec l'environnement du cintosh. L'affichage à l'écran clair et le passage d'une fere à l'autre se fait rapidement. compatibilité avec les autres tements de texte Macintosh un avantage certain. Enfin, se servant du logiciel Macw. l'enseignant peut créer des nes d'explications grammaties qu'il pourra ensuite incorer aux répertoires du SITO à de d'un Switcher.

#### logiciel efficace

nformément à ce qui est dit is la documentation qui compagne, nous reconnaiss que le logiciel SITO que nous avons utilisé peut être efficace dans la poursuite de certains objectifs fort importants dans la pédagogie du français correctif.

L'enseignement individualisé Ce logiciel contient déjà un grand nombre de répertoires (voir annexe) qui découlent de l'identification des principales difficultés de l'élève faible en langue écrite. Mais ce qui est plus intéressant, c'est que l'enseignant peut l'enrichir de ses propres observations en créant à volonté de nouveaux répertoires reliés aux besoins spécifiques de ses élèves. De plus, l'enseignant peut individualiser son enseignement en préparant pour chacun d'eux une disquette contenant des explications sur les difficultés qu'il retrouve souvent dans leurs textes. Pour cela. il n'a qu'à copier sur la disquette de l'élève les sujets et les explications qu'il choisit dans les répertoires déjà constitués. De la même façon, l'enseignant peut faire évoluer le contenu de l'exemplaire qu'il remet à l'élève à mesure que la session avance.

#### L'intervention de l'enseignant est nécessaire

Avec un tel logiciel, et l'enseignant et l'élève peuvent être autonomes. En ce sens, il s'agit d'un logiciel ouvert dont le contenu informatif peut évoluer grâce à l'expertise développée par l'enseignant. En conséquence, le rendement de ce logiciel est fortement relié à la qualité de l'intervention de l'enseignant lui-même, à sa capacité d'évaluer chacun de ses élèves et d'évoluer avec eux, à la clarté et à la cohérence du classement qu'il fera des informations

grammaticales ou lexicales qu'il aura élaborées, à la pertinence des procédés de dépistage qu'il aura inclus dans la section motsclés (mots que l'ordinateur reconnaît et qui le font réagir). À ce sujet, la possibilité de préparer une banque d'informations que l'enseignant conservera sur sa disquette et qu'il pourra adapter ou compléter est un atout précieux et évite de recommencer sans cesse les mêmes tâches fastidieuses. Un logiciel comme celui-ci pourrait donc répondre à des objectifs comme ceux que nous poursuivons en français correctif et jouer de façon efficace le rôle de tuteur pour lequel il a été créé.

#### Une bonne source de documentation

Les explications grammaticales fort pertinentes et abondantes déjà incluses dans le SITO constituent une source de documentation de base assez diversifiée qui en fait un outil opérationnel tel qu'il se présente au départ. Nous ne ferons pas de longs commentaires sur la valeur de ces explications grammaticales pour la simple raison qu'elles sont modifiables à volonté par l'utilisateur. Par exemple, certains choisiront d'éviter ce genre de conjugaison où l'on trouve «elle» au singulier et «il» au pluriel, ou l'inverse. Par exemple: «elle dut/ils durent» et «qu'il dût/qu'elles dussent». Ils préféreront garder le même pronom, «il» ou «elle», ou alors les indiquer tous les deux: «il/elle dut». Mais c'est là un avantage du SITO: son adaptabilité.

#### Les problèmes

Malheureusement, en cours  $(su)$  (suite d la page 4)

*L'Apôtre/mars-avril 89*

#### *Evaluation... (suite de la page 3)*

*d'exploration, nous avons relevé des inconvénients et des fai blesses surtrois plans: les possi bilités d'utilisation du logiciel compte tenu de l'environnement pédagogique, son fonctionne ment et sa distribution.*

#### *Une tâche énorme pour l'enseignant*

*Si l'enseignant utilisait ce logi ciel tel qu'il est conçu dans une perspective d'enseignement in dividualise, la tftche qu'il aurait à accomplir serait énorme et né cessiterait l'aide d'un appariteur. En effet, la préparation des dis quettes des élèves nécessite un temps incroyablement long quand on tient compte du nombre d'élèves dont l'ensei gnant a la responsabilité. Dans le cas où on poursuit des objec tifs d'enseignement individuali sé, il faudra faire l'analyse des difficultés spécifiques de chaque élève et dresser une liste des su jets que l'on veut recopier sur sa disquette; le procédé de reco piage, sans être très lent, pren dra tout de même beaucoup de temps. Évaluation sommaire: 1/2 heure par élève au mini mum, après avoir évalué ses dif ficultés, et cela dépend du nombre de répertoires à reco pier. Même problème pour la mise à jour régulière à mesure que l'élève évolue.*

*Par contre, si l'on fait évoluer le contenu des répertoires recopiés sur les disquettes des élèves de façon uniforme à mesure que l'on progresse dans le contenu de cours pendant une session, alors le problème ne se pose plus et à la limite l'enseignant peut préparer pour chaque étape une disquette-témoin dont l'élève pourra se servir pour faire sa mise à jour par lui-* *même. Cependant, avec un tel procédé, il faut oublier les ob jectifs d'enseignement indivi dualisé.*

#### *Un problème de lenteur*

*En outre, il y a un problème de lenteur dans ce logiciel. La dif ficulté se pose en particulier lorsqu'on veut activer des réper toires que contient déjà la dis quette dans le but de faire la vé rification simultanée du texte que l'on va écrire. Pour activer le premier répertoire, c'est assez rapide, mais déjà au deuxième, le procédé ralentit, et au troi sième répertoire, on a l'impres sion que le programme ne fonc tionne plus, tellement le temps de réaction est long. Qu'en se rait-il au quatrième répertoire? La même difficulté se pose au moment où on veut désactiver un répertoire. Une solution pos sible serait de travailler avec un multirépertoire, mais alors on perd de vue le classement par groupes de difficultés (ex.: mots invariables, homophones, adjec tifs numéraux...).*

#### *Les limites matérielles*

*Je n'ai pas pu évaluer les limites matérielles du logiciel, et la do cumentation n'en faisait pas mention. Par exemple, jusqu'à combien de mots-clés chaque répertoire est-il en mesure d'accepter? Pour qu'un réper toire comme «-eler/-eter» soit efficace, il faut que la liste des mots-clés contienne tous les verbes de ces deux dernières sé ries avec les différentes graphies erronées que l'on peut rencon trer. Cela conduira inévitable ment à une liste très longue de mots-clés. On peut raccourcir la liste en n'y mettant que des par ties de mots, mais on risque d'être interrompu inutilement pendant le travail de rédaction car le logiciel a alors des réac tions moins pertinentes.*

#### *Un complément*

*indispensable: des exercices*

*Ce logiciel est centré sur l'apprentissage en situation d'écriture et ne contient pas d'exercices qui pourraient indi quer à l'élève s'il a compris les explications qui lui ont été four nies. Il nous semble que ce se rait un complément indispen sable à l'apprentissage des règles de base. L'expérience prouve qu'il n'est pas certain que l'élève comprenne, même après les avoir lues, les explications théoriques qui lui sont données. Comment alors peut-il vérifier sa compréhension et savoir si le nouveau comportement qu'il adoptera sera le bon?*

#### *Les orientations futures*

*Aux pages 12 et 13 du manuel qui accompagne le logiciel SITO, les concepteurs admettent qu'un tel logiciel ne peut rem placer un dictionnaire, une grammaire, etc. La liste des lo giciels et des ouvrages qui y sont mentionnés ouvre la porte à des manipulations assez nom breuses qui pourraient finale ment décourager au lieu d'inciter. L'objectif à poursuivre dans les phases de développe ment à venir dans ce domaine devrait être la mise au point d'un outil qui, tout en possédant les qualités que nous avons indi quées, serait plus complet et éli minerait ces manipulations inu tilement longues. Aussi, dans le futur, on souhaiterait que ce genre de logiciel, tout en gar dant ces avantages indéniables, soit directement couplé à un traitement de texte avec diction naire intégré qui fournirait sur demande à l'élève des explica tions grammaticales. On se trou verait là en présence d'un outil fort puissant et beaucoup plus complet qui éviterait des mani pulations trop nombreuses. Nous sommes néanmoins con scients que les ordinateurs ac-*

#### *Évaluation...*

*reçu lors du deuxième envoi était totalement vide et le SITOprofesseur ne contenait pas da vantage de Switcher que lors de la première expédition. Il se pose par conséquent, à notre avis, un problème grave de dis tribution qui devrait être réglé de toute urgence.\* Malgré tout, nous avons pu observer que le procédé de fabrication des nou velles fiches grammaticales est assez simple pour celui qui con naît le fonctionnement du Mac draw et que le transfert peut se faire par l'intermédiaire de l'album en l'absence du Switcher annoncé.*

#### *Un outil créatif*

*En résumé, nous pensons que le :oncept de base du SITO est tout à fait pertinent et se situe jans la voie à adopter en maière de logiciel de support à enseignement; adaptabilité, \*(.niplcssc, interaction, autono\* nie de l'utilisateur, individuali sation de l'intervention pédago gique sont ses principales jtialités. Il fait en outre appel <sup>à</sup> 'imagination, à la rigueur et à la Téativitc de celui ou de celle jui s'en sert comme support à ;on enseignement.*

#### *Quelques propositions*

*1 faudra néanmoins trouver des i olutions aux difficultés que \ ious avons soulevées. Il estillu- ! oire d'essayer d'utiliser ce ; ;enre de logiciel dans l'optique \ le l'individualisation de l'ensei- ! nemsnt si on ne fournit pas en : néme temps le support d'un ap ériteur à l'enseignant. D'autre i an, la question du temps de ré- i onsc est primordiale en infor- ; latique et nous ne pouvons que ' ouhaiter que cet aspect reçoive ] es correctifs appropriés car le '• uccès de ce genre de logiciel en ! épend. Il faudra aussi travailler !*

#### *ANNEXE: LISTE DES REPERTOIRES*

*Le logiciel SITO dont nous avons eu la copie contenait une banque assez vaste de répertoires réunissant des explications de nature grammaticale, ce qui constitue en soi un point de départ for utile pour 1enseignant qui désire s'en servir et peut l'aider à concevoir ses propres ajouts. Cependant, lalistedes mots-clés est souvent in complète et il est évident que le rendement du logiciel sera amélio re si 1utilisateur ajoute des mots-clés aux listes déjà existantes.*

*N.B. Lorsqu'il y a plus d'un niveau d'explications sur le même sujet, lenombre de niveaux estindiqué entre parenthèses.*

#### *Adjectifs qualificatifs*

*-al/-aux/-ales; -eur/-eurs/-eure; demi; dur/dure; public/publique; terminaisons -er/-é; vrai/seul.*

*Adjectifs numéraux*

*cent/vingt; chiffres; mille.*

*Auxiliaire être*

*auxiliaire être (contient une liste de verbes qui s'emploient avec être)*

*Conjonctions*

*un seul répertoire: si.*

#### *Conjugaison*

 $-$ dre;  $-$ eler/-eter;  $-$ eter/-ète; avoir au présent; balai/balaie; courir; *cri/crie; désir/désire; emploi/emploie; essai/essaie; être au présent;* nom/verbe; nourrir; participe/3e pers. plur.; passé simple; peuvent/ *puissent; pouvoir; qu'est-ce; rappelle; s'agit-il; saurai/serai; sut/sût; travail/travaille; verbes en général (2).*

#### *Indéfinis*

*aucun/aucune (2); autre (2); certain (2); chaque/chacune (2): même (2); multiple; quelque (2); tel; tout.*

*Participes passés*

*participe avec avoir (3); participe avec être (2); terminaisons.*

*Vingt petits trucs(homophones)* leur/leurs (3); m'a/ma (3); m'ont/mon (3); mais/mes/m'est/m'es (3); non/n'ont; ont/on (3); ou/où (3); peu/peut/peux (3); peut-être/peut étre (3); qu'elle/qu'elles/quelle (3); quand/quant/qu'en (3); s'en/ *sans/sens (3); sa/ça (3); se/ce (3); si/s'y/ci (3); son/sont (3); tant/ t'en/tend (3).*

#### *Invariables*

*àtravers; ailleurs; alors; assez; beaucoup; bien que; davantage; de bout; désormais; dessous; dessus; devant; durant; ensemble; envi ron; loin; longtemps; lorsque; malgré; mment (sic); moins parce que; parmi; plupart; plus tard; plusieurs; pourquoi; souvent: tou jours.*

#### *Multirépertoire*

*N.B. Ce logiciel permet de fabriquer des répertoires nouveaux et* déjà existants. Le présent relevé ne contient que les sujets qui n'ont *pas déjà étémentionnés dans les répertoires décrits.*

*-aître/-oître; -cerAger, -dre; -yer; accent en trop; accent/omission; accent; aigu/ambigu; boite/boîte; cédille; cela/ça; du/dû; eu/eût; événement; fit/fit; fut/fût; heure/heures; là; leur/leurs (3); ordinaux;* plaire; sûr/sur; traîne; verbes en général (niveau 3); virgules; voilà.

#### LApôîre/mars-avril 89

accomplir en écrivant son texte. Enfin, il faut déplorer que de nombreuses institutions sco laires, dont le collège Lionel-Groulx, ne possèdent pas les l'usage d'un tel type de logiciel dans un avenir prochain.

> *Y von Du beau professeur de français collège Lionel-Groulx*

#### *\*N.D.L.R.*

*Je me suis renseigné auprès des responsables de la reproduction à ia DGEC et j'ai appris que quelques problèmes de duplica tion étaient effectivement surve nusavec SITO, malgré les nom breuses précautions prises. Veuillez cependant noter que toute utilisatrice ou tout utilisa teur d'un produit distribué par la DGEC peut bénéficier d'un senice de dépannage au (514) 873-PUCE. On peut aussi obte nir rapidement une deuxième copie en bon état d'un logiciel défectueux.*

*Quant au SWITCHER, il est la propriété de la compagnie APPLE. Pour avoir le droit de le redistribuer, il faut conclure une entente particulière et payer des frais non négligeables. Comme ce produit a été large ment distribué dans le réseau, les responsables n'ont pas cru bon de l'ajouter à SITO. Le SWITCHER se trouve, entre autres, sur le programme origi nal de traitement de texte WORD français (version 3.01), disquette «utilitaires». Si vous n'avez pas le SWITCHER, vous pouvez toujours utiliser le MVLT1-FINDER si vous avez accès à 2 Mo de mémoire vive.*

page 6

### Expérimentation du logiciel SITO<br>Rapport final

Annexe nº 13

പ്രവ

## *SITO: le Prix du Ministre (1988)*

Un logiciel pas tout à fait comme les autres qui permet<br>l'amélioration de l'orthographe. Dès les premières minutes, j'ai été séduit par SITO - car c'est réellement un logiciel séduisant. Pour avoir utilisé pendant quel ques années - droits d'auteur payés parl'entremise du collège les *Vingt petits trucs*, document imprimé de Louise Desjar

dins, je savais un peu de quoi il retournait.

#### *Se poser des questions*

Habituer les élèves à se poser des questions sur leur écriture peut s'avérer une tâche fasti dieuse, mais c'est selon moi une base essentielle au développe-

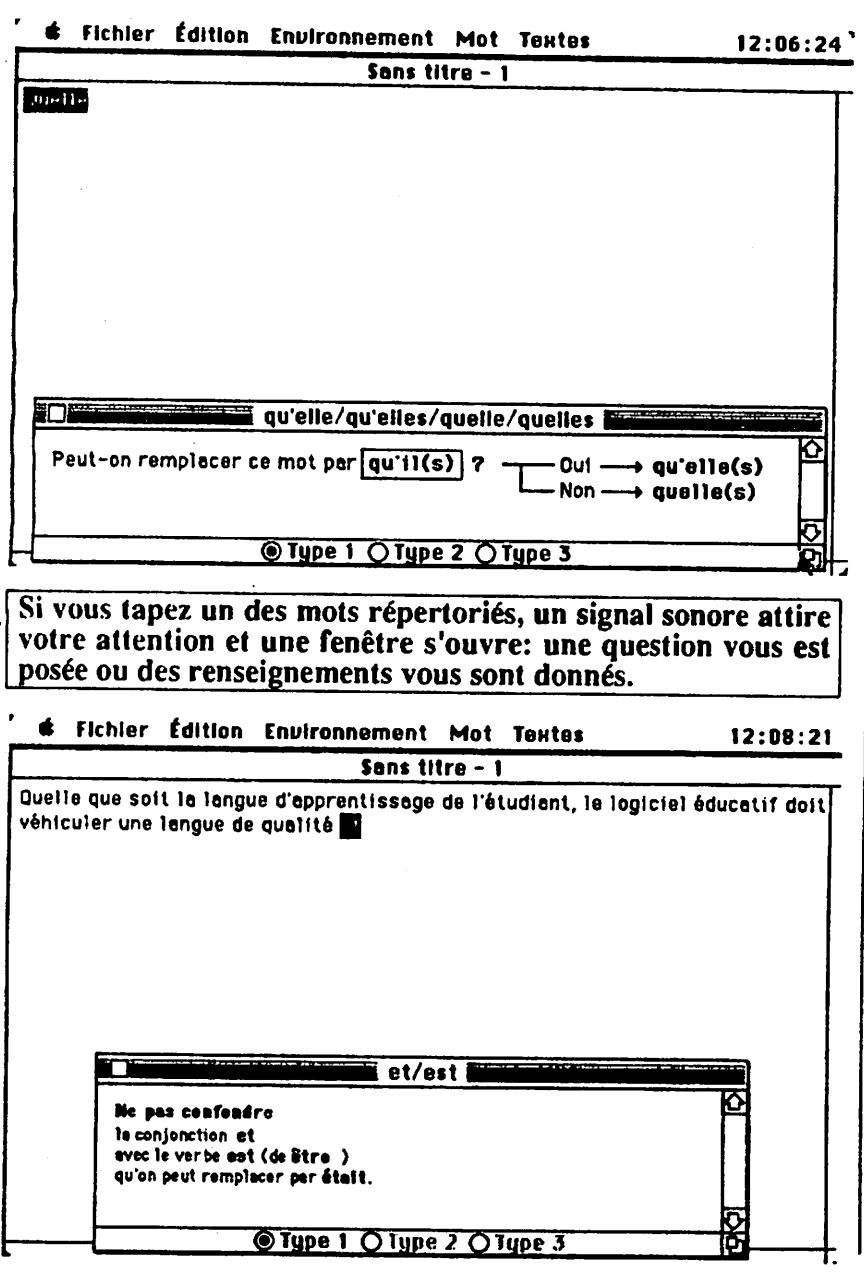

ment de l'autonomie de toute personne qui rédige des textes et veut en améliorer la qualité or thographique. Un des problèmes rencontrés par les élèves est de savoir quand se poser une question et quelle question se poser.<br>C'est évidemment le genre d'habileté qui se développe par<br>la pratique. Comment pratiquer si l'on ne sait par où commencer? Or SITO vient justement briser ce cercle vicieux en ame nant l'élève à se poser les ques tions adéquates au moment op portun. Entendons-nous bien: SITO ne donne pas les réponses, et c'est là sa force.

Vous tapez votre texte à l'aide du traitement de texte inclus. Si vous tapez un des mots réperto riés, un signal sonore (au choix) attire votre attention et une fe nêtre s'ouvre, dans laquelle une question vous est posée. Selon la réponse, simple à trouver, l'ortho-graphe correcte s'impose d'elle-même à l'esprit. Si le mot était écrit correctement, tant mieux: en voici la confirmation. Sinon, il n'y a plus qu'à corriger. Si l'on désire des renseigne ments supplémentaires d'ordre grammatical, deux niveaux sont disponibles, exemples à l'appui. En tout, trois niveaux de rensei gnements sont disponibles,<br>l'utilisatrice ou l'utilisateur ayant le choix de la priorité à donner pour l'ouverture des fenêtres correspondantes.

#### *Développer l'habitude*

Ainsi, dans un premier temps, l'élève corrige le texte sur lequel il travaille. Alors que dans un deuxième temps, et c'est là le plus important, SITO développe (suite page 6)

l'Apôfre/févrler 89

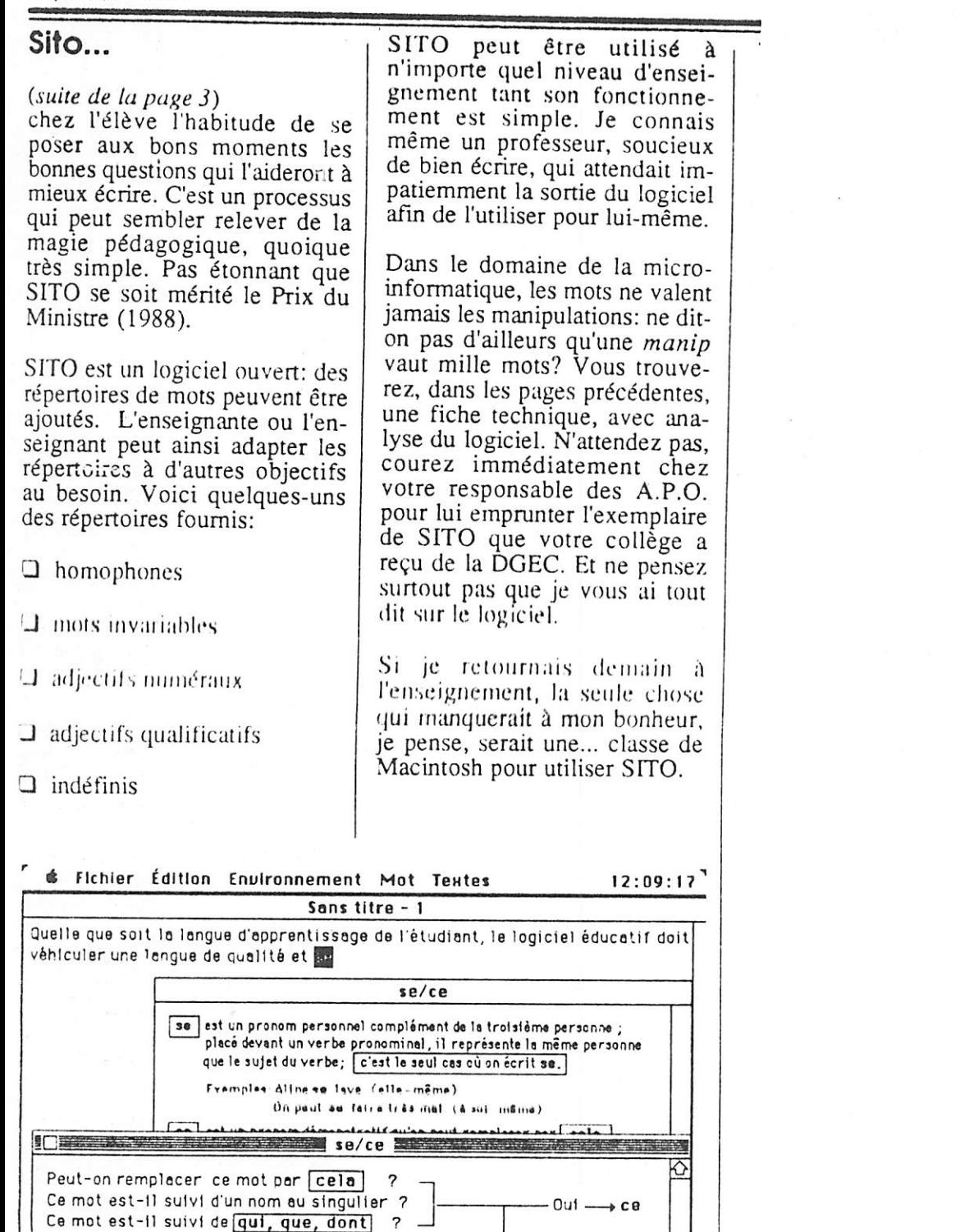

 $-$  Non  $-$  se

*<y2*

 $\circledcirc$  Type 1  $\,\bigcirc$  Type 2  $\,\bigcirc$  Type 3

En tout, trois niveaux de renseignements sont disponibles, l'utilisatrice ou l'utilisateur ayant le choix de la priorité à donner pour l'ouverture des fenêtres correspondantes.

page 6

#### *L'Apôtro/févrler 89*

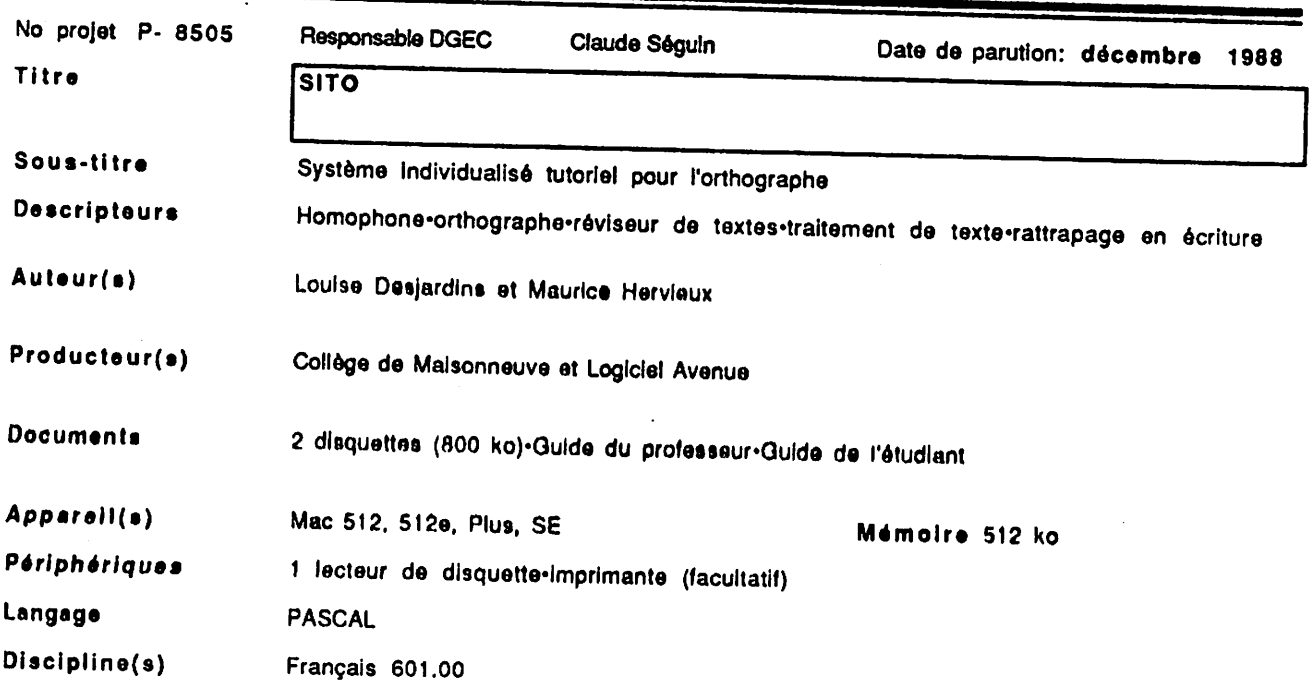

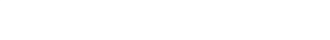

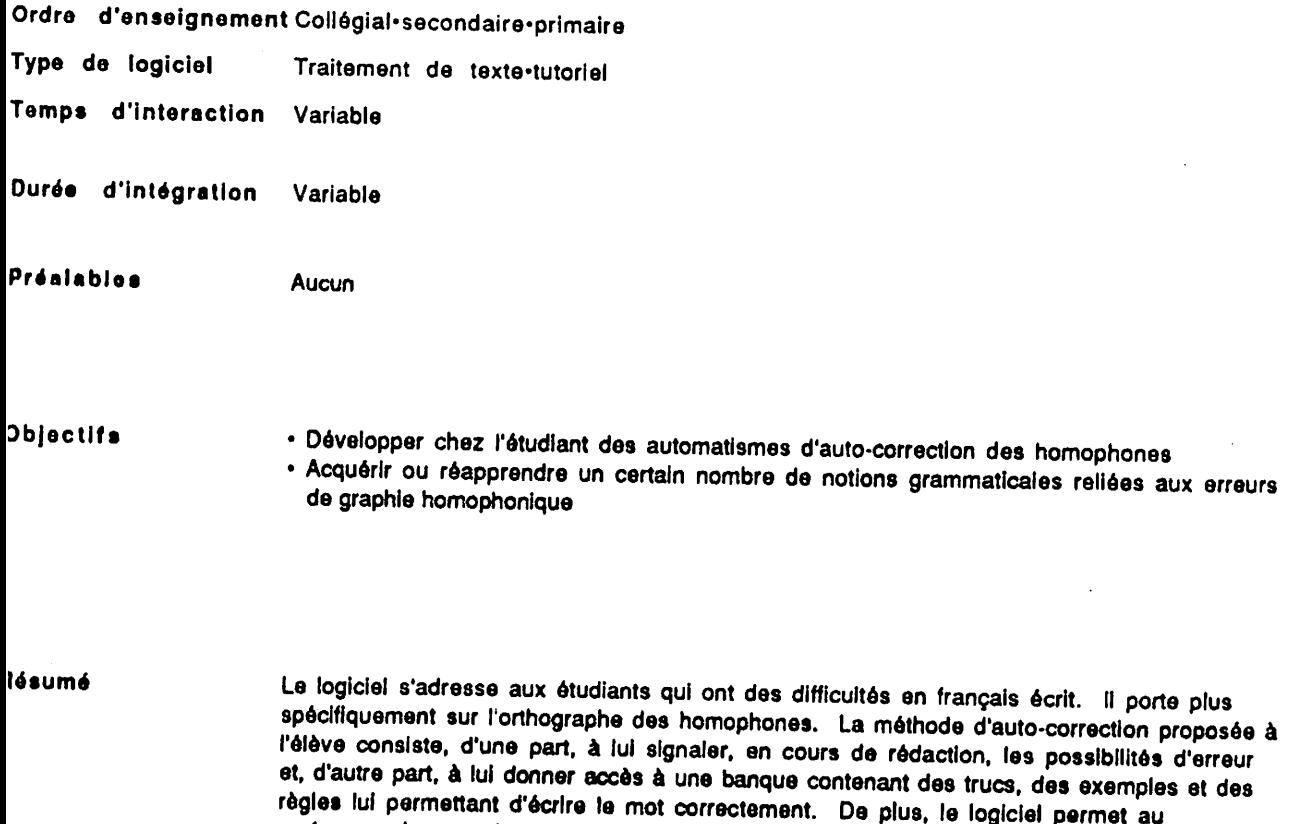

*professeur de remanier ou de modifier le contenu de la banque pour l'adapter à son*

*X2ge4*

*enseignement.*

140

ļ  $\int$ 

 $\mathbf{I}$ 

 $\ddot{\phantom{a}}$ 

Code ministériel Prix de vente

1534-0008 ISBN 2-550-17756-8 Copie supplémentaire 25 \$ pour le réseau collégial, disponible à la DGEC-Pour les clients hors résenu collégial: Logiciel Avenue, 1173 boul. Charest ouest, bureau 390, Québec Oc, GIN 2C9 - téléphone (418) 682-3088

Un outil nouveau? L'écritoire électronique de Louise Desjardins et de Maurice Hervieux... SITO, tel est Analyse son nom. Système Informatisé Tutoriel en Orthographe.

> En lançant le logiciel SITO, on obtient un écran d'écriture fin prêt à recevoir les phrases, les paragraphes de l'étudiant en rédaction. Cachées derrière cet écran standard Mac, il y a des petites banques contenant des informations pratiques, utiles pour éviter les pièges en homophonie, en orthographe des mots invariables... Or ces répertoires divers peuvent être activés au besoin et devenir interactifs avec les mots que le rédacteur est en train d'écrire...

> On retrouve fà, mals cette fois parlant français, la sentinelle active du "Turbo Lightning" de Borland. Mais SITO n'est pas un dictionnaire: c'est un écritoire dont la tablette d'écriture peut être surveillée constamment par des éclaireurs spécialisés et interchangeables... Dès le moindre faux pas du rédacteur, ils peuvent, sur demande, avertir le rédacteur... puis le conseiller.

> Tel est, traduit dans le logiciel, le premier principe qui guide constamment Louise Desjardins: faire écrire d'abord, et à partir de cette écriture, faire consulter et s'auto-corriger. On le voit clairement l'apprentissage de l'orthographe pour Louise Desjardins doit se faire sur et dans le texte de l'étudiant, non dans les exemples d'un manuel, d'un dictionnaire, d'une grammaire, d'un exerciseur. On apprendrait donc à bien écrire comme on apprend à bien parler, en parlant.

> SITO respecte pleinement cette vision de l'apprentissage du français: apprendre à bien écrire en ... écrivant. Dans la version expérimentale qui nous a été fournie. SITO ne contient que deux répertoires préparés par Louise Desjardins: trucs sur les homophones et mots invariables. C'est vraiment trop peu si fon conge aux besoins quasi infinis des retardataires. Mais SITO a été conçu comme une "coquille" à moitió vido, qui peut recevoir beaucoup d'autres répertoires, selon les "besoins" particuliers de l'étudiant. Au professeur de les alouter.

> Notre apprentissage du logiciel a été aisé... Activer un répertoire puis déclencher les signaux variés de surveillance tout cela se fait alsément. Notre perception est plutôt positive quant au fonctionnement de la machine SITO. Ca tourne dans l'huile. Nous devons avouer que le manuel ne nous a pas été utile. Plutôt que de le fouiller, nous avons préféré apprendre en manipulant. Signe de la transparence du SITO.

> Ici tout fonctionne à partir de mots-clés... qui assurent le lien interactif entre la banque d'informations et le texte naissant de l'étudiant. Cela empêchera t-il la multiplication des répertoires additionneis qui seraient nécessaires à un étudiant pour lui donner une même (?) "surveillance" sur, par exemple, les majuscules, sur les lexèmes et radicaux de verbes? Un jour SITO pourrait-il aussi s'occuper de donner des conseils sur la construction des phrases???

> Pourtant, SITO peut fonctionner en mode requête, et alors l'étudiant pourrait sur demande avoir accès à une encyclopédie pratique sur l'art d'écrire. Question pour lui de se rafraîchir la mémoire, d'obtenir des exemples bien faits, des explications. SITO, alors pourrait bondir en dehors de sa clôture orthographique initiale. Mais ces banques-requêtes, il faudra les rédiger et les lui injecter. SITO nous paraît donc un peu squelettique mais à y regarder de plus près il pourrait s'enrichir, et devenir un peu "Savoir Ecrire" électronique... au bout des doigts de notre apprenti...

#### Expérimentation du logiciel *SITO* Rapport final *Annexe n° 14*

 $\bar{\psi}$ 

A SERIES AND AN ANGLE OF A MARINE OF A STRAIGHT AND STRAIGHT AND ALL AND STRAIGHT AND CALLANDING AN ANGLE OF A<br>The straight of the straight and an angle of the straight of the straight of the straight of the straight of th

De nos jours, tout <u>La sélection</u> ce dent nous entendons parler français *d;* c'est du l'examen de français, français écrit, la Ici poser un texte de cent 101... pardon la loi 178, etc. Chacun a son Lorsque les deux opinion sur chacun tuteurs ont terminé la d'eux. Qu'importe, je correction des textes ne suis pas ici afin de de tous les textes revendiquer mes posi tions linguistiques, un programme intitulé

vidualisé de français d'attente. écrit est offert par le Collège de Maisonneuve comme pour la sélec expérimenté auprès **des** depuis 1980 et a été tion, bâti par Louise Desjar- doit préparer un texte du S.I.F.E. à la session dins. Ce programme est de cent cinquante mots. fréquenté par des handicapés de l'écriture qui veulent vraiment mettre fin à mains, leur dernière leurs cauchemars et à composition dûment

*^*

*IIDUALISÉ DE FRANCAIS ÉCRIT* 

Il y a vous parler urgents. Malheureuse- tutoriel en orthograme intitulé ment un programme intitulé ment, la demande est phe) est un logiciel qui Ce service indi- patienter sur une liste Gouvernement du Québec celui des professeurs. corigée et leur nouveau sélectionné au S.I.F.E., l'étudiant ou cinquante mots. ils doivent sélec tionner les cas les plus trop forte et certains a été mis sur pied grâce d'entre eux doivent à une subvention du d'attente. Puis, à chacune des rencontres, tion, l'étudiant(e) étudiants et étudiantes A raison d'une fois par semaine, les collégiens se présentent avec en texte.

les problèmes de l'étudiante doit com De plus, il y a un Afin<br>
d'être la grammaire Grévisse Chaque étudiant admis doit se procurer et un dictionnaire, si ce n'est pas déjà fait. logiciel intitulé S.I.T.O. qui est à leur disposition.

#### textes Le S.I.T.O.

Le S.I.T.O. (système informatisé que Louise Desjardins a obtenue. Celui-ci a été d'hiver 1987 et a eu un succès retentissant.

Reprenons la description de Louise Desjardins :1

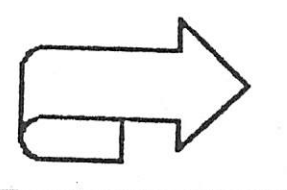

CARRIÉRO'CLIP conter-février 89

9

"S.I.T.O. permet grammaticales et de écrivant un texte libre a l'aide de textes simples er compatibles avec les autres traite ments de texte Mac intosh. S.I.T.O. contient des répertoires concernant les principales erreurs reliées à -1 ' homophonie et à l'orthographe des mots invariables (les répertoires sont modifiables par le pro fesseur) . Au fur et à mesure que le texte s'écrit, S.I.T.O. s'écrit, S.I.T.O.<br>signale toutes les possibilités d'erreurs fautes d'orthographe contenues dans le répertoire choisi et S.I.F.E., mais qui affiche, automatique- désire tout de même ment ou sur demande seulement, les explica-! ions oran.n.at i cales aidant à la correction, s'il y a lieu".

De toute façon, même s'il existait un de français écrit ici fectionné, il ne sup le S.I.T.O. Ça viendra planterait jamais le support moral, les méthodes et les expli cations supplé mentaires qu'un pro- dire que vous n'êtes pas fesseur est apte à seuls et que les pro donner.

o'apprendre **des** notions instrument gji est à la ertammaticales et de portée des étudiants,<br>s'autocorriger tout en tout comme la crampain Le S.I.T.O. est un sont pas tous des<br>mont qui et le dictionnaire. ceux Sans enlever dibilité au on oublie souvent que, malgré tout, fesseurs sont irrem plaçables .

#### Pour les malchanceux

De plus, il existe vos besoins. au Collège de Maison-<br>neuve, des ateliers des ateliers ponctuels de français de cacher nos dif écrit. ces ateliers sont offerts à la popu lation étudiante qui pas par ración ecudiante qui pas par enchantement.<br>n'a-pas-suffisamment-de-Et-surtout, ce problème pour faire partie du s'amé)iorer.

logiciel des plus per même à l'UQAM, ainsi que Décidément, le Collège de Maisonneuve pense à tout. Pourquoi ne pas posséder ce service individualisé peut-être un jour? 'Desjardins, Louise C'est à suivre...

fesseurs de français ne

out comme la grammaire et à construire, pour quins. Il  $_{\rm y}$ services disponi qui désirent véritablement com S.I.T.O., battre leur handicap et<br>vent que, afin d'obtenir une d'obtenir une les pro- partie de leur dignité. Ces personnes res sources sont là pour<br>vous donner des vous donner des méthodes de travail efficaces adaptées à  $\deg$  $\epsilon$  c

> Ça ne sert à rien ficultés en français; elles ne disparaîtront Et surtout, ce problème nous suit tout au long de notre vie; vous n'êtes pas obligés d'en faire votre deuil.

C'est béte et méchant, mais c'est comme ça, comme dirait<br>M. Bégin. Bégin.

Varianne **Blanche** 

Tout cela pour d'accompagnement du (1987) , Document S.I.T.O. (inédit) .